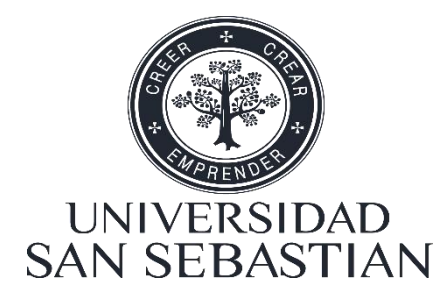

# **UNIVERSIDAD SAN SEBASTIÁN**

**FACULTAD DE INGENIERÍA Y TECNOLOGÍA**

**ESCUELA DE INGENIERÍA CIVIL INFORMÁTICA**

**SEDE SANTIAGO**

# **DISEÑO Y DESARROLLO DE APLICACIÓN WEB PARA LA LOCALIZACIÓN Y VISUALIZACIÓN DE LOCALES DE BARRIOS COMERCIALES DE SANTIAGO**

Memoria para optar al título de Ingeniero Civil Informático

Profesor Guía: Dra. Alba Martínez Ruiz

**Estudiante: Jorge Luis Ávila Delgadillo**

Santiago, Chile

2019

**HOJA DE CALIFICACIÓN**

## **DEDICATORIA**

A mi madre Gladys Delgadillo Contreras y padre Jorge Ávila Carrasco, por ser el pilar fundamental en todo lo que soy como persona, en mi educación, tanto académica, como moral y ética, por su apoyo incondicional del día a día y que se ha mantenido a través de todas las etapas de mi vida tanto escolar como universitaria. Todo este trabajo al igual que todos los realizados en mi carrera universitaria han sido posibles gracias a ellos.

#### **AGRADECIMIENTOS**

Me gustaría agradecer en estas líneas la ayuda que muchas personas y colegas me han prestado durante el proceso de investigación, conformación y desarrollo de este trabajo.

En primer lugar, quisiera agradecer a mis padres que me han ayudado y apoyado en todo mi proyecto, a mi profesora guía, Alba Martínez, por haberme orientado en todos los momentos que necesité sus consejos para desarrollar este trabajo.

Mi hermana por estar siempre presente, acompañándome al igual que el apoyo moral, que me brindo a lo largo de esta etapa.

Gracias a mi polola Paloma Ureta por su incondicional apoyo, ofreciéndome su ayuda en todo momento y cuando creía que no lo alcanzaría, lograba hacerme entrar en razón para seguir adelante y dar lo mejor de mí.

A mi amigo, compañero y futuro colega Javier Lagos que gracias a nuestra insistencia y esfuerzo se pudo sacar adelante nuestros proyectos de título, gracias infinitas por toda su ayuda de manera desinteresada y buena voluntad.

Al Profesor y locatario del barrio comercial Vlamir Muñoz, por toda la ayuda brindada en la toma de requerimientos y en el análisis de las necesidades presentes en los barrios comerciales al estar involucrado de manera directa en este rubro.

A la Universidad San Sebastián por ser la sede que contribuyó al desarrollo profesional, facilitando la entrega de conocimientos y herramientas necesarias para ello, así mismo, contribuyó en aspetos personales a lo largo de estos años.

# **ÍNDICE**

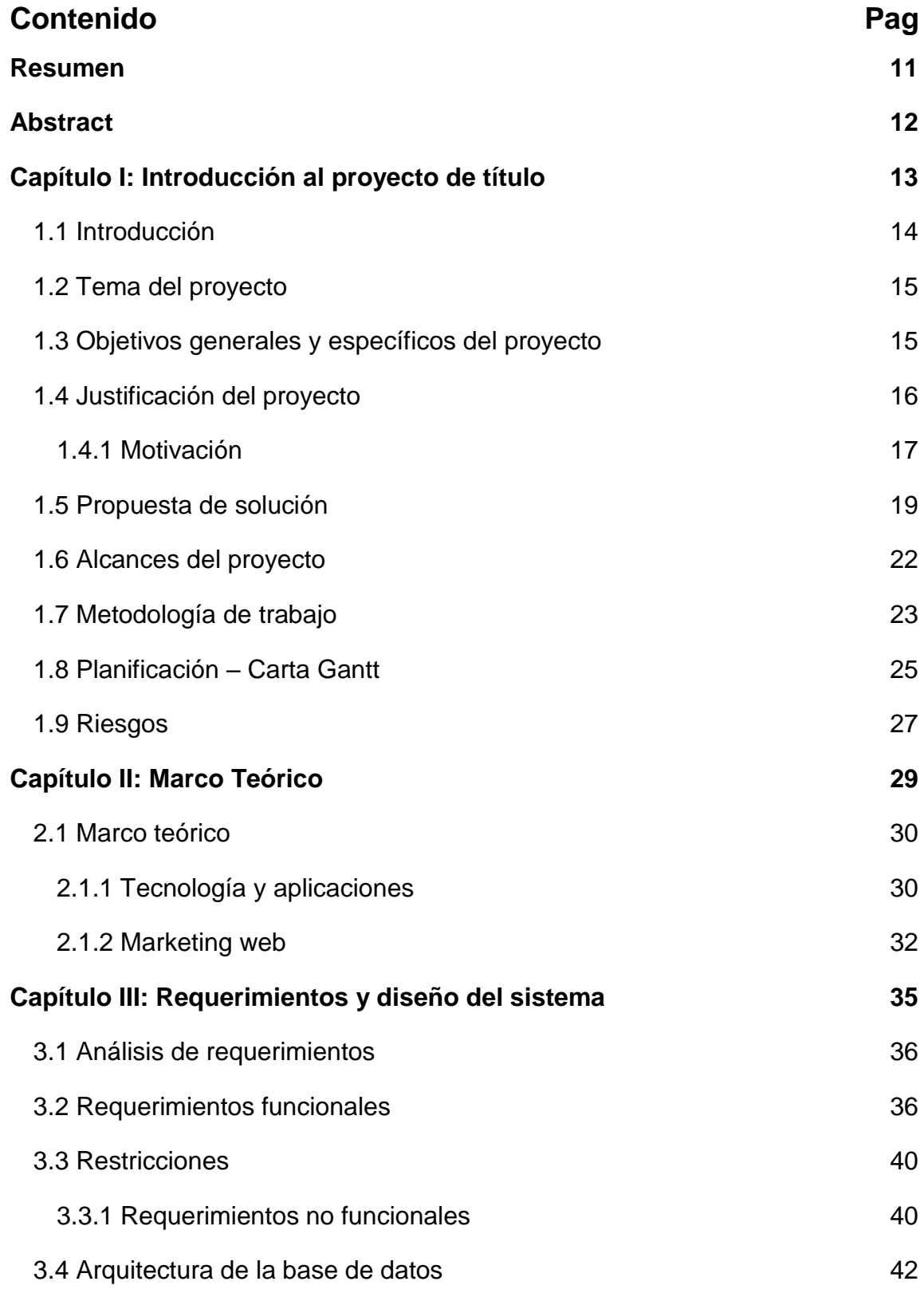

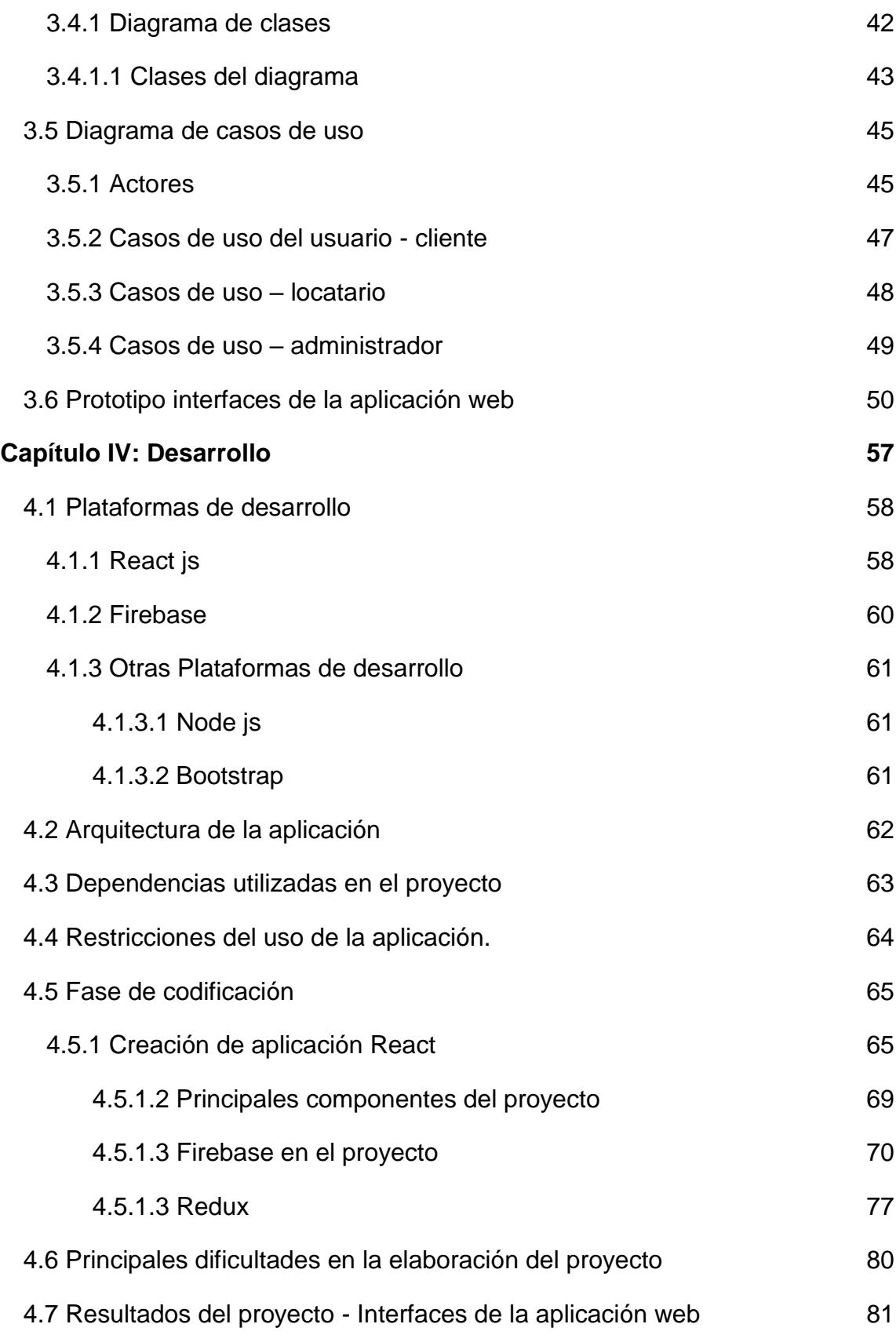

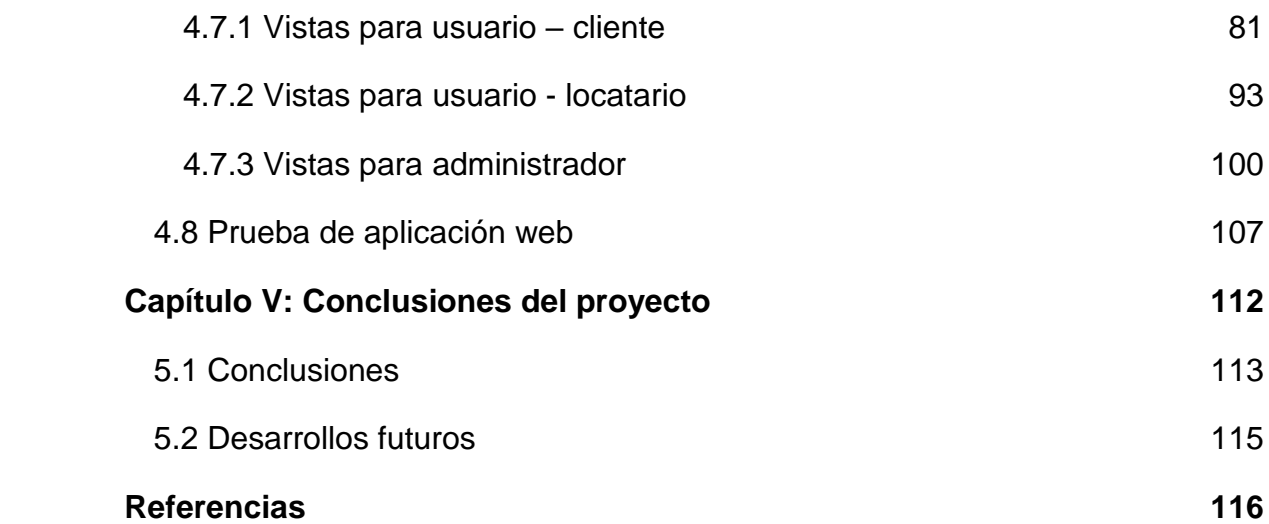

# **ÍNDICE DE FIGURAS**

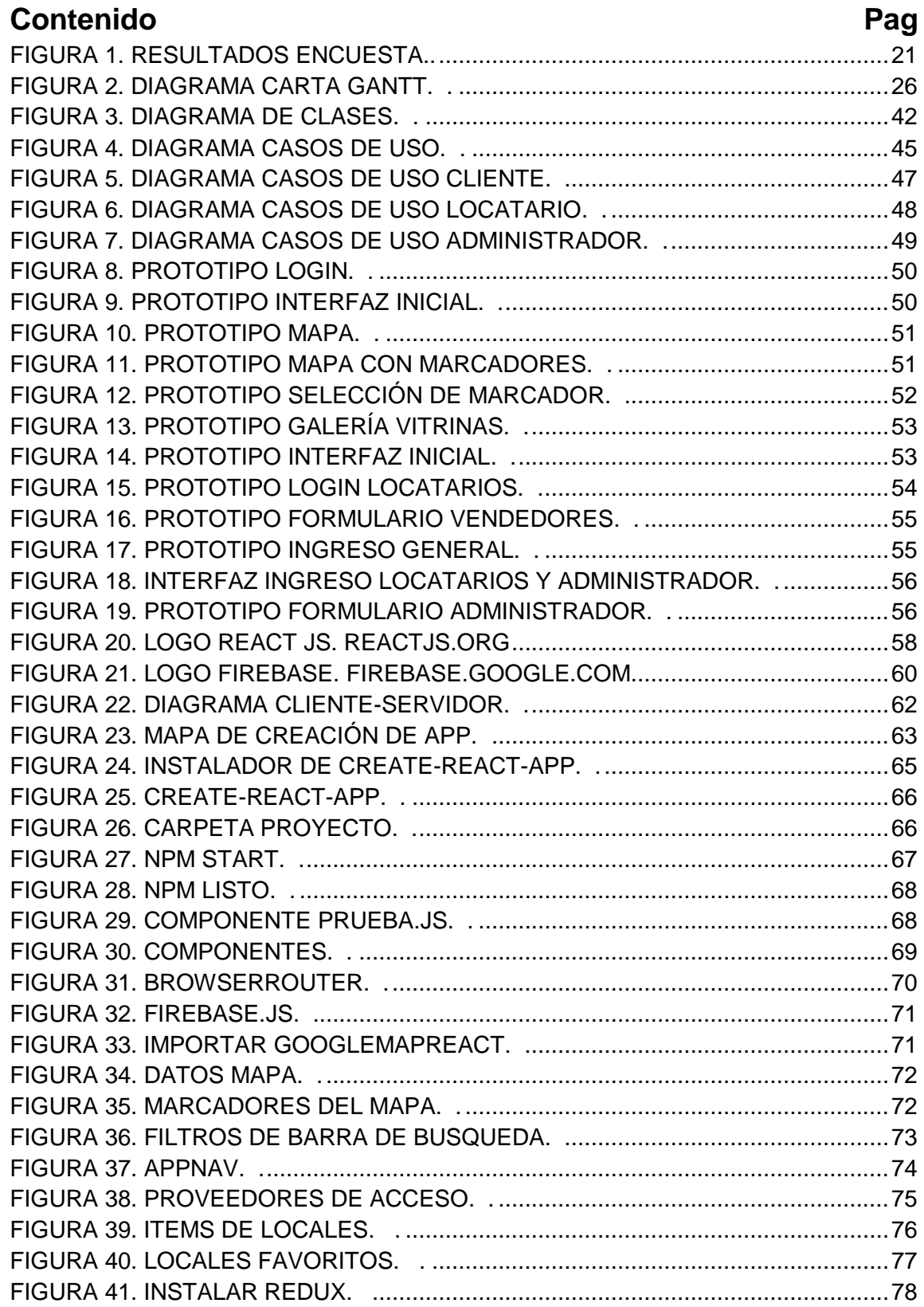

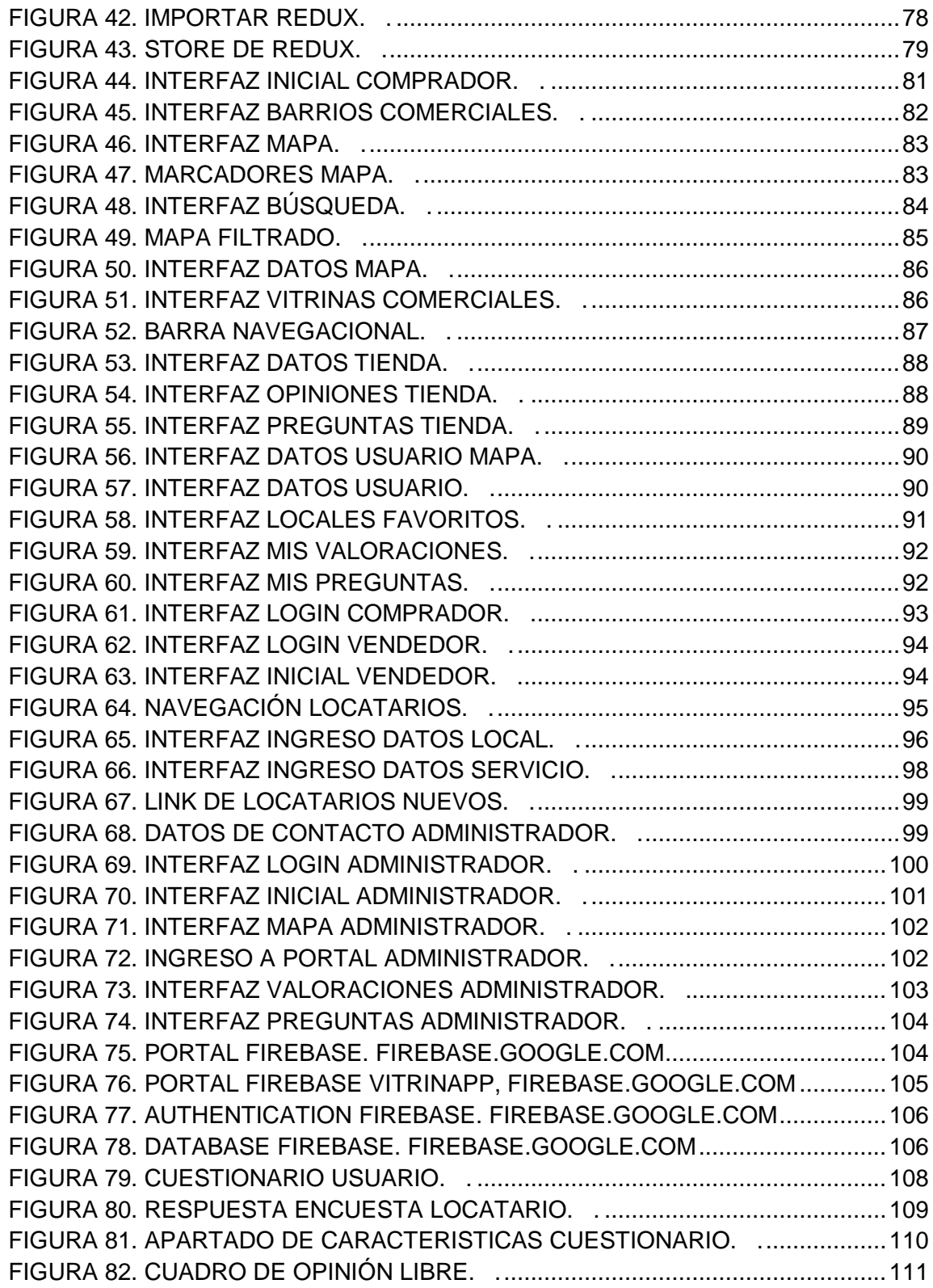

# ÍNDICE DE TABLAS

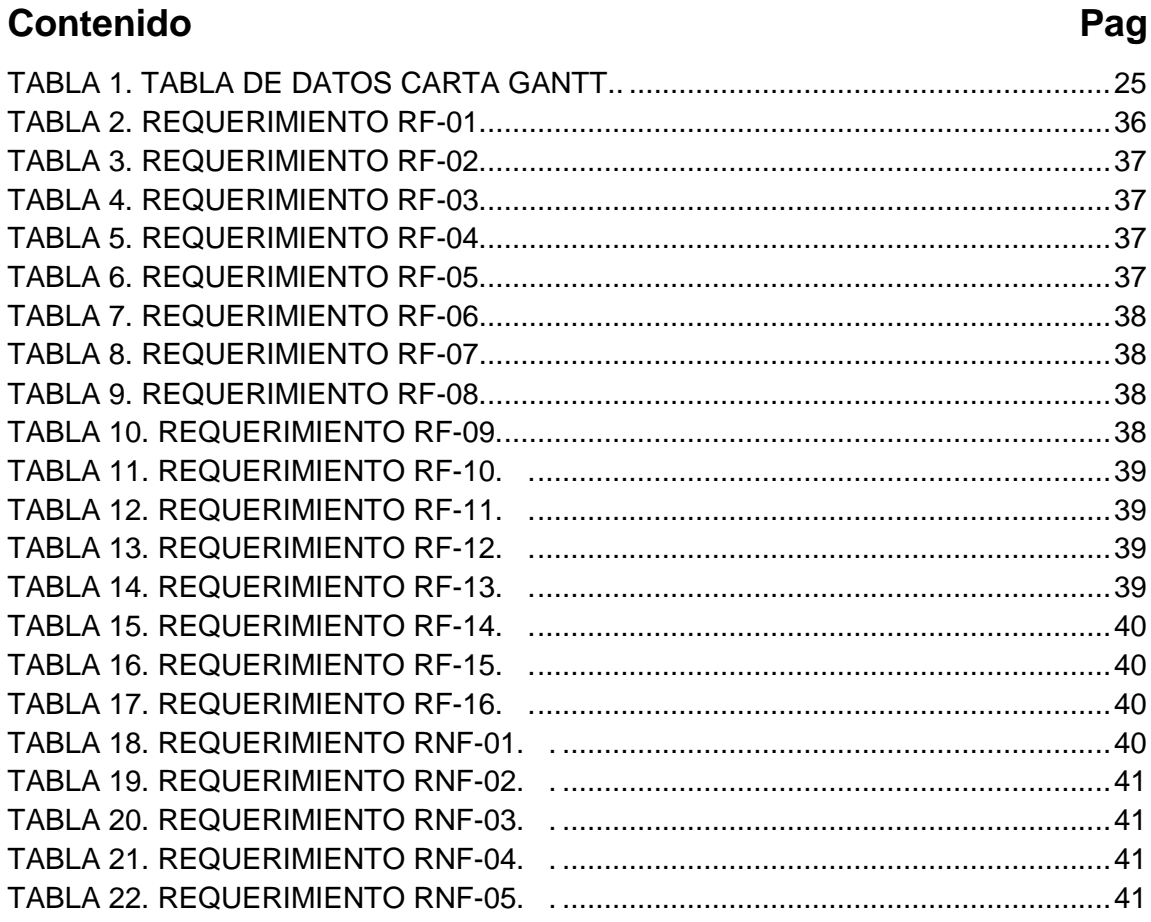

#### **Resumen**

<span id="page-10-0"></span>La presente investigación cuyo tÍtulo es "Diseño y desarrollo de aplicación web para la localización y visualización de locales de barrios comerciales de Santiago", tuvo como punto de interés los barrios comerciales más populares y concurridos de la Región Metropolitana, como lo son el Barrio Franklin, Meiggs y Patronato.

Se busca como principal resultado, entregar información de la localización de las tiendas de pequeñas empresas en tres barrios comerciales y permitir la visualización de los productos por parte de los clientes - usuarios, por medio de las vitrinas de cada local comercial.

Los objetivos específicos del proyecto son:

- 1. Determinar los requerimientos funcionales para desarrollar la aplicación.
- 2. Diseñar interfaces del programa y prototipo de la aplicación web.
- 3. Desarrollar y codificar la aplicación web responsive basándose en requerimientos funcionales e interfaces del prototipo.
- 4. Testear aplicación web con clientes y locatarios.
- 5. Implementar aplicación web en el sistema comercial.

El proyecto se desarrolló de acuerdo a la metodología (OOHDM) "Método de Diseño de Hipermedia Orientado a Objetos" donde se adoptó una estrategia de desarrollo de manera incremental, en la cual, se emplearon una serie de técnicas para la obtención de datos que influyen el sistema comercial.

Se seleccionó el desarrollo de una aplicación web, en consecuencia, a la gran influencia que tienen actualmente en el sistema comercial, ya que, se puede generar publicidad de fácil masificación entre los usuarios.

Con el desarrollo del proyecto se busca,

- Brindar accesibilidad a la información desde cualquier lugar de donde están ubicados los locales comerciales, cuales son sus principales productos por ofrecer a través de la visualización de vitrinas y mostradores.
- Facilitar y simplificar la tarea del comprador tanto en la información otorgada por los locatarios como la ubicación exacta de los locales.

## **Abstract**

<span id="page-11-0"></span>This project titled "Design and development of web application for the localization and visualization of commercial stores in districts of Santiago", had a special focus in the most popular and crowded commercial districts of the Metropolitan Region, such as the Barrio Franklin, Meiggs and Patronato.

The main objective is to provide information on the location of small business stores of three commercial districts and to allow the visualization of the products by the customers - users, through the commercial showcases of each commercial establishment.

The specific objectives of the project are:

- 1. To determine the functional requirements to develop the application.
- 2. To design interfaces of the program and prototype of the web application.
- 3. To develop and code the responsive web application based on functional requirements and interfaces of the prototype.
- 4. To test the responsive web application with clients and store owners.
- 5. To implement web application in the commercial system.

The project was developed according to the methodology (OOHDM) "Object Oriented Hypermedia Design Method" where an incremental development strategy was adopted, in which a series of techniques were used to obtain data that influence the commercial system.

The development of a web application was selected, in consequence, to the great influence that they currently have in the commercial system, since, it is possible to generate advertising of easy massification among the users.

With the development of this project,

- Providing accessibility to information from any place to the customer, in order to show which are their main products to be offered through the display of commercial showcases and counters.
- Facilitating and simplifing the buyer's task due to the information provided about the products offered by the stores and their exact location.

# <span id="page-12-0"></span>**Capítulo I: Introducción al proyecto de título**

En este capítulo se muestran los objetivos generales y específicos del proyecto, la descripción de la problemática a solucionar y el alcance que tendrá. Además, se realiza una caracterización de los barrios comerciales a modo de contextualizar y obtener parámetros para el desarrollo de la aplicación.

#### <span id="page-13-0"></span>**1.1 Introducción**

Hoy nos encontramos en la era tecnológica, debido a la aparición de diversos dispositivos móviles, como smartphones, notebooks y tablets.

La masificación de estos aparatos se debe a la disminución del precio en dichos dispositivos, lo que ha permitido estar al alcance de la mayoría de las personas; Es por esto que se incrementó a su vez el desarrollo de las aplicaciones móviles. Las aplicaciones permiten al usuario efectuar una amplia gama de tareas de diversos tipos como profesionales, ocio, educativas y de acceso a servicios. Permitiendo a través de éstas, tener el libre acceso a la información a nivel internacional.

Actualmente un gran número de empresas, en el sector de marketing y ventas se encuentran casi obligadas a tener que desarrollar su propia aplicación móvil para lograr una diferenciación y obtener ventajas ante sus competidores en el rubro, para lograr así, llegar a muchos usuarios y agilizar sus procesos de ventas.

Las apps cada vez tienen mayor influencia en el peso del negocio de la telefonía móvil, basados en la gran capacidad de captar público de manera accesible y rápida para la posterior divulgación de sus productos.

Por otro lado, los clientes requieren obtener información de sus productos de interés en tiempo real en donde se encuentren.

Considerando el gran crecimiento que tiene actualmente el mercado de las aplicaciones móviles, el proyecto se enfoca en diseñar y desarrollar una aplicación web responsive para localizar y visualizar vitrinas, mostradores y puestos comerciales de los locales de venta en los principales barrios comerciales de la Región Metropolitana.

Para diseñar y abordar los requerimientos, se realiza un estudio del mercado que rodea a los barrios comerciales, para tener considerados los factores externos que influyen en la realización de la aplicación, así como de las herramientas necesarias para su desarrollo.

#### <span id="page-14-0"></span>**1.2 Tema del proyecto**

"Diseño y desarrollo de una aplicación web para dispositivos móviles, que permita la localización y visualización de locales de los principales barrios comerciales de Santiago".

#### <span id="page-14-1"></span>**1.3 Objetivos generales y específicos del proyecto**

### **Objetivo general**

Diseñar y desarrollar una aplicación web responsive para dispositivos móviles para localizar locales de los barrios comerciales de Franklin, Patronato y Meiggs; y visualizar sus vitrinas, mostradores y puestos comerciales.

### **Objetivos específicos**

- 1. Determinar los requerimientos funcionales para desarrollar la aplicación.
- 2. Diseñar interfaces del programa y prototipo de la aplicación web.
- 3. Desarrollar y codificar la aplicación web responsive basándose en requerimientos funcionales e interfaces del prototipo.
- 4. Testear aplicación web con clientes y locatarios.
- 5. Implementar aplicación web en el sistema comercial.

# <span id="page-15-0"></span>**1.4 Justificación del proyecto Descripción de la problemática**

En la Región Metropolitana existen 3 barrios comerciales, los cuales son Franklin, Meiggs y Patronato, entre otros, estos barrios comerciales son los más importantes del país debido a la gran cantidad de público que concurre a estos lugares diariamente.

Cada uno de estos barrios comerciales se dedica a la venta de diversos productos, por ejemplo, el barrio Patronato se dedica principalmente a la venta de ropa y accesorios, el barrio Franklin al comercio de antigüedades y el barrio Meiggs al comercio de productos por mayor.

El desarrollo de la aplicación web, se centró en el barrio Franklin, ya que se cuenta con un locatario del sector comercial, que fue la guía para la toma de requerimientos, este desarrollo web se replicó posteriormente en los barrios comerciales Meiggs y Patronato.

El barrio Franklin, se encuentra ubicado en la comuna de Santiago y es uno de los principales barrios comerciales del país, donde a diario la población flotante llega a más de 60.800 personas; dicha cifra alcanza más de 72.000 personas en fechas especiales tales como navidad, día del niño, época escolar, año nuevo, etc (Seguridad pública, Gobierno de Chile).

Según cifras oficiales del sitio www.datos.gob.cl en el año 2018 se entregaron más de 7 mil patentes comerciales en el barrio Franklin. En consecuencia, existe una gran cantidad y diversidad de locales comerciales, esto genera una dificultad a los clientes para encontrar productos entre tantos locales comerciales, lo que busca el cliente es información clara y ordenada en un solo sitio.

Pero para los locatarios de los barrios comerciales no es una prioridad brindar la información de sus locales de una forma más llamativa; sin embargo, con una correcta y facil entrega de información a los clientes, se podría mejorar las ventas de cada local comercial, y del mismo modo traería beneficios para los clientes ya que será una forma fácil y rápida de encontrar los productos sin perder tiempo buscando en todo el barrio comercial.

### **1.4.1 Motivación**

<span id="page-16-0"></span>La motivación de realizar este proyecto viene de dar una solución para una problemática real que se presenta al momento de ir a comprar un artículo a estos barrios comerciales.

#### **Dominio del problema**

Conceptos involucrados para la compresión del contexto del proyecto,

- Tienda: Establecimiento en el que se vende cualquier tipo de producto de consumo masivo con una ubicación definida.
- Comerciantes establecidos: Persona que es propietaria o arrendataria de un establecimiento comercial.
- Clientes: Persona que compra en un establecimiento comercial o público, con regularidad.
- Demanda: Cantidad de mercancías o servicios que los consumidores piden y están dispuestos a comprar.
- Vitrina: Armario con puertas de cristal, que sirve para proteger y tener expuestos a la vista los objetos a la venta.
- Servicios públicos: Actividad que desarrolla un organismo estatal o una entidad privada bajo la regulación del Estado para satisfacer cierta necesidad de la población.
- Producto: Conjunto de atributos (características, funciones, beneficios y usos) que le dan la capacidad para ser intercambiado o usado.

*Glosario - Plataformas de comercio electrónico (Ecommerce Platforms)*

El comercio de estos barrios se encuentra relacionado, ya que, en cada tienda se tienen locatarios o comerciantes que son uno de los actores fundamentales que están involucrados en la propuesta de solución y por otra parte los clientes quienes harían el uso activo de la solución a esta problemática, buscando los productos expuestos en sus vitrinas de cada local comercial.

Dentro del sistema comercial de un barrio comercial se identifican cinco distintos tipos de vendedores:

- 1. Vendedores con local propio: Tipo de vendedor el cual es dueño del local comercial o espacio utilizado.
- 2. Vendedores con local arrendado: Tipo de vendedor que arrienda un local o puesto comercial.
- 3. Restaurantes o locales de comida rápida.
- 4. Comerciantes informales: Tipo de comerciante que se sitúa en áreas donde no está permitido el comercio, como calles o veredas.
- 5. Vendedores con espacio informal: Tipo de vendedor que cuenta con permiso y un lugar establecido, posee un puesto desarmable en el que vende sus productos.

#### <span id="page-18-0"></span>**1.5 Propuesta de solución**

En este proyecto se busca implementar una herramienta online, ya sea una aplicación o una página web, en la cual, se tendrá una base de datos con todos los locales comerciales. El objetivo es que el usuario – cliente ingrese su búsqueda y ésta le liste los locales comerciales donde se encuentran disponibles los productos buscados.

La búsqueda que ingresa el cliente genera un filtro ya sea por nombre del local, dirección, productos o rubros de las tiendas. Mostrando solo los marcadores que coincidan con la búsqueda.

El local comercial que se encuentra en la búsqueda es marcado en un mapa donde se define la ubicación del local, información relevante de contacto y las imágenes de las principales vitrinas del local.

Por otro lado, los locatarios deben hacer ingreso de sus datos de contacto y del perfil y/o actividad de su local comercial, asociado a la dirección en donde se encuentra ubicado y el registro de imágenes de vitrinas u mostradores del local.

Esta aplicación será controlada y actualizada por un administrador que estará a cargo de su funcionamiento.

#### **Propósitos de la solución**

Lo que se busca es disminuir de manera considerable los tiempos invertidos en concretar las compras en el sector, mejorar la seguridad de los compradores por el hecho de conocer lugares específicos donde realizar las compras, hacer expeditas las visitas e informar a los compradores de los locales comerciales.

Por parte de los comerciantes, se verán beneficiados por que tendrán una vitrina digital en donde mostrar sus productos, obtener una mayor información de la ubicación y el rubro al cual se dedican, todo esto debiera impactar en las ventas,

que según estudios mediante el uso de una plataforma web suelen ser entre un 30% y 60% (El Financiero).

### **Métricas para la solución**

Para abordar la problemática expuesta, se realiza una encuesta que tiene como objetivo determinar el tipo de cliente, el tiempo con que cuenta para ello y la accesibilidad de los productos, de este modo, se obtienen los parámetros para la toma de requerimientos y el desarrollo de la aplicación.

La encuesta se realizó a usuarios que van de manera habitual de compras a los barrios comerciales en Santiago, se difundió por medio de Facebook en grupos relacionados al barrio comercial Franklin.

La encuesta contó con las siguientes preguntas:

- 1. ¿Con cuánto tiempo dispones para ir de compras a un barrio comercial?
- 2. ¿Encuentras tus productos con facilidad?
- 3. ¿Sabes dónde encontrar tus productos?
- 4. ¿Te gustaría contar con una ayuda que te indique donde encontrar el artículo que buscas y así poder acortar el tiempo invertido en tus compras?

**Número de encuestados: 156 personas.**

**Tipo de Muestreo: Al azar, mediante entrevista online.**

**Fecha de inicio encuesta: 15/05/2018.**

**Fecha de término encuesta: 15/06/2018.**

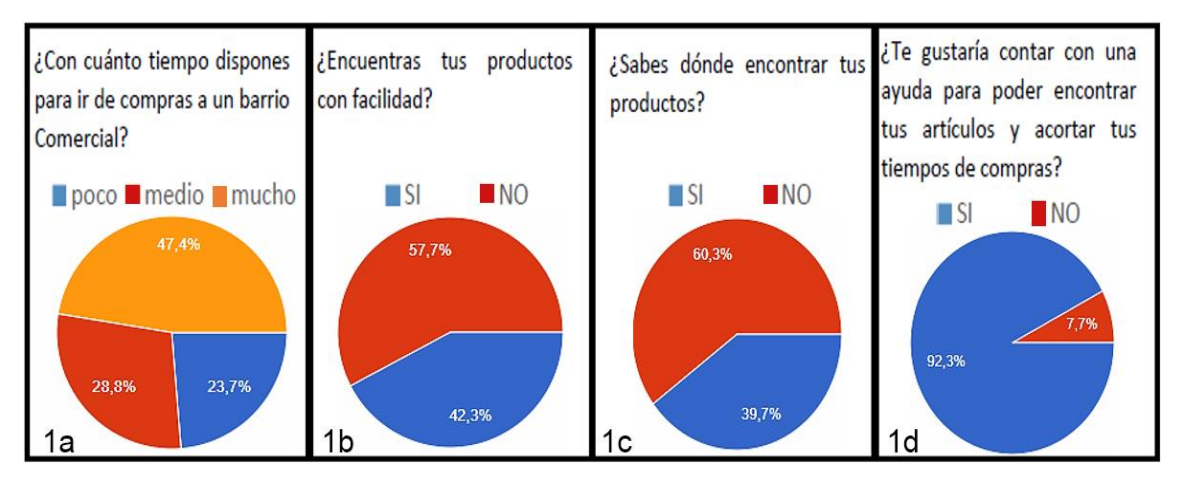

#### Los resultados obtenidos fueron:

Figura 1. Resultados encuesta. (creación propia).

<span id="page-20-0"></span>Los resultados de la encuesta contextualizan la problemática, en la Figura 1a se encuentra la cantidad de tiempo que dispone el público cuando visita un barrio comercial, en la Figura 1b y 1c se consulta si están informados del lugar en donde encontrar dichos productos que buscan comprar y en la Figura 1d si sería de gran ayuda resolver esta problemática.

#### **Análisis de resultados**

Pregunta 1: ¿Con cuánto tiempo dispones para ir de compras a un barrio comercial?

El público mayoritariamente contestó que se toma mucho tiempo en visitar los barrios comerciales, esto corresponde a más de 2 horas en una visita al sector, lo que se puede reducir demasiado considerando la gran diversidad de tiendas que existen.

Pregunta 2: ¿Encuentras tus productos con facilidad?

Los visitantes del sector no encuentran sus productos con facilidad debido a la gran cantidad de tiendas con los que cuentan los barrios comerciales.

Pregunta 3: ¿Sabes dónde encontrar tus productos?

Los visitantes del sector no tienen la información clara de donde se pueden encontrar productos en los barrios comerciales debido al amplio número de locales y la baja información que existe hacia sus clientes.

Pregunta 4: ¿Te gustaría contar con una ayuda que te indique donde encontrar el artículo que buscas y así poder acortar el tiempo invertido en tus compras? Más del 90% de los encuestados le gusta la idea de contar con una ayuda que facilite las posibilidades de encontrar los artículos de interés en estos barrios. Esta pregunta apunta principalmente a dilucidar si el público se encuentra interesado en contar con una ayuda en este caso una aplicación, en la cual, se pueda reunir todos los locales en un solo sitio y acortar el tiempo que se invierte en las visitas a los principales barrios comerciales de Santiago.

#### <span id="page-21-0"></span>**1.6 Alcances del proyecto**

En este proyecto se busca diseñar una aplicación web para entregar de manera fácil y didáctica la información que hoy no se encuentra en disposición al cliente; es decir, entregar la localización, datos de contacto y vitrinas de los locales de barrios comerciales. Para lo cual, se desarrolla una aplicación web responsive que funcionará en dispositivos móviles, tablets y notebooks.

En esta primera etapa el desarrollo de la aplicación se limitará a los principales barrios comerciales de la Región Metropolitana de Chile. Para empezar, se implementará en el barrio comercial Franklin con un vendedor de la zona el cual determina los requerimientos del sistema y necesidades que existen en este sistema comercial.

Se han extendidos algunas fases de la app a otros barrios comerciales como Meiggs y Patronato, existen los mapas y accesos, pero no se han ingresado locales comerciales a la base de datos de estos barrios comerciales.

# <span id="page-22-0"></span>**1.7 Metodología de trabajo**

La elaboración de este proyecto utilizará la metodología de desarrollo web Object Oriented Hypermedia Design Method (OOHDM) que en español se traduce como Método de Diseño de Hipermedia Orientado a Objetos.

La metodología de trabajo propone cuatro etapas para el desarrollo web,

1. Fase de diseño conceptual: Durante esta fase se construye un esquema conceptual representado por los objetos del dominio, las relaciones y las colaboraciones existentes establecidas entre dichos objetos.

2. Fase de diseño navegacional: Cada modelo navegacional se compone de objetos construidos a partir de diagramas conceptuales, el cual nos provee una vista subjetiva del diseño conceptual de la aplicación.

Existe un grupo de tipos de clases navegacionales:

- Nodos
- Enlaces
- Estructuras de acceso

3. Fase de interfaz abstracta: En esta fase se deben especificar los aspectos de interfaz, definir el cómo se va a trabajar y las funcionalidades de la aplicación.

Luego de definir todos los objetos, se debe desarrollar la interfaz, en dónde se verifican como se muestran los objetos navegacionales, cómo los objetos presentes en la interfaz activan la navegación y el resto de la funcionalidad de la aplicación, transformaciones dentro de la interfaz. Además, en qué momento se realizarán.

- 4. Fase de implementación: En esta fase se llevan a cabo las siguientes funciones:
	- Definir el alcance del proyecto.
	- Identificar los usuarios de la aplicación.
	- Definir que plataformas de desarrollo se utilizarán.

▪ Construir la aplicación en un lenguaje concreto de programación.

Una vez realizadas las cuatro etapas anteriores se llevan los objetos al lenguaje de programación seleccionado.

## <span id="page-24-0"></span>**1.8 Planificación – Carta Gantt**

En la siguiente tabla se presenta la programación de la carta Gantt del proyecto, con cada una de las tareas a realizar y los plazos en los cuales se desarrollan dichas tareas.

Son un total de 15 tareas a realizar entre las fechas 05/09/2018 y el 13/01/2019.

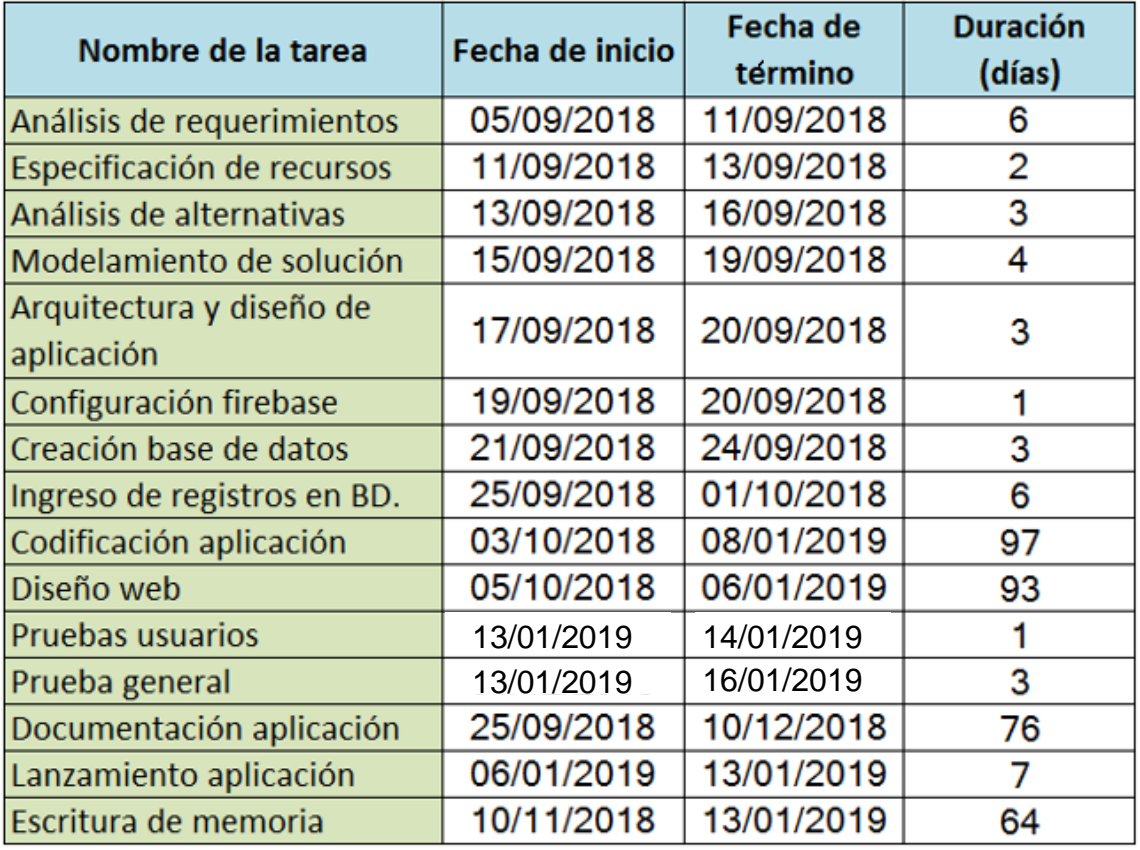

En un total de 130 días (4 meses y 8 días).

<span id="page-24-1"></span>Tabla 1. Tabla de datos carta Gantt. (creación propia).

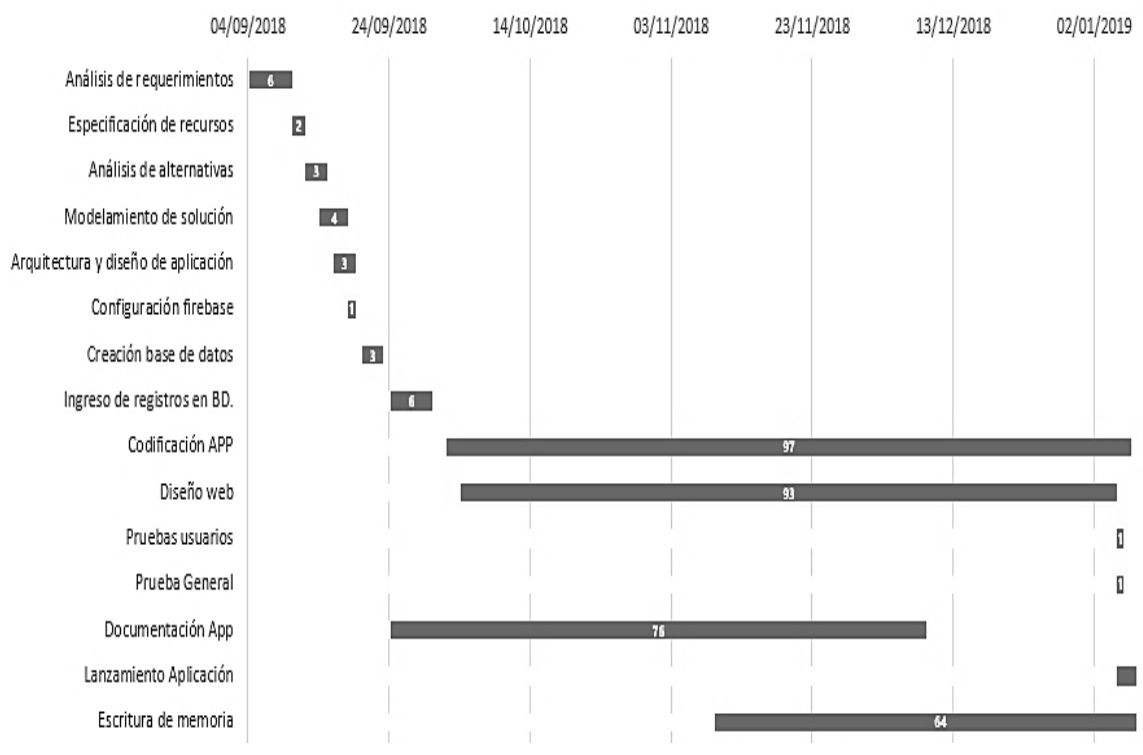

En la figura 2 se observa gráficamente la tabla mostrada anteriormente, logrando ver sus plazos y como se realizan algunas tareas en forma paralela.

<span id="page-25-0"></span>Figura 2. Diagrama Carta Gantt. (creación propia).

### **1.9 Riesgos**

Con la continua evolución tecnológica, todo el mundo de las aplicaciones se encuentra vulnerable ante una posible amenaza, por lo que se debe hacer un adelanto a los posibles riesgos que tiene el desarrollo del proyecto.

Para mitigar las posibles consecuencias negativas, que puede generar si se llega a concretar alguna posible amenaza, se deben poner controles apropiados y probar las aplicaciones móviles desde su inicio hasta el lanzamiento.

## **Riesgos del proyecto**

#### **Riesgos en los datos de la aplicación.**

- 1. Almacenamiento de datos:
	- Riesgo: Pérdida y eliminación de los datos.
- 2. Transmisión de datos:
	- Riesgo: Divulgación de cuentas.
- 3. Acceso y seguridad:
	- Riesgo: Acceso no autorizado y fraude.

#### **Riesgos en la red**

- 4. Secuestro de cuenta de usuario.
	- Riesgo**:** Pérdida y divulgación de datos y acceso no autorizado.

#### **Riesgos en servidor web**

- 5. Caída del servidor Web
- Riesgo: Caida del servidor debido a mantenimiento.

#### **Riesgo en base de datos**

- 6. Acceso no permitido:
- Riesgo: Acceso a la base de datos por un usuario no autorizado.

#### **Riesgo en tesista**

- 7. Tesista deja el proyecto
- Riesgo: Tesista que desiste del proyecto de título

# <span id="page-28-0"></span>**Capítulo II: Marco Teórico**

En este capítulo se encuentra la base que guió el análisis de los barrios comerciales incluyendo citas sobre como a avanzado la tecnología y el desarrollo de las aplicaciones en el ámbito comercial.

#### <span id="page-29-0"></span>**2.1 Marco teórico**

#### <span id="page-29-1"></span>**2.1.1 Tecnología y aplicaciones**

Debido al gran auge de los dispositivos móviles en la última década, han logrado constituir una verdadera necesidad en el día a día de cada usuario, ya que ofrecen una infinidad de servicios disponibles en un mismo y reducido aparato, como lo son funciones de comunicación, entretenimiento, acceso a internet, ejecución de aplicaciones móviles y procesamiento de datos. Es por esta gran versatilidad de los smartphones y tablets que distintas empresas lo consideran una potente herramienta para ser utilizada en marketing.

"En la actualidad, la mayoría de los usuarios de teléfonos inteligentes o smartphones dedican gran parte de su uso a la descarga y manejo de aplicaciones, también conocidas como apps. La utilidad que aportan, junto a su capacidad de personalización, su interactividad o la posibilidad de utilizarlas en cualquier momento y lugar, hacen que sean consideradas como una potente herramienta del marketing móvil" (Sánchez, 2016, p.38).

Todo este desarrollo de aplicaciones web para móviles se ha ido incrementando para cubrir las distintas necesidades de los usuarios, cada una de estas aplicaciones son softwares escritos para dispositivos móviles, encargados de realizar una tarea en específico como lo puede ser un reproductor de música, juegos, aplicaciones de bancos, etc. Son programadas para ser descargadas, para luego hacer acceso directo a cada una de estas aplicaciones desde un teléfono o tablet.

Dentro de los tipos de aplicaciones móviles existentes, se identifican tres tipos de enfoques en el desarrollo; aplicaciones web, móviles nativas e híbridas.

#### **Aplicaciones Web**

"Las aplicaciones web para móviles son diseñadas para ser ejecutadas en el navegador del dispositivo móvil… la misma tecnología que la utilizada para crear sitios web […] La principal ventaja de este tipo de aplicación es su independencia de la plataforma. No necesita adecuarse a ningún entorno operativo. Solo es necesario un navegador […] Por contrapartida, esto disminuye la velocidad de ejecución y podrían llegar a ser menos atractivas que las aplicaciones nativas. Además, podrían tener baja performance por problemas de conectividad." (Delia et al, 2013, p.767- 768).

Una de las principales restricciones que tienen estas aplicaciones móviles, viene al no poder usar elementos del hardware del dispositivo, como, por ejemplo, sensores, cámara, GPS, etc.

#### **Aplicaciones móviles nativas**

"Las aplicaciones nativas son aquellas que se conciben para ejecutarse en una plataforma específica, es decir, se debe considerar el tipo de dispositivo, el sistema operativo a utilizar y su versión […] La principal ventaja de este tipo de aplicaciones es la posibilidad de interactuar con todas las capacidades del dispositivo (cámara, GPS, acelerómetro, agenda, entre otras). Además, no es estrictamente necesario poseer acceso a internet". (Delia et al, 2013, P.768).

Todas las ventajas tienen asociado un mayor costo de desarrollo de cada aplicación, debido al uso de un lenguaje de programación específico para cada plataforma.

#### **Aplicaciones Híbridas**

"Son desarrolladas utilizando tecnología web y son ejecutadas dentro de un contenedor web sobre el dispositivo móvil. Entre las principales ventajas de esta metodología se pueden mencionar la posibilidad de distribución de la aplicación a través de las tiendas de aplicaciones". (Delia et al, 2013, p.768-769).

Este tercer tipo de aplicaciones a comparación de las nativas tiene un tiempo de ejecución más lento.

#### <span id="page-31-0"></span>**2.1.2 Marketing web**

Todo este avance tecnológico, que está disponible al alcance de la mano hace que el comercio sea el principal interesado en utilizar estos avances para divulgar sus negocios.

El mundo de las grandes empresas tiene una amplia influencia en el desarrollo de la tecnología, puesto que, por medio de estas apps se genera conocimiento y popularidad en sus marcas o tiendas. Debido a la gran competencia es que las pymes se encuentran en un entorno complejo y deben adecuarse al cambio en la forma de hacer marketing de manera rápida. Las redes sociales y los dispositivos móviles son los encargados de acercar las marcas al consumidor, lo que permite un crecimiento año a año del comercio electrónico.

"El marketing está en evolución, reinventándose constantemente para dar respuesta al nuevo consumidor. La mayoría de las estrategias de marketing de éxito buscan sorprender al cliente de forma sencilla, cómoda, responsable y cercana". (Alcaide et al, 2013, p.8).

El marketing está en constante cambio con lo cual el ingreso de las nuevas tecnologías o tendencias son las que son más interesantes al momento de querer

generar un vínculo con el usuario es por esto que el marketing móvil hoy en día es tendencia en este ámbito.

Dicho marketing móvil implica la comunicación entre dos partes, la empresa y por otra parte el cliente, por lo que se busca generar oferta entre una empresa y sus clientes a través del smartphone.

Las maneras de emplear el marketing móvil en los dispositivos son:

"Las formas de marketing en los dispositivos móviles abarcan desde el envío de mensajes de texto, el uso de tecnología Bluetooth, Códigos QR e información/contenidos para ser usados en el equipo celular tales como televisión, emisoras de radios, música, tonos, melodías, imágenes, videos juegos y aplicaciones". (Maqueira et al, 2009, p.109).

Dicho marketing móvil tiene potencial para la creación de nuevos mercados, alterar el entorno de la competencia entre negocios, cambios en la sociedad y las estructuras de los mercados.

De este modo se le da un amplio interés a las maneras en que se interactúa con el usuario y la forma de hacer marketing por distintos medios. A modo de caracterizar todo lo que implican las aplicaciones dentro de un negocio y lo que aportan a la economía a nivel mundial.

"Las apps cada vez tienen mayor influencia en el peso del negocio de la telefonía móvil. Ya en 2015, su contribución era del 18% y las previsiones para el 2016 son que aumentará hasta el 33%. El desarrollo de apps supone una oportunidad para Europa, ya que en 2015 éstas contribuyeron al Producto Interior Bruto (PIB) de la UE con 16.500 millones de dólares. […] Según el ONTSI (2015a), las apps generaron en 2014 un volúmen de negocio a nivel mundial de 28.800 millones de euros. Algunos estudios estiman que con una tasa de incremento medio anual del 8,7%, se llegará hasta los 40.000 millones en 2018" (Sánchez, 2016, p.47).

**\*ONTSI: Observatorio Nacional de las Telecomunicaciones y de la Sociedad de la Información.**

Todo el ámbito de la telefonía móvil, junto con la informática, son las industrias que evolucionan más rápidamente de aquellas desarrolladas por el hombre. La inserción de smartphones y dispositivos móviles inteligentes en el mundo, han volcado a los usuarios a descargar masivamente este tipo de aplicaciones, de las cuales muchas resultan útiles para la vida cotidiana.

Todos estos antecedentes representan una base fundamental para desarrollar esta herramienta como una aplicación para dispositivos móviles. Se busca obtener un gran público que pueda acceder a dicha herramienta digital para los barrios comerciales más populares de Santiago de Chile, como Franklin, Meiggs y Patronato.

# <span id="page-34-0"></span>**Capítulo III: Requerimientos y diseño del sistema**

En el presente capítulo se presentan la toma de requerimientos para el sistema y distintos esquemas que son necesarios para dar soporte tanto a las arquitecturas que se plantean para este proyecto como para la solución de software que se implementará.

## <span id="page-35-0"></span>**3.1 Análisis de requerimientos**

Los requerimientos de un sistema describen los servicios que va a ofrecer el sistema y las restricciones que se encuentran asociadas a su funcionamiento. Son propiedades o restricciones determinadas de forma precisa que deben satisfacerse.

La toma de requerimientos que se presenta a continuación fue basada en una serie de conversaciones sostenidas con el locatario Vlamir Muñoz dueño del local comercial "LibrOz", ubicado en el barrio comercial Franklin. Desde las entrevistas y conversaciones se ha procedido a recolectar información de los requisitos a tener en cuenta para crear una aplicación basada en los barrios comerciales.

Todo el proceso de entrevistas y conversaciones con el locatario dieron como resultado un total de 16 requerimientos que se detallan a continuación.

# <span id="page-35-1"></span>**3.2 Requerimientos funcionales**

Expresan la naturaleza del funcionamiento del sistema (cómo interacciona el sistema con su entorno y cuál va a ser su estado y funcionamiento).

A continuación, se presenta una breve descripción por cada requerimiento funcional, basada en un nombre que identifica la funcionalidad, un identificador con las siglas RF (requerimiento funcional), cada uno con la respectiva prioridad que tiene para el desarrollo.

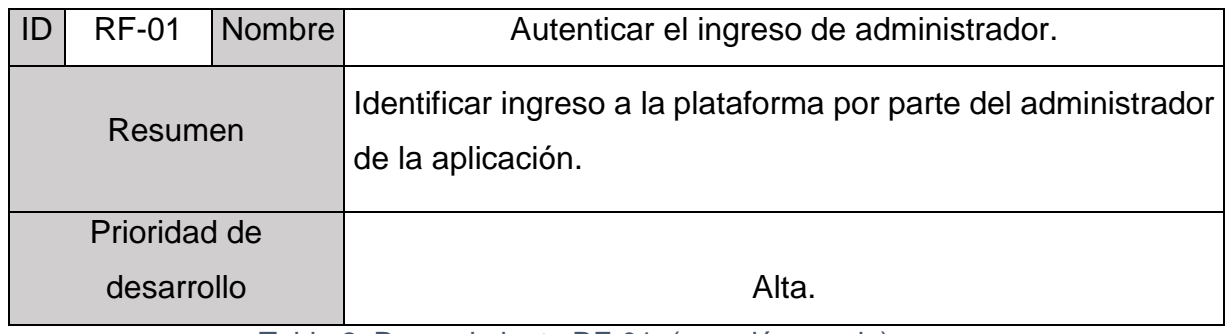

<span id="page-35-2"></span>Tabla 2. Requerimiento RF-01. (creación propia).
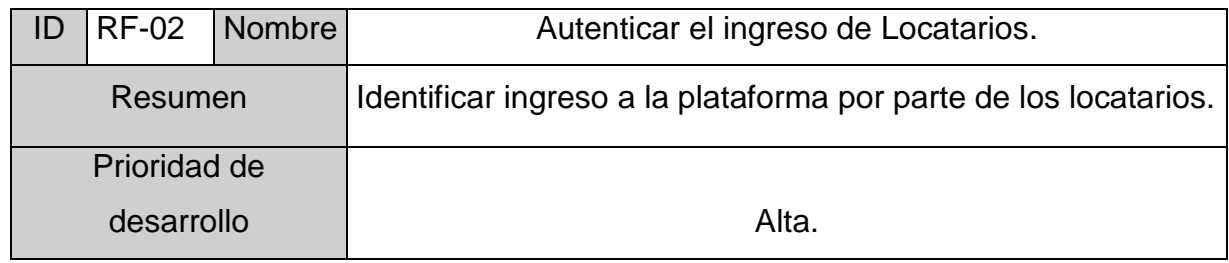

Tabla 3. Requerimiento RF-02. (creación propia).

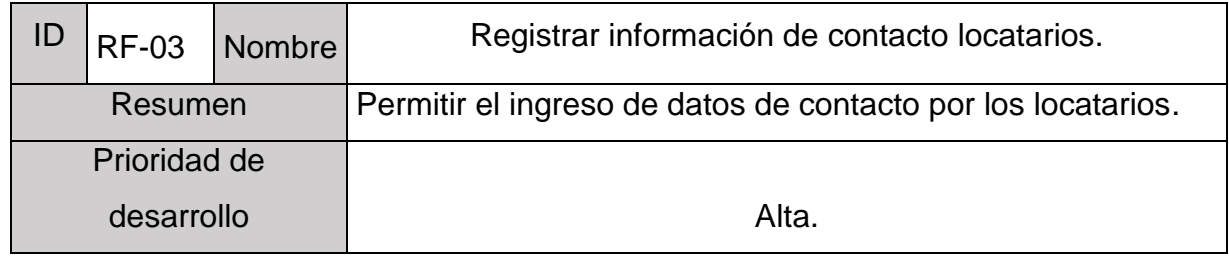

Tabla 4. Requerimiento RF-03. (creación propia).

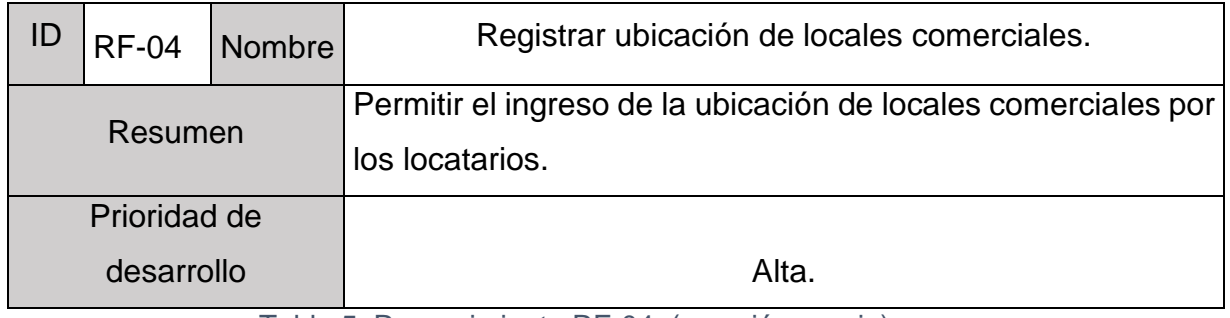

Tabla 5. Requerimiento RF-04. (creación propia).

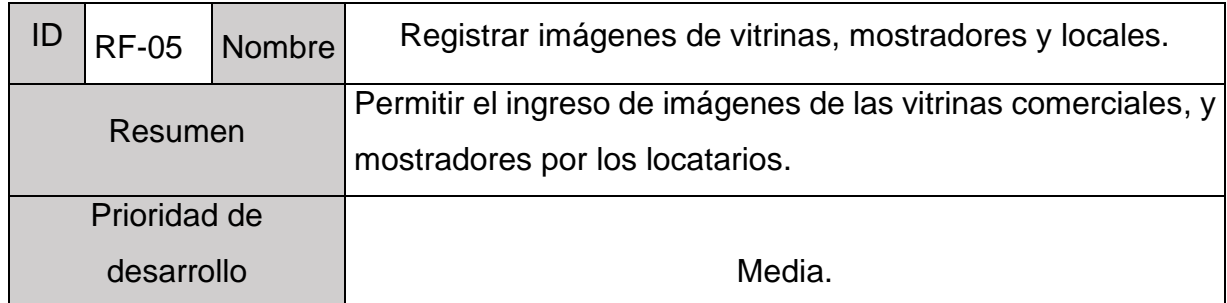

Tabla 6. Requerimiento RF-05. (creación propia).

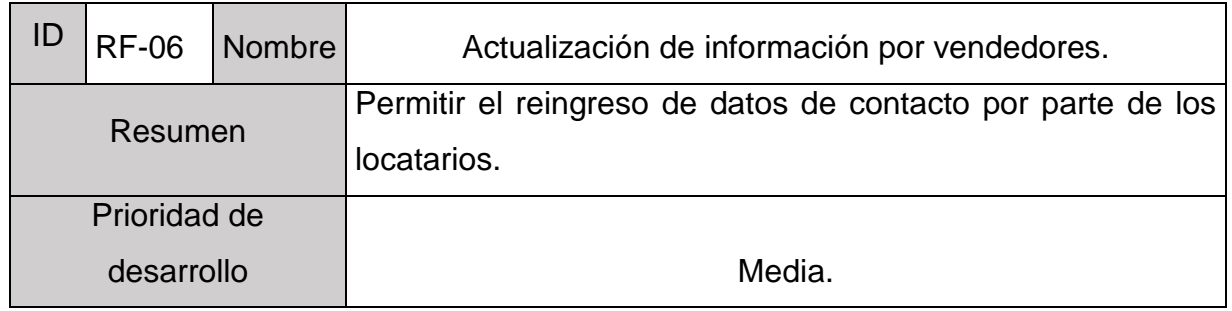

Tabla 7. Requerimiento RF-06. (creación propia).

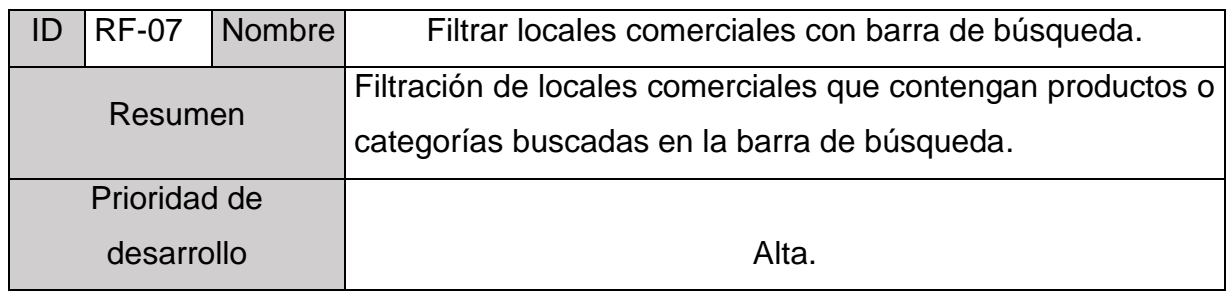

Tabla 8. Requerimiento RF-07. (creación propia).

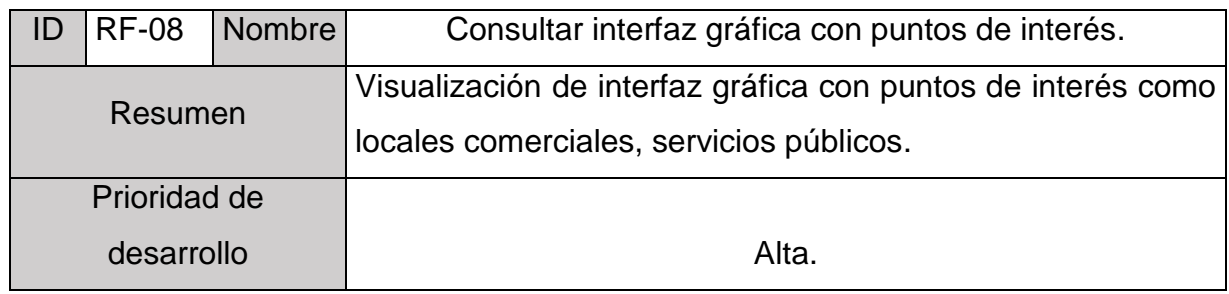

Tabla 9. Requerimiento RF-08. (creación propia).

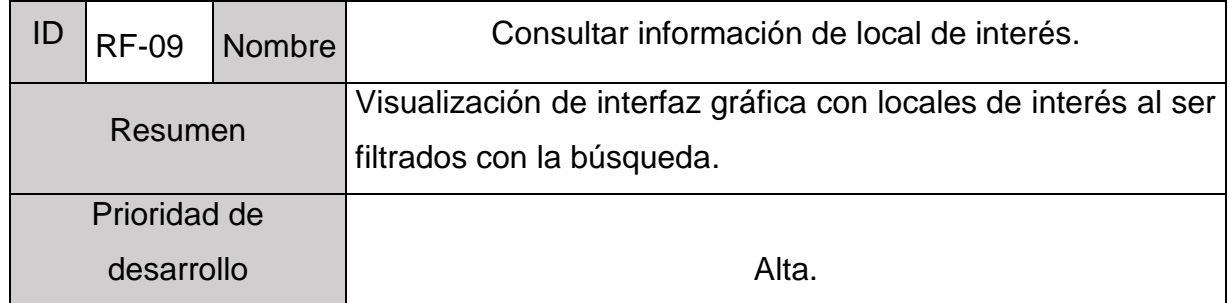

Tabla 10. Requerimiento RF-09. (creación propia).

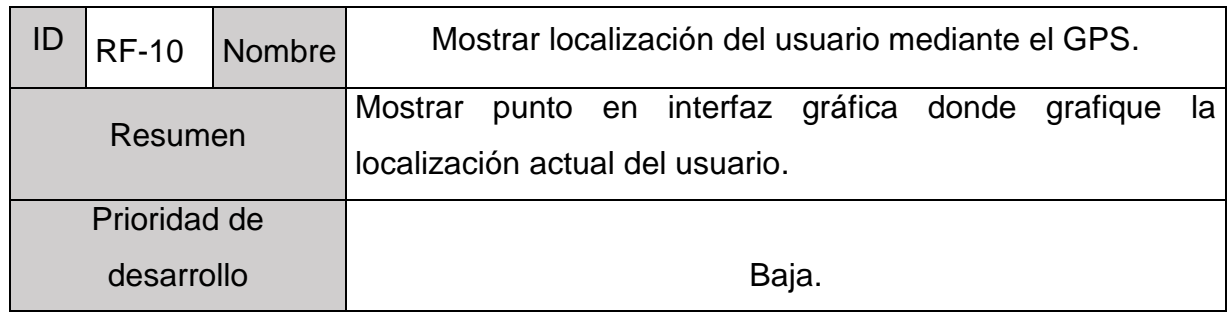

Tabla 11. Requerimiento RF-10. (creación propia).

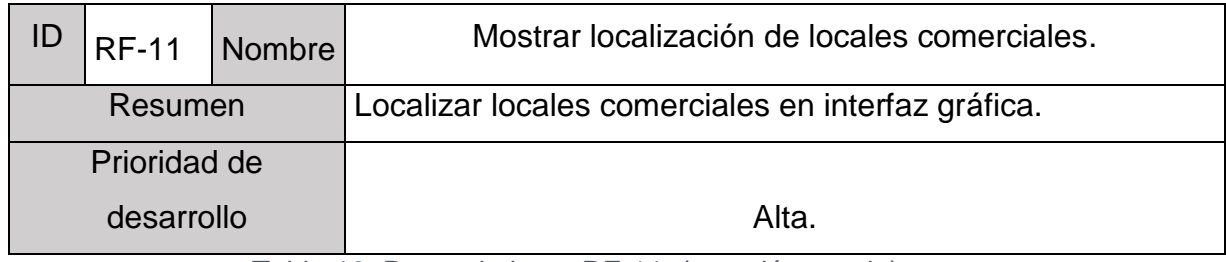

Tabla 12. Requerimiento RF-11. (creación propia).

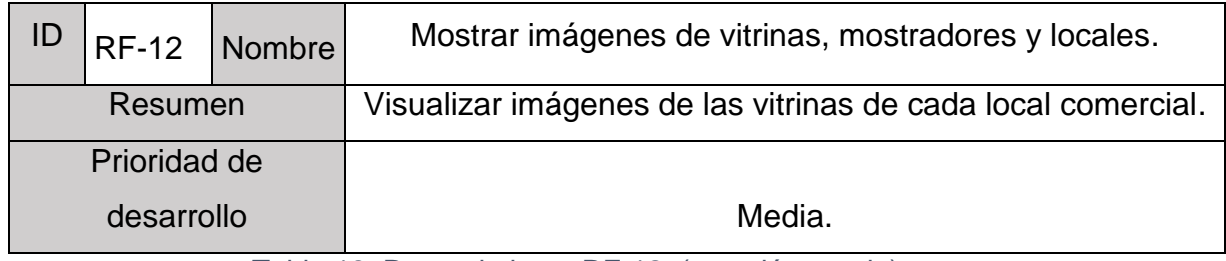

Tabla 13. Requerimiento RF-12. (creación propia).

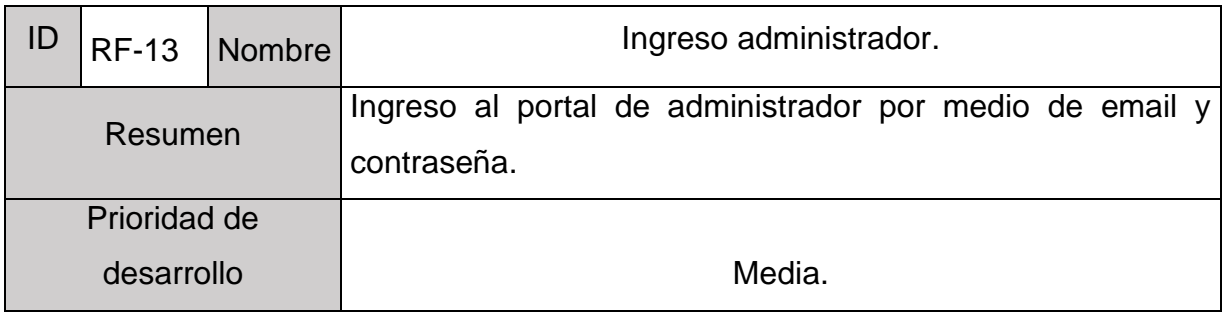

Tabla 14. Requerimiento RF-13. (creación propia).

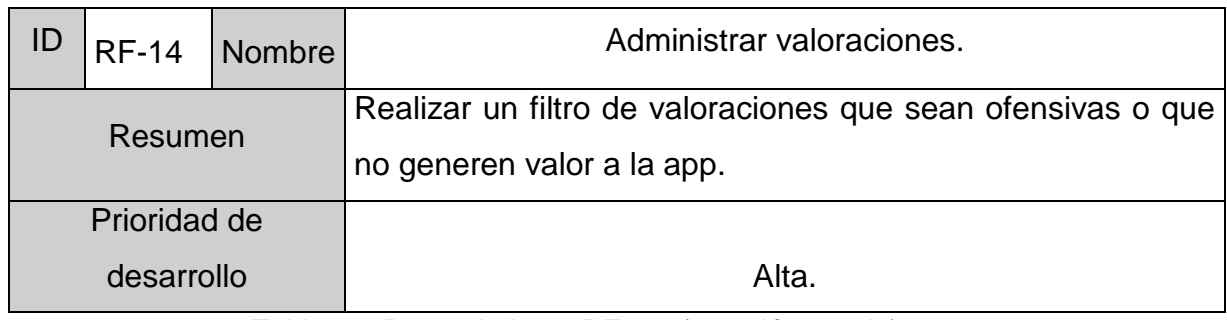

Tabla 15. Requerimiento RF-14. (creación propia).

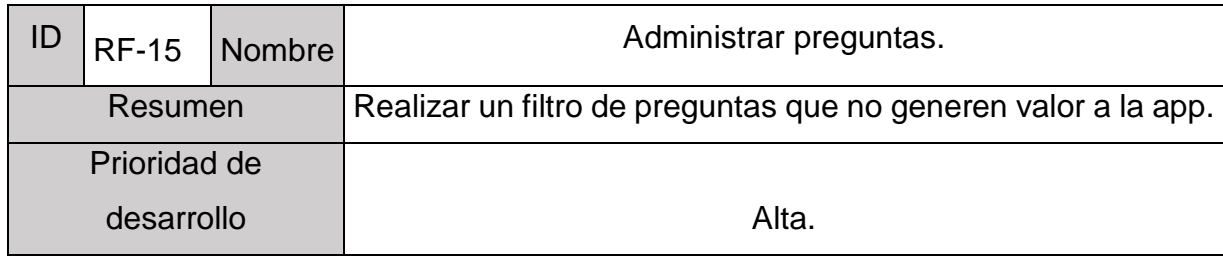

Tabla 16. Requerimiento RF-15. (creación propia).

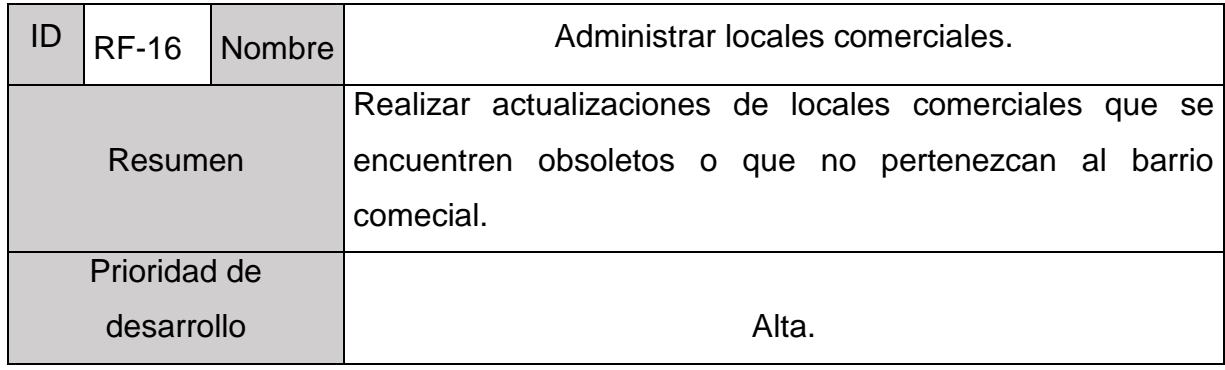

Tabla 17. Requerimiento RF-16. (creación propia).

## **3.3 Restricciones**

# **3.3.1 Requerimientos no funcionales**

Este tipo de requisitos imponen restricciones en el diseño, la implementación del sistema y estándares de calidad. Son cualidades o propiedades que el producto debe poseer.

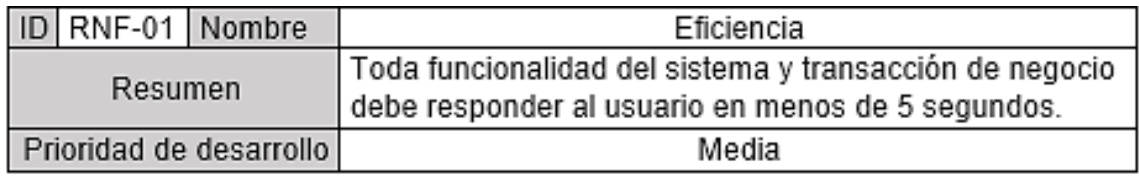

Tabla 18. Requerimiento RNF-01. (creación propia).

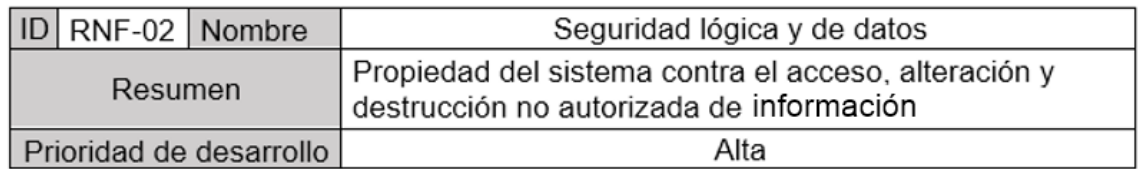

Tabla 19. Requerimiento RNF-02. (creación propia).

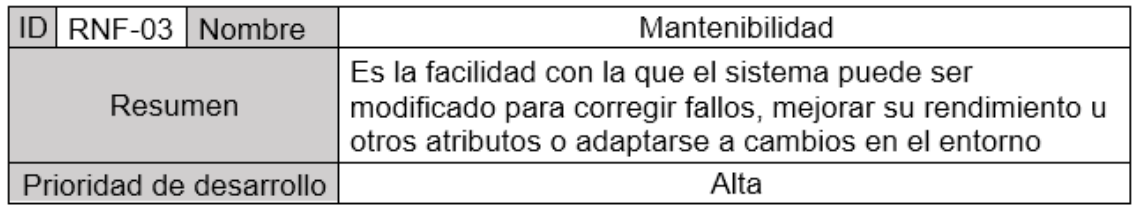

#### Tabla 20. Requerimiento RNF-03. (creación propia).

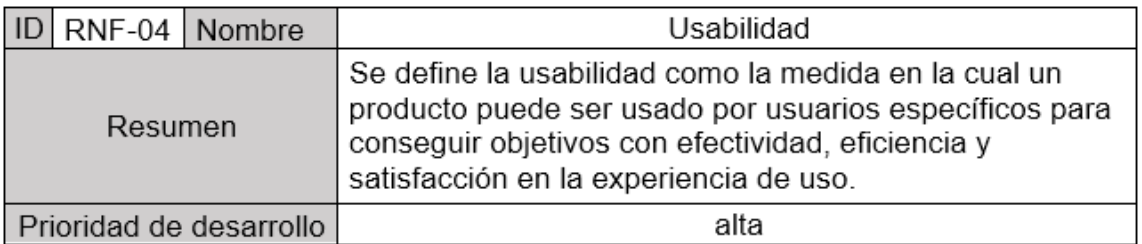

Tabla 21. Requerimiento RNF-04. (creación propia).

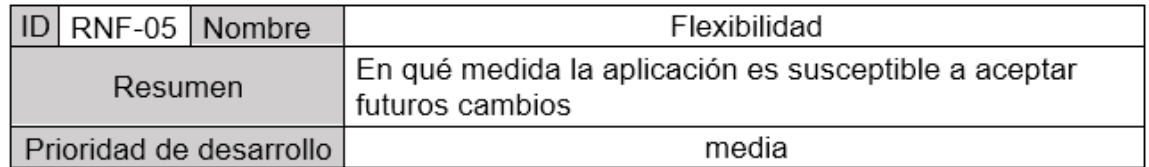

Tabla 22. Requerimiento RNF-05. (creación propia).

### **3.4 Arquitectura de la base de datos**

La base de datos de la aplicación es la encargada de guardar los distintos locales comerciales y servicios que se encuentran disponibles para visualizarlos por medio de la aplicación web, también incorpora el ingreso de los clientes y los locatarios lo que contiene todos los registros que se vayan ingresando en la app.

# **3.4.1 Diagrama de clases**

En el diagrama se muestran las clases con cada una de las características que van asociadas a ellas también llamados atributos, que componen el sistema y cómo se relacionan entre sí. Las clases se relacionan entre sí de distintas formas, que marcan los tipos de relaciones existentes. En la Figura 3, se muestra el diagrama, se identifican las clases y relaciones que tienen éstas para la creación de la base de datos, a modo de llevar a cabo el sistema.

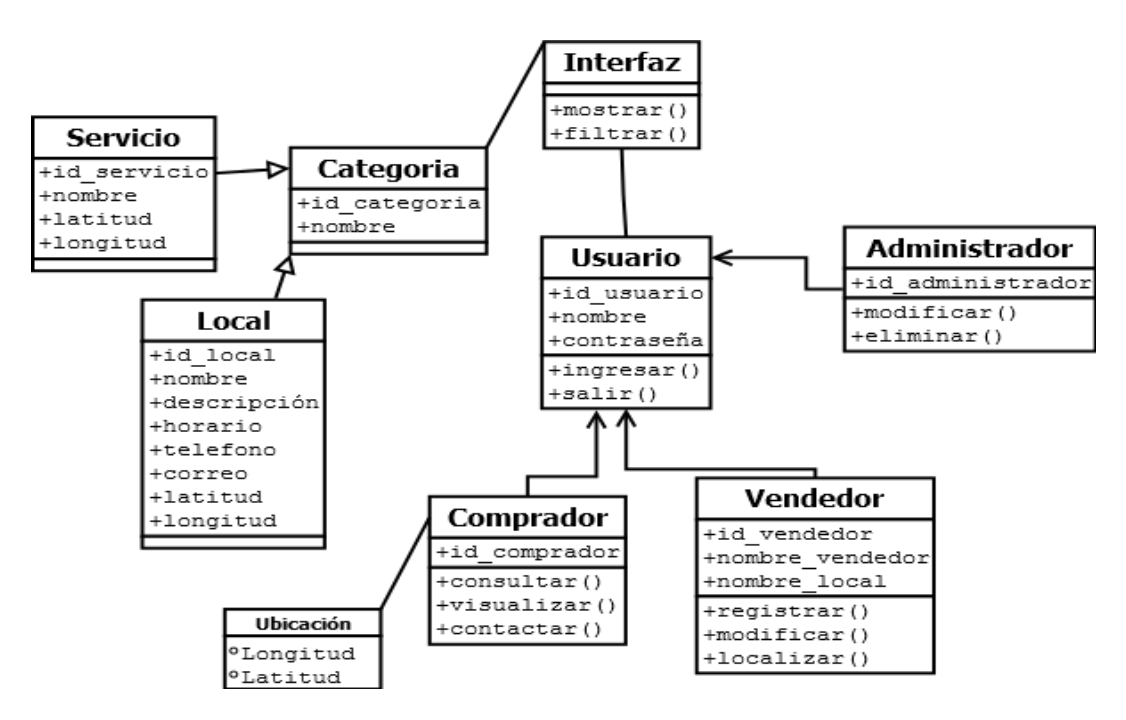

Figura 3. Diagrama de clases. (creación propia).

### **3.4.1.1 Clases del diagrama**

Usuario: Clase referida a los tipos de usuarios existentes en el sistema.

Atributos de la clase:

id\_usuario, nombre, contraseña.

Operaciones dentro del sistema:

Ingresar, salir.

 Comprador: Clase referida al usuario el cual es el cliente que consulta información dentro de la app.

Atributos de la clase:

id\_comprador.

Operaciones dentro del sistema:

Consultar, visualizar, contactar.

Ubicación: Clase referida a la ubicación del comprador.

Atributos de la clase:

Longitud, latitud.

 Vendedor: Clase referida a los distintos tipos de vendedores existentes dentro de los barrios comerciales.

Atributos de la clase:

id\_vendedor, nombre\_vendedor, nombre\_local.

Operaciones dentro del sistema:

Registrar, modificar, localizar.

 Administrador: Clase perteneciente al último tipo de usuario encargado de administrar y mantener el sistema.

Atributos de la clase:

id\_administrador, nombre, contraseña.

Operaciones dentro del sistema:

Ingresar, modificar, eliminar.

 $\bullet$  Interfaz: Hace referencia a la interfaz principal del sistema.

Operaciones dentro del sistema: Mostrar, filtrar.

 Categoría: Pertenece a cada una de las categorías o rubros existentes en los locales comerciales.

Atributos de la clase:

id\_categoria, nombre.

Servicio: Servicios disponibles en barrios comerciales.

Atributos de la clase:

id\_servicio, nombre, latitud, longitud.

 Local: Principales productos que comercia cada locatario. Atributos de la clase:

id\_local, nombre, descripción, horario, teléfono, correo, latitud, longitud.

### **3.5 Diagrama de casos de uso**

Este tipo de diagrama es una descripción de los pasos o las actividades requeridas dentro de un sistema para llevar a cabo un proceso cuyo propósito es documentar cada requerimiento de una aplicación, se busca ver el comportamiento del sistema ante los distintos actores que interactúan con él.

Su propósito principal es presentar un diagrama que contextualice el programa para entender rápidamente los actores externos del sistema y las formas en que ellos lo usan.

### **3.5.1 Actores**

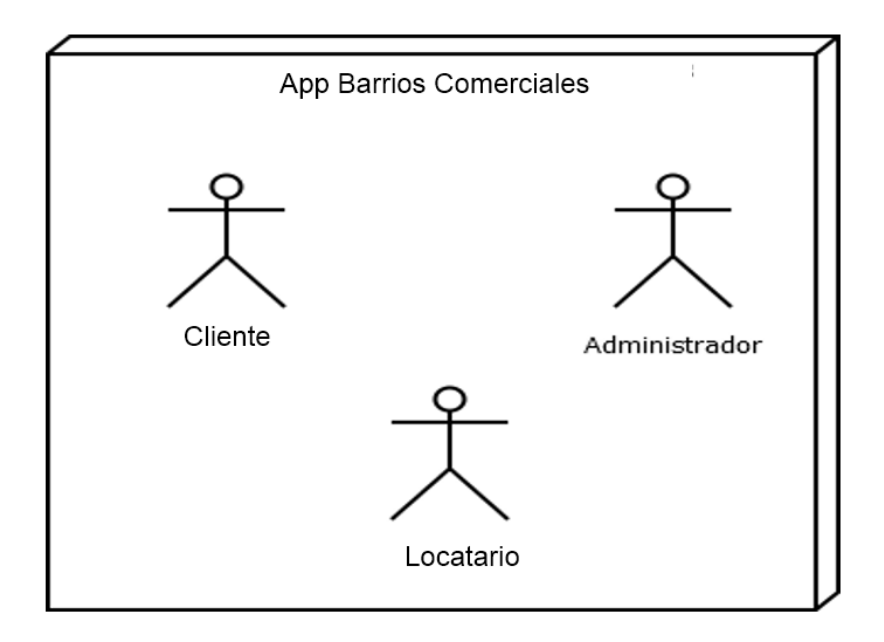

Figura 4. Diagrama casos de uso. (creación propia).

### **Usuario - cliente**

Este actor interactúa directamente con el sistema iniciando la aplicación, realizando búsquedas y utilizando todos los servicios que tiene disponible el sistema ya sea localizando puntos de interés en la interfaz gráfica por medio de la filtración de resultados según rubro o artículos o visualizando vitrinas comerciales de los diversos locales comerciales.

## **Usuario - locatario**

Actor cuyo rol es el ingresar datos básicos de información acerca del local comercial, registrar la ubicación específica del local por medio de un mapa y registrar imágenes de las principales vitrinas de los productos disponibles a fin de incentivar a los clientes a visitarlos.

### **Administrador**

Actor encargado de la mantención de la plataforma, ya sea actualizando categorías para filtrar las búsquedas de los clientes, gestionando las cuentas de los locatarios y revisando el correcto funcionamiento de la aplicación.

### **Sistema**

Actor que representa el sistema implementado para dar vida a todas las funcionalidades de la aplicación de los barrios comerciales de Santiago.

### **3.5.2 Casos de uso del usuario - cliente**

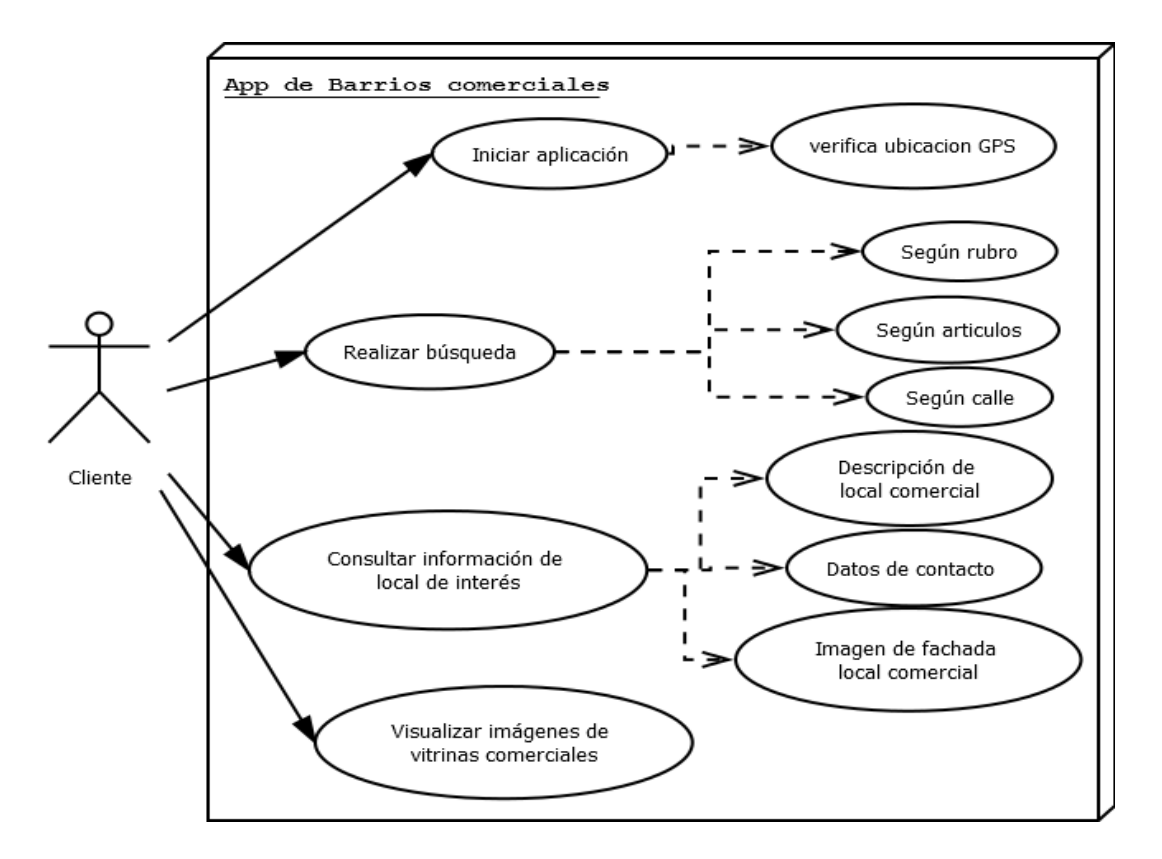

Figura 5. Diagrama casos de uso cliente. (creación propia).

El diagrama de casos de uso del usuario (Figura 5) representa los principales requerimientos funcionales, cuyo objetivo del usuario es informarse de cada local comercial, por lo cual se requieren de distintas acciones para que el sistema funcione y cumpla el objetivo.

Interacciones del usuario con el sistema:

- Iniciar la aplicación.
- Realizar búsqueda según rubro, artículos o calles.
- Consultar interfaz gráfica para conocer puntos de interés dentro del mapa.
- Consultar la información de los locales que sean de su interés.
- Visualizar las imágenes de las vitrinas comerciales y mostradores a modo de reconocer si el local comercial puede ser de interés para visitar.

### **3.5.3 Casos de uso – locatario**

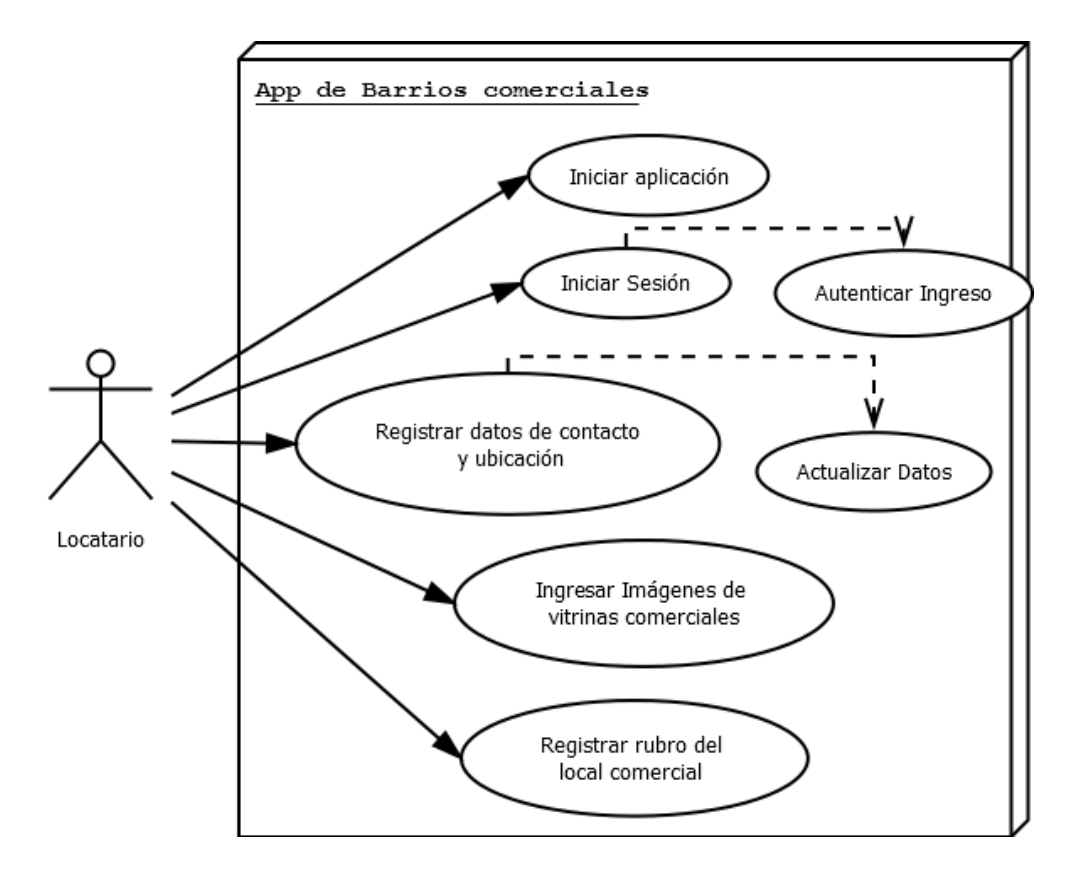

Figura 6. Diagrama casos de uso locatario. (creación propia).

El diagrama de casos de uso del locatario (Figura 6) representa los principales requerimientos funcionales de parte del locatario para brindar la información necesaria a los visitantes de los diversos barrios comerciales.

Interacciones del locatario con el sistema:

- Iniciar la aplicación.
- Iniciar sesión donde el sistema autentifica el ingreso.
- Registrar datos de contacto, detalle de productos y ubicación.
- Actualizar los datos.
- Ingresar imágenes de vitrinas comerciales y mostradores.
- Registrar rubro para la filtración de resultados en cada búsqueda.

### **3.5.4 Casos de uso – administrador**

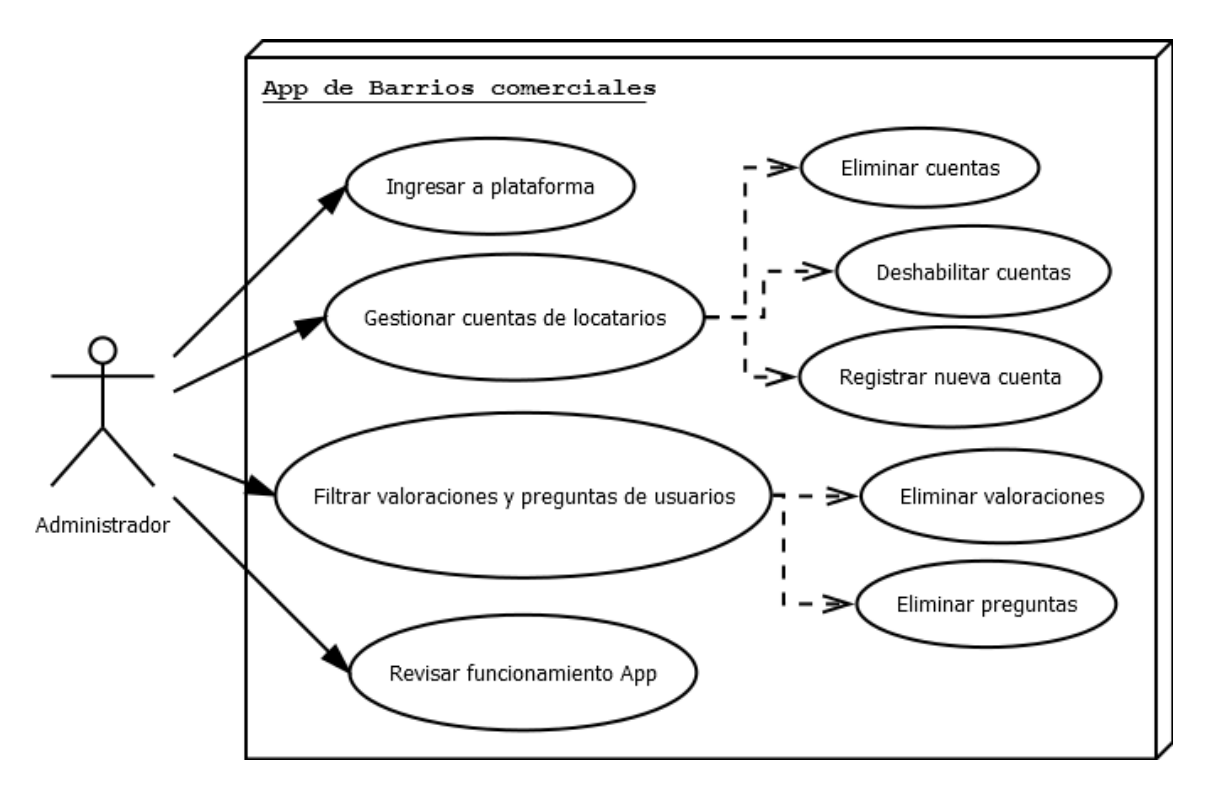

Figura 7. Diagrama casos de uso administrador. (creación propia).

El diagrama de casos de uso del administrador (Figura 7) incluye principalmente la mantención del sistema para su correcto funcionamiento y la correcta gestión de los distintos locales comerciales de cada barrio comercial.

Interacciones del administrador en el sistema:

- Ingresar a la plataforma.
- Gestionar cuentas de locatarios.
- Filtrar valoraciones y preguntas de usuarios que sean ofensivas o que no respondan a los objetivos de la app.
- Revisar el funcionamiento de la app para diferentes dispositivos móviles.

# **3.6 Prototipo interfaces de la aplicación web**

A continuación, se presentan las interfaces.

### **Prototipo de interfaces para clientes.**

Interfaz inicial en la cual se muestra el login para clientes y locatarios, entregando distintas opciones a los clientes de ingresar con Google, Facebook o con verificación por teléfono (Figura 8).

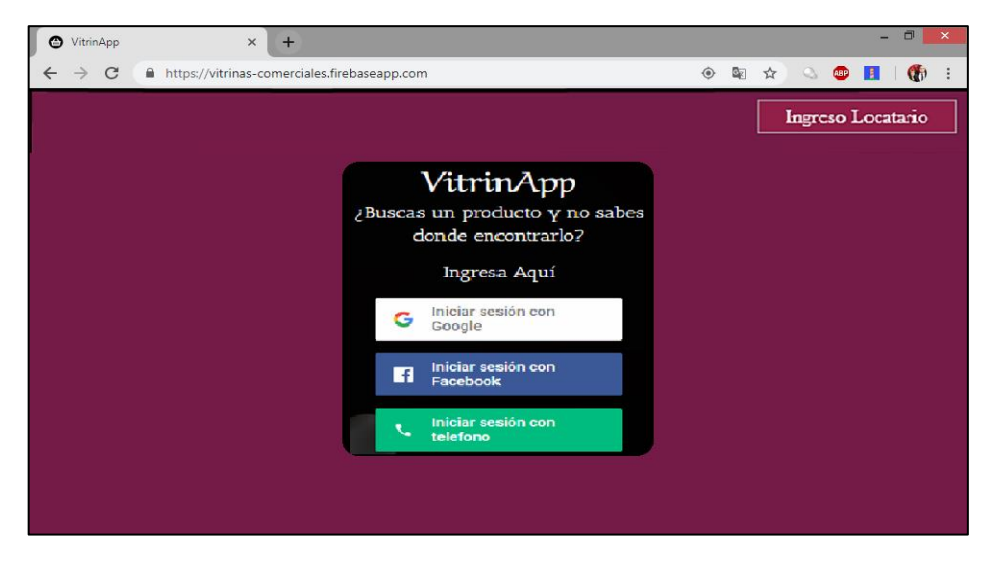

Figura 8. Prototipo login. (creación propia).

Interfaz posterior al hacer ingreso como cliente donde se dan opciones de distintos barrios comerciales para ingresar a ver sus respectivas tiendas (Figura 9).

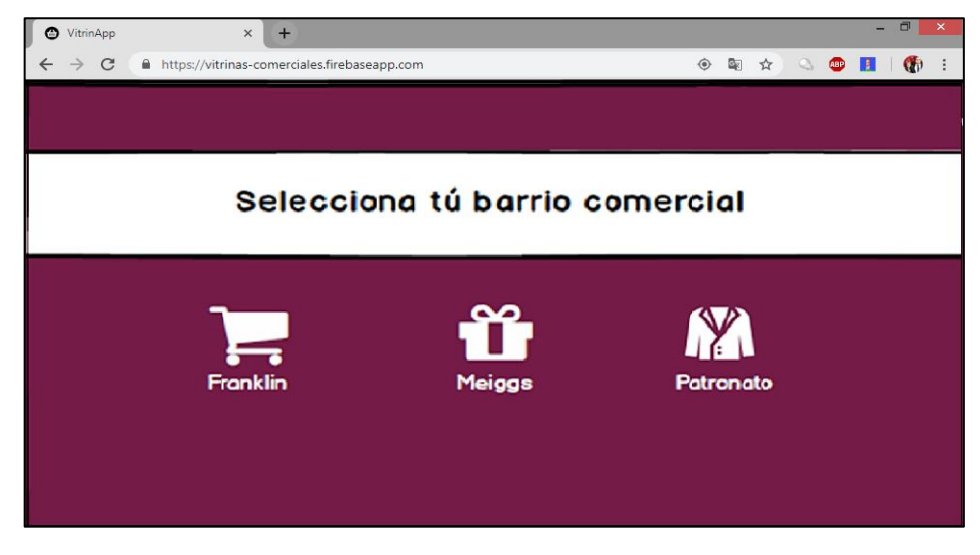

Figura 9. Prototipo interfaz inicial. (creación propia).

Luego de elegir una opción se muestra el mapa del barrio comercial y una barra de búsqueda de artículos (Figura 10).

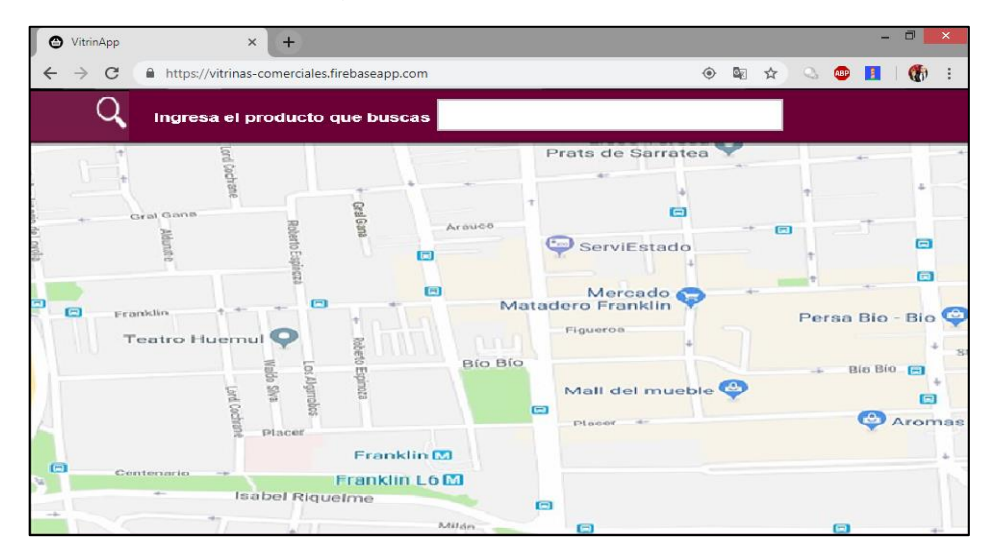

Figura 10. Prototipo mapa. (creación propia).

Como resultado de la búsqueda, en el mapa se mostrará la ubicación de los locales con productos disponibles.

Esta barra de búsqueda al ser llenada indicará lugares donde se encuentra lo buscado (Figura 11). Por ejemplo: Al buscar tiendas de libros se resaltan locales que ofrecen este producto con esta categoría.

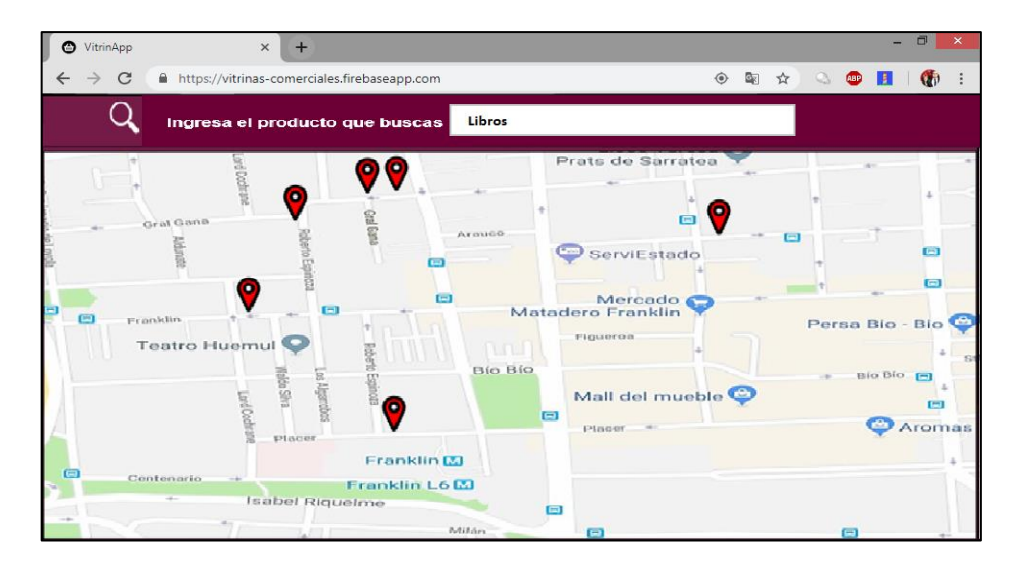

Figura 11. Prototipo mapa con marcadores. (creación propia).

Al darle clic en uno de los marcadores se mostrará la principal información del local comercial seleccionado.

La etiqueta contendría la siguiente información:

- o Nombre del local
- o Ubicación (calle, Nº, sector, comuna)
- o Horario de atención (semana y fin de semana)
- o Medios de contacto (teléfonos, correo)
- o Vitrinas, mostradores y locales

La figura 12 muestra como al acercarse al marcador, la información del local comercial es desplegada para el usuario.

Además, se muestra que la etiqueta contiene un botón que dice "Ver local", el cual permite que el usuario acceda a ver el perfil del local comercial, incluyendo datos de contacto, imágenes de las vitrinas y mostradores del local.

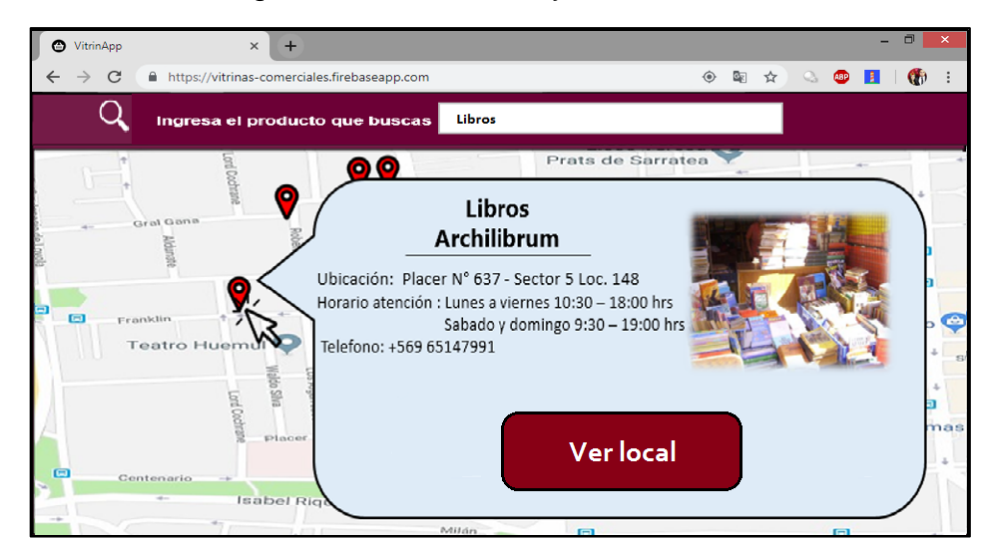

Figura 12. Prototipo selección de marcador. (creación propia).

En el botón ver local podremos ver también la galería del local con las principales vitrinas del local seleccionado (Figura 13).

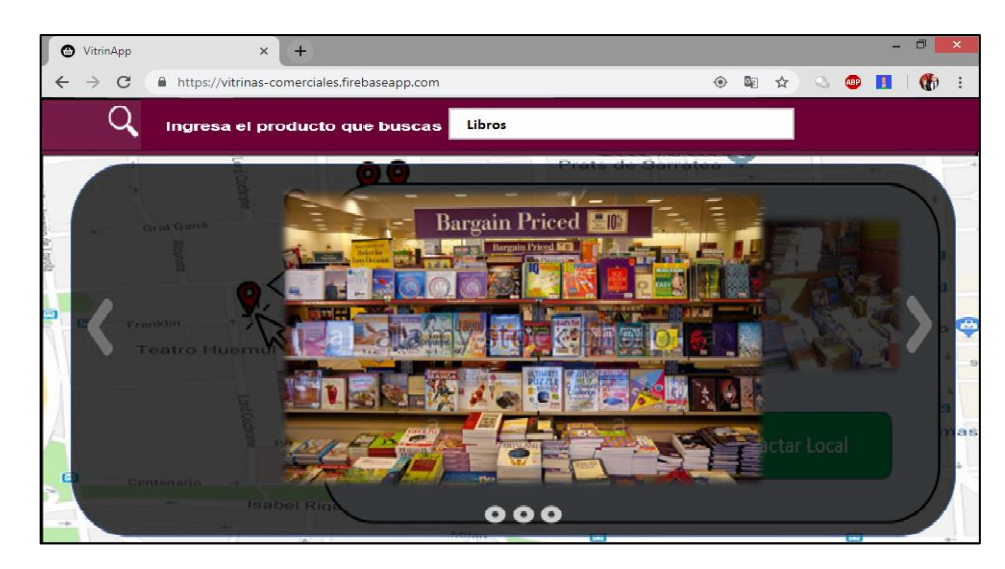

Figura 13. Prototipo galería vitrinas. (creación propia).

## **Prototipo de interfaces para locatarios.**

A continuación, se presentan las interfaces que visualizará el locatario de un local comercial.

La interfaz permite que el locatario ingrese a su portal, por medio del botón "Ingreso locatario" (Figura 14).

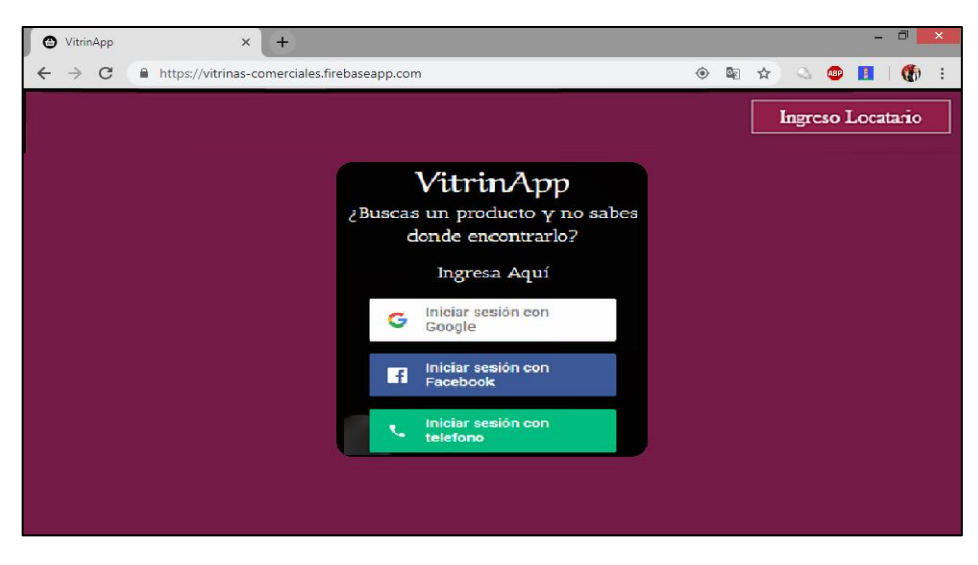

Figura 14. Prototipo interfaz inicial. (creación propia).

Se solicitará de un usuario y contraseña para hacer ingreso al portal de locatarios de la aplicación web (Figura 15).

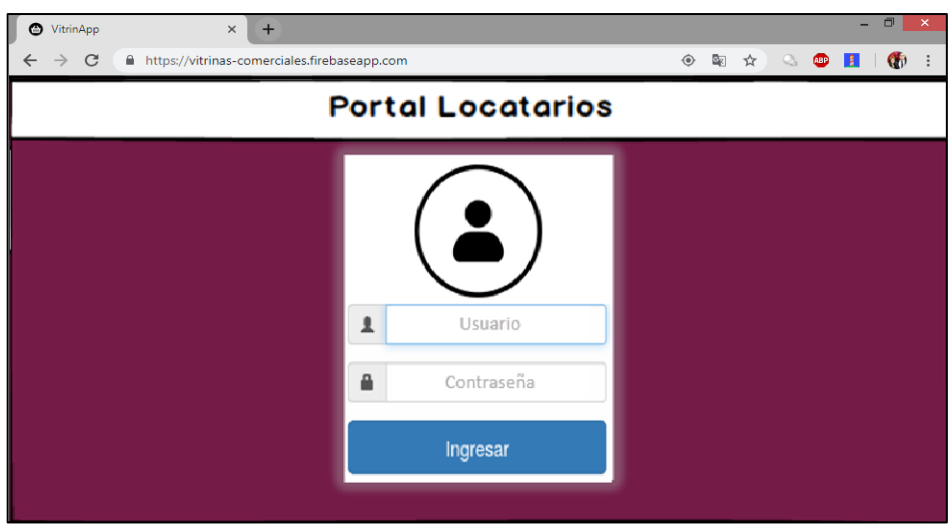

Figura 15. Prototipo login locatarios. (creación propia).

Al ingresar a la cuenta, se mostrará el formulario para ingresar su propio local comercial, en el cual se ingresarán los siguientes campos,

- Nombre local comercial.
- Horarios de atención.
- Telefono.
- Correo.
- Ubicación local.
- Fotos de vitrinas.

También posee botones dedicados a cargar las fotos de las vitrinas y mostradores del local comercial, otro botón para ingresar la ubicación del local, y finalmente uno para guardar los cambios ingresados (Figura 16).

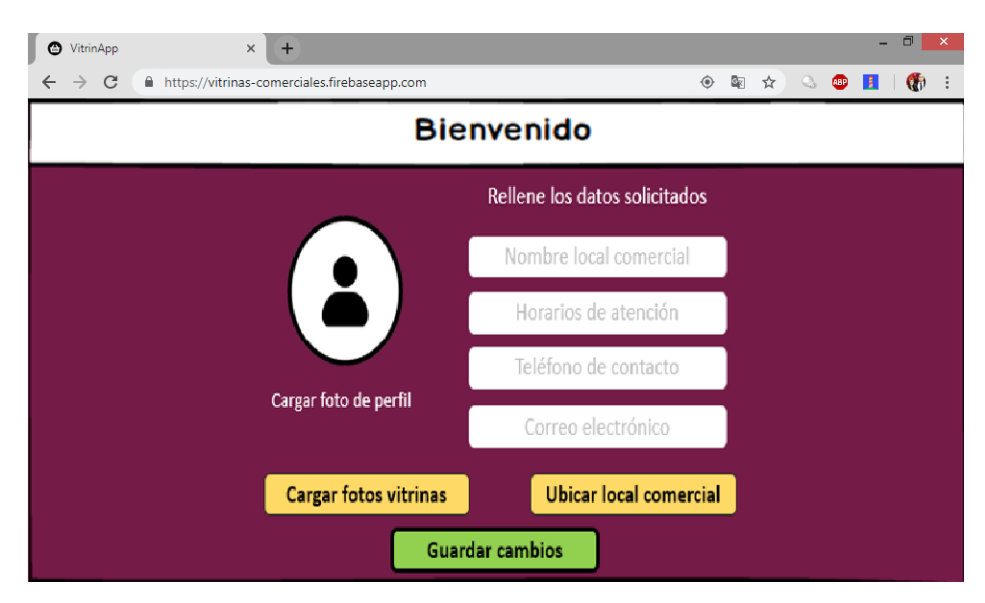

Figura 16. Prototipo formulario vendedores. (creación propia).

# **Prototipo de interfaces para administrador.**

A continuación, se presentan las interfaces que visualizará el administrador de la aplicación web.

Para realizar el ingreso a la plataforma de administración de comentarios y preguntas, el administrador tendrá que hacer ingreso por medio del login dedicado a locatarios que se encuentra en el boton "Ingreso locatario" (Figura 17).

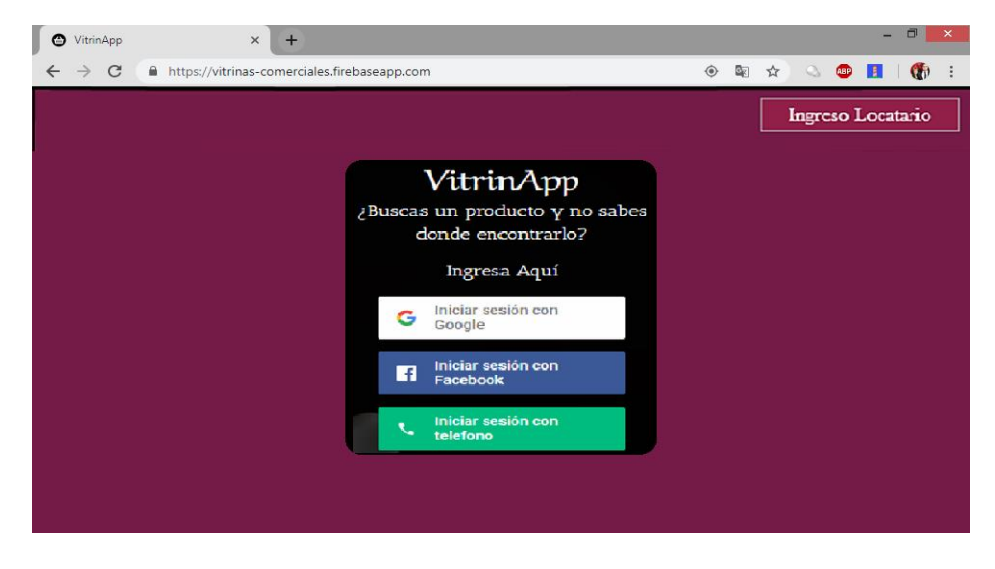

Figura 17. Prototipo ingreso general. (creación propia).

Se mostrará el login donde se solicita un usuario y una contraseña, dicho usuario si corresponde a uno registrado como administrador en la aplicación, será reconocido en el login (Figura 18).

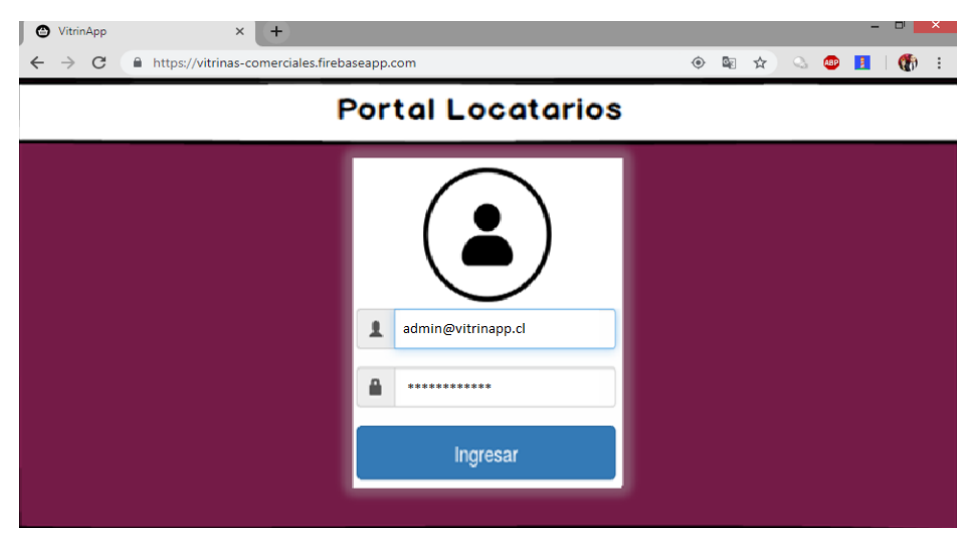

Figura 18. Interfaz ingreso locatarios y administrador. (creación propia).

Después de realizar el ingreso como administrador se desplegará una ventana dedicada a la administración de valoraciones y preguntas donde se tiene un botón para eliminar de forma rápida cualquier registro (Figura 19).

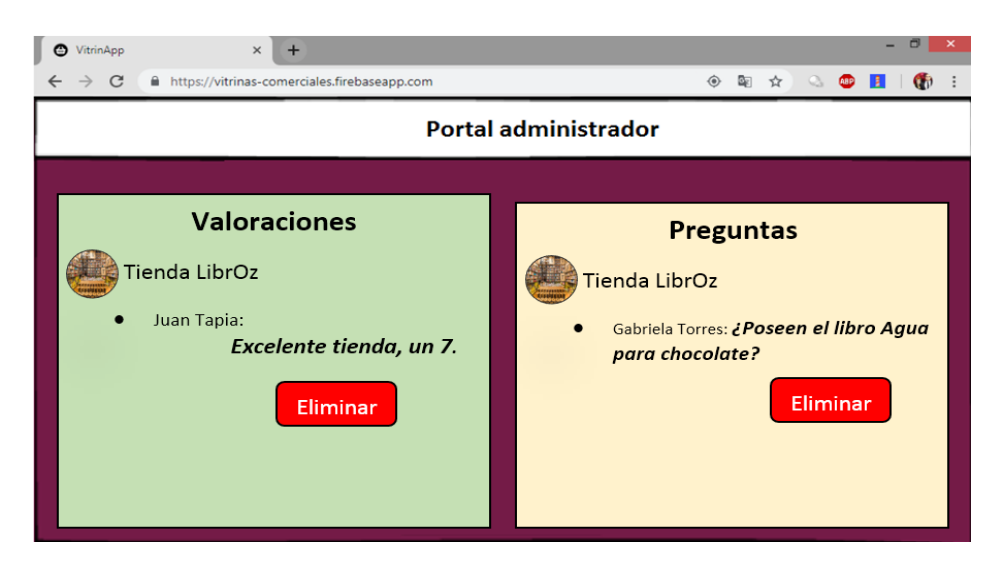

Figura 19. Prototipo formulario administrador. (creación propia).

# **Capítulo IV: Desarrollo**

En este capítulo se presentan las distintas plataformas de desarrollo, dependencias y mecanismos utilizados en la elaboración de la aplicación web desde la creación hasta la implementación.

# **4.1 Plataformas de desarrollo**

Las plataformas de desarrollo son el [ambiente o entorno](https://es.wikipedia.org/wiki/Ambiente_de_desarrollo_integrado) en el cual se desarrolla un [software](https://es.wikipedia.org/wiki/Software) o aplicación. En este se realiza la [programación](https://es.wikipedia.org/wiki/Programaci%C3%B3n) de un conjunto ya definido de [herramientas,](https://es.wikipedia.org/wiki/Aplicaci%C3%B3n_(inform%C3%A1tica)) siendo ésta la familia de [lenguajes de programación](https://es.wikipedia.org/wiki/Lenguaje_de_programaci%C3%B3n) o una [interfaz de programación de aplicaciones.](https://es.wikipedia.org/wiki/Application_Programming_Interface)

Las plataformas utilizadas en la elaboración de la aplicación "VitrinApp" fueron React js que tenia de fondo el motor de base de datos de Firebase. Trabajando a su vez con Node js como instalador de dependencias y Bootstrap ocupado para el diseño de la aplicación web.

### **4.1.1 React js**

Librería destinada a la creación de aplicaciones web en JavaScript, tanto del lado del cliente como del servidor.

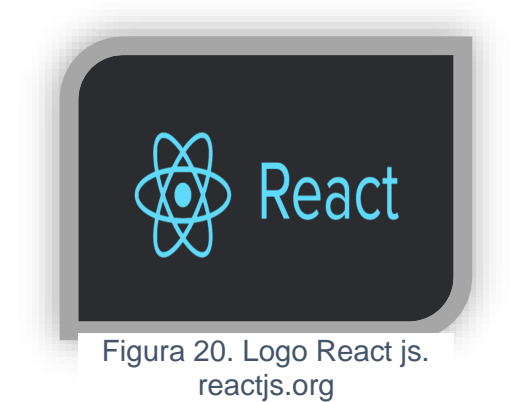

Entre sus principales características se encuentran:

 $\Diamond$  Composición de componentes.

Las aplicaciones se elaboran con la composición de varios componentes y que encapsulan un comportamiento, una vista y un estado.

◆ Flujo de datos unidireccional.

Patrón de funcionamiento hace que los componentes superiores propaguen los datos a los que están en un orden inferior.

**♦ Rendimiento.** 

Son aplicaciones rápidas porque se realiza la carga de la aplicación antes en el DOM Virtual, el cual va cargado en memoria, dando como resultado una sensación de fluidez en la programación o comunicación entre componentes.

# **4.1.1.1 Ventajas del uso de React**

- JSX facilita la lectura del código de sus componentes. También es fácil ver el diseño o cómo los componentes se combinan entre sí.
- Puede procesar React en el lado del servidor.
- Garantiza la legibilidad y facilita el mantenimiento.
- Puede usar React con cualquier marco (Backbone.js, Angular.js) ya que solo es una capa de vista.

# **4.1.1.2 Desventajas de React**

- El renderizado de la aplicación cuando se trata de grandes volúmenes de datos puede llevar más tiempo en ejecutarse que el normal.
- Mala documentación debido a las constantes actualizaciones.
- La curva de aprendizaje puede ser pronunciada.

## **4.1.2 Firebase**

Plataforma en la Nube, que ofrece un conjunto de servicios orientadas a la creación de aplicaciones de alta calidad, al crecimiento de los usuarios y facilitar el desarrollo de distintas aplicaciones.

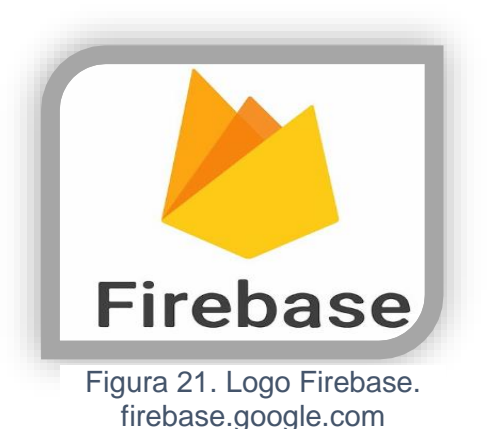

## **4.1.2.1 Servicios de Firebase**

### **1. Base de datos Realtime**

Es un servicio de la plataforma que permite almacenar y sincronizar datos con nuestra base de datos alojada en la nube. Los datos se sincronizan con todos los clientes en tiempo real.

### **2. Autenticación**

Proporciona servicios de backend, SDK fáciles de usar y bibliotecas de IU ya hechas para autenticar usuarios en la app.

Admite acceso con usuario y contraseñas, por medio de proveedores como Google, Facebook, Twitter y GitHub.

#### **3. Storage (almacenamiento)**

Es un servicio donde se puede almacenar contenido generado por los usuarios como fotos y vídeos.

#### **4. Hosting**

Servicio que proporciona un alojamiento estático rápido y seguro para sus aplicaciones web.

# **4.1.2.2 Características de Firebase**

#### **Analítica**

Se tiene control máximo de la app mediante métricas analíticas. Los datos que entrega Firebase, facilitan la toma de decisiones basadas en datos reales.

#### **Desarrollo**

Firebase permite la creación de apps, minimizando el tiempo de optimización y desarrollo, mediante diferentes funciones, entre las que destacan la detección de errores y de testeo. Almacenar todo en la nube, testear la app o configurarla de manera remota, son características importantes de la elección de esta herramienta.

#### **Rapidez**

Implementar Firebase puede ser fácil y rápido, gracias a su API que es muy intuitiva.

#### **Agilidad**

Firebase ofrece apps multiplataforma con APIs integradas a SDK individuales para iOS, Android y Javascript.

### **4.1.3 Otras Plataformas de desarrollo**

### **4.1.3.1 Node js**

Es un entorno de ejecución multiplataforma de código abierto para desarrollar aplicaciones web**.** Para este proyecto se utilizó como una especie de gestor de dependencias, para tener acceso a variadas funciones que proporcionan las distintas librerías.

### **4.1.3.2 Bootstrap**

Biblioteca multiplataforma o conjunto de herramientas destinadas al diseño de sitios y aplicaciones web.

Contiene plantillas de diseño con tipografía, formularios, botones, cuadros, menús de navegación, esta basado en [HTML](https://es.wikipedia.org/wiki/HTML) y [CSS.](https://es.wikipedia.org/wiki/Hojas_de_estilo_en_cascada) Fue la principal herramienta

para generar una aplicación responsive, con un diseño llamativo y ordenado en la generación de una aplicación responsive.

## **4.2 Arquitectura de la aplicación**

La arquitectura del proyecto es un modelo cliente – servidor (Figura 22), donde el cliente es el usuario ingresado desde un dispositivo móvil o un ordenador a la app, que por medio de una conexión a internet realiza peticiones al servicio web de la aplicación. El cual está alojado en el servidor, a su vez se obtienen datos desde la base de datos Firebase encargada de procesar las peticiones y registros de usuarios.

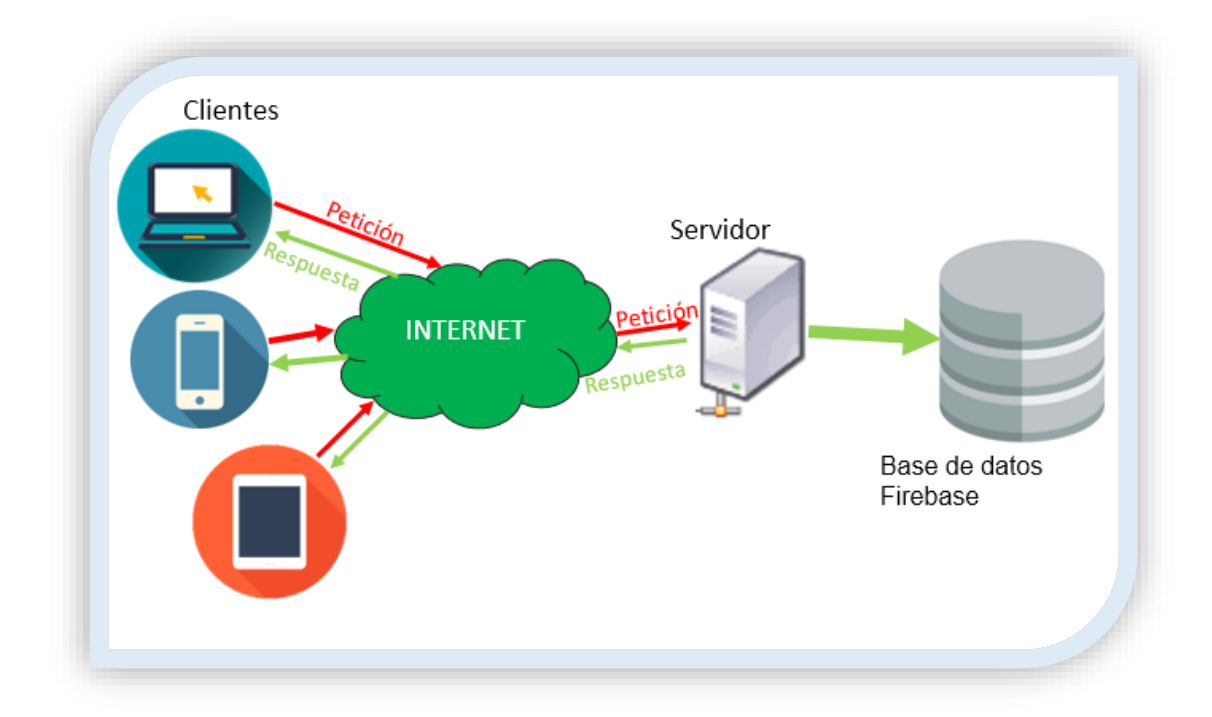

Figura 22. Diagrama Cliente-Servidor. (creación propia).

# **4.3 Dependencias utilizadas en el proyecto**

El siguiente mapa conceptual (Figura 23) muestra una generalización de cómo está estructurada la aplicación web responsive, donde las principales plataformas de desarrollo son Firebase, React js y Node js. Node JS es el encargado de hacer la instalación de las dependencias utilizadas en el diseño, la interfaz gráfica y el manejo de estados dentro de la aplicación.

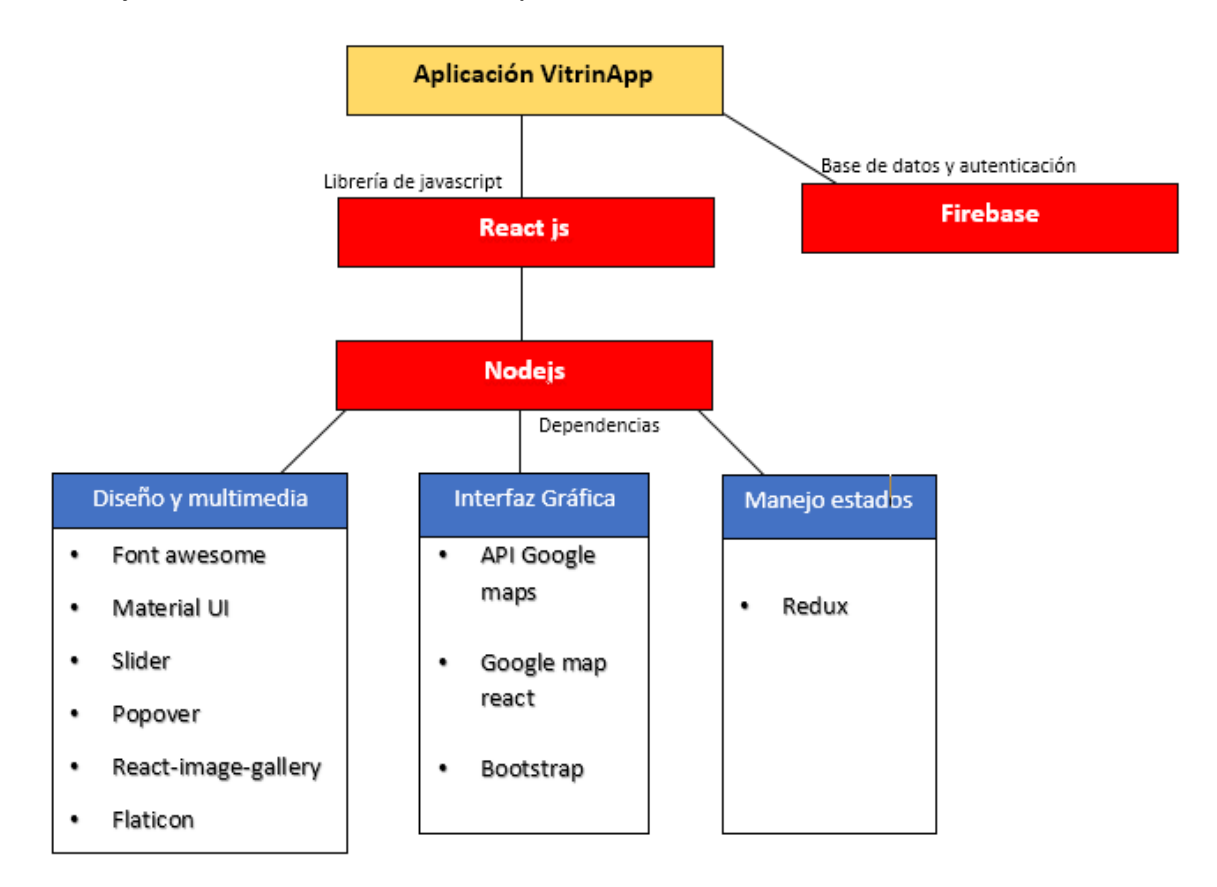

Figura 23. Mapa de creación de app. (creación propia)

En el proyecto fueron ocupadas las siguientes dependencias que vienen documentadas por react tanto su nombre con su versión utilizada:

- **1. "@fortawesome/free-solid-svg-icons": "^5.6.1",**
- **2. "@fortawesome/react-fontawesome": "^0.1.3",**
- **3. "@material-ui/core": "^3.6.2",**
- **4. "@material-ui/icons": "^3.0.1",**
- **5. "firebase": "^5.5.8",**
- **6. "firebaseui": "^3.4.1",**
- **7. "font-awesome": "^4.7.0",**
- **8. "google-map-react": "^1.1.0",**
- **9. "react": "^16.6.3",**
- **10."react-bootstrap": "^0.32.4",**
- **11."react-dom": "^16.6.3",**
- **12."react-image-gallery": "^0.8.12",**
- **13."react-photo-gallery": "^6.2.2",**
- **14."react-redux": "^6.0.0",**
- **15."react-responsive-carousel": "^3.1.43",**
- **16."react-router-dom": "^4.3.1",**
- **17."react-scripts": "2.1.1",**
- **18."react-slide-out": "^0.1.4",**
- **19."reactstrap": "^6.5.0",**
- **20."redux": "^4.0.1",**
- **21."redux-localstorage": "^0.4.1"**

### **4.4 Restricciones del uso de la aplicación.**

#### **Responsive**

La aplicación se podrá visualizar en dispositivos móviles, tablets u ordenadores cuya resolución sea igual o mayor a 360 x 500 pixeles, estos dispositivos tiene que poseer sistema GPS y conceder los permisos para obtener la ubicación por parte de la aplicación.

#### **Portabilidad**

Compatibilidad con los distintos navegadores web. Al ser una aplicación soportada por servicios de internet se garantiza su ejecución en una amplia gama de dispositivos.

Ej: Google Chrome, Mozilla Firefox, Internet explorer.

#### **Mantenibilidad**

El sistema estará en mantenimiento constante ya que se incorporarán nuevas funciones, modificaciones y correcciones a componentes ya creados.

# **4.5 Fase de codificación**

Teniendo la plataforma de desarrollo seleccionada y la base de datos a trabajar se procede a la creación de la aplicación. Todo el proceso de creación desde la instalación de los principales programas hasta los componentes más importantes dentro de la aplicación, serán mostrados a continuación con la explicación de sus principales características y como todo en conjunto logran crear esta aplicación web.

# **4.5.1 Creación de aplicación React**

# **Paso 1. Instalación de Node.js**

Para la creación de una aplicación es necesario tener una estructura en las carpetas, hacer uso de librerías externas y la visualización de la aplicación en tiempo real. Se utilizará NPM el cual es un gestor de librerías para javascripts. Para hacer uso de ello tenemos que tener descargado e instalado Node.js.

### **Paso 2. Instalar create-react-app**

El siguiente paso es la instalación de create-react-app que nos permitirá crear la aplicación con React JS. Para instalar este paquete, usaremos npm (Figura 24).

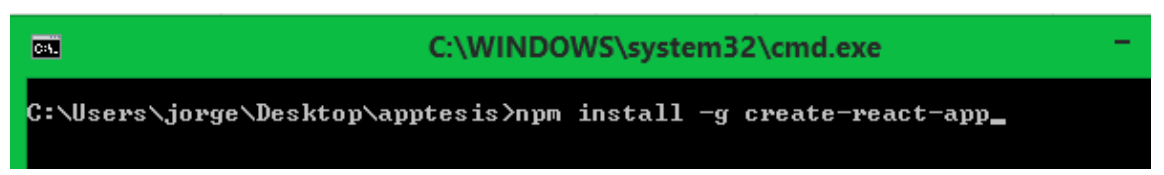

Figura 24. Instalador de create-react-app. (creación propia).

### **Paso 3. Crear proyecto React con create-react-app**

En la consola de comandos del ordenador y haciendo uso del comando cd nos colocaremos en la carpeta donde queremos que se almacene nuestro proyecto de React JS. En este caso, vamos a crearlo dentro de la carpeta apptesis que se encuentra en el Escritorio**:** *cd C:\Users\jorge\Desktop\* apptesis. Luego se ejecuta el comando *create-react-app* para crear el proyecto llamado vitrinas-comerciales (Figura 25).

#### create-react-app vitrinas-comerciales

Figura 25. create-react-app. (creación propia).

### **Paso 4. Estructura del proyecto**

Por defecto, al realizar la creación del proyecto se nos generarán las siguientes carpetas (Figura 26).

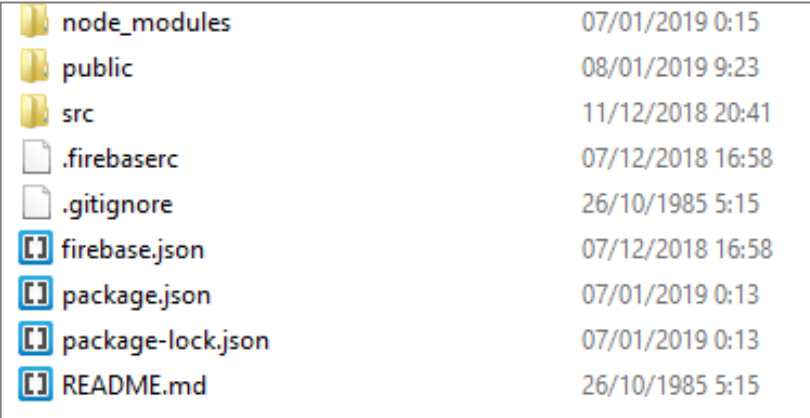

Figura 26. Carpeta proyecto. (creación propia).

#### **Carpeta node\_modules**

Carpeta que contiene todas las dependencias instaladas en el proyecto.

#### **Carpeta public**

Carpeta que es la raíz del proyecto contiene archivos como index.html y el favicon, este último es el ícono que se muestra en la pestaña del navegador**.**

### **Carpeta src**

Carpeta que contiene todos los componentes y sus estilos, a parte de otros ficheros js que necesitaremos. Por defecto, el componente principal de todo proyecto React js se llama App.js.

### **package.json**

Archivo que contiene todas las dependencias de npm que se hayan instalado en el proyecto, tanto para desarrollo como para producción.

# **Paso 5. Desplegar el proyecto y visualizarlo en el navegador**

Para desplegar el proyecto en nuestro entorno local o también llamado "localhost" usaremos un comando **npm** que nos abrirá el navegador que tengamos predeterminado y en una pestaña nueva nos mostrará la interfaz de usuario definida. Dentro de la carpeta del proyecto, ejecutamos el comando para iniciar la aplicación (Figura 27).

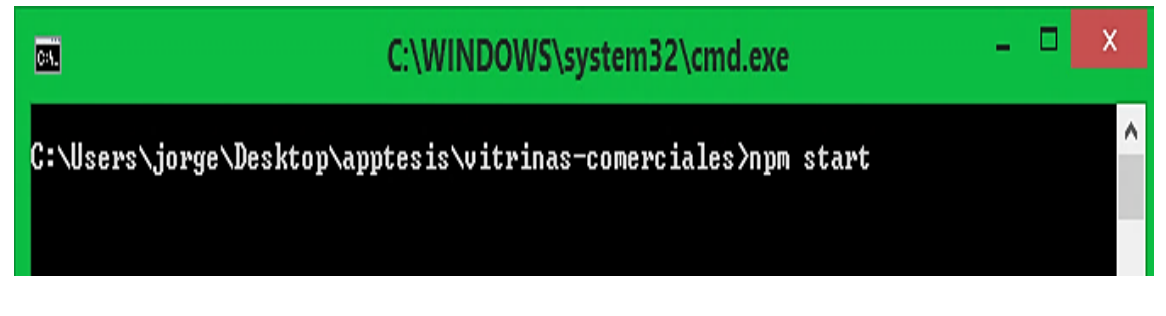

Figura 27. npm start. (creación propia).

Luego de ejecutar este comando se mostrará la siguiente pantalla (Figura 28),

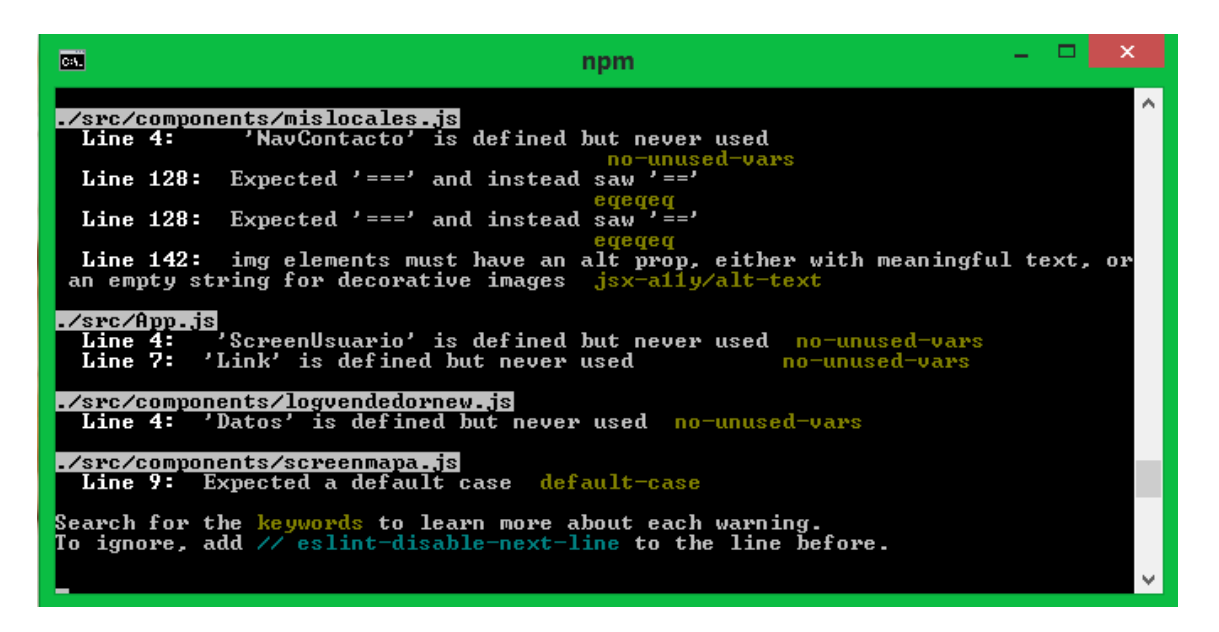

Figura 28. npm listo. (creación propia).

### **Componentes**

La base para el uso de React js son los componentes. La creación de componentes de React js, se deben individualizar para que puedan ser usados en otros proyectos, ya sean existentes o nuevos. Para la creación y el manejo del proyecto se ocupa el editor de texto *Visual Studio Code.*

### **Paso 6: Creación de componente**

Para la creación de un componente se procede a crear un archivo en este caso a modo de ejemplo *Prueba.js* el cual contiene la extensión de JavaScript, este componente viene como base con los siguientes códigos. Donde posteriormente cada uno de estos archivos cumplirá una función dentro del proyecto como un botón, una barra de búsqueda, marcadores, entre otros (Figura 29).

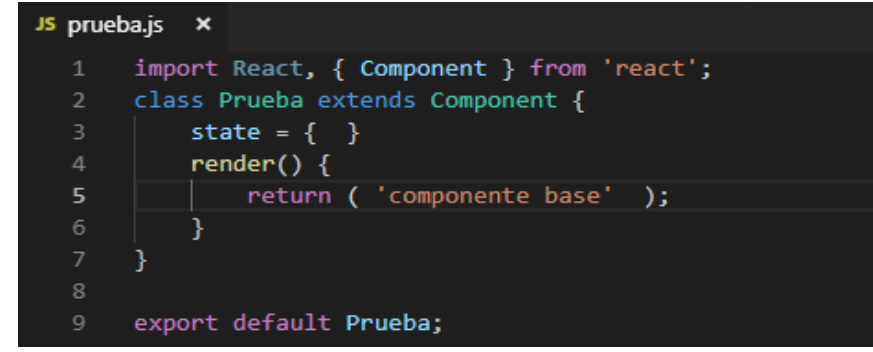

Figura 29. Componente prueba.js. (creación propia).

# **4.5.1.2 Principales componentes del proyecto**

Dentro de la carpeta de la aplicación existen diversos componentes como:

- Galeria.js
- Mapa.js
- Registrar.js
- Datos.js
- Firebase.js
- AppNav.js

Cada uno de estos componentes tienen una funcionalidad distinta.

A continuación, se presentan los principales componentes de la aplicación que son imprescindibles dentro del proyecto (Figura 30).

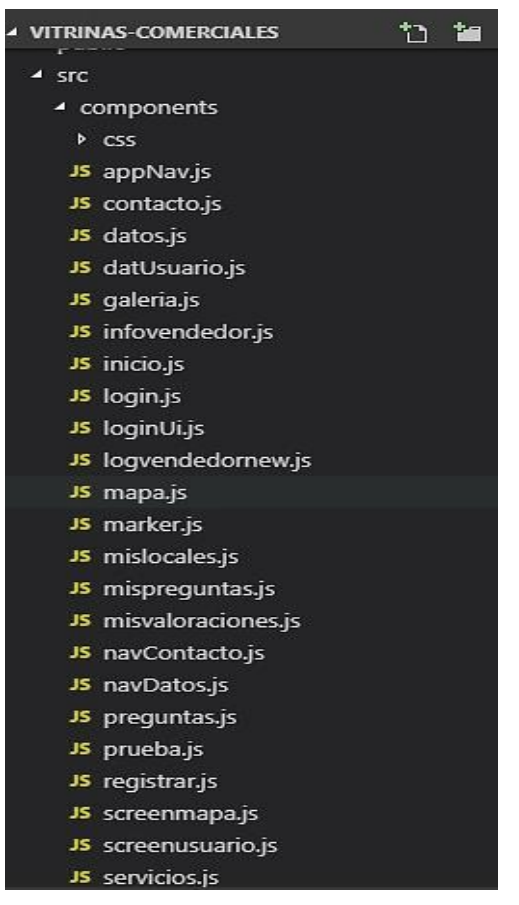

Figura 30. Componentes. (creación propia).

### **Componente app.js**

Este componente es el principal de la aplicación, es donde se define cómo navegará el usuario dentro de la aplicación, las diversas url's disponibles para hacer uso con cada uno de sus componentes. En la parte superior se hacen todas las importaciones tanto de otros componentes, dependencias instaladas y estilos. Luego el *return* de la clase App se centra en el detalle de las rutas disponibles para hacer uso en la navegación de la aplicación web, junto con diversas funciones para el login de los usuarios. (Figura 31)

| return (                        |                                                                               |
|---------------------------------|-------------------------------------------------------------------------------|
| <browserrouter></browserrouter> |                                                                               |
| $\langle \text{div} \rangle$    |                                                                               |
|                                 | <route component="{Login}" exact="" path="/"></route>                         |
|                                 | <route component="{LoginPruebaNew}" exact="" path="/loginv"></route>          |
|                                 | <route component="{ScreenMapa}" exact="" path="/mapa/:ubicacion"></route>     |
|                                 | <route component="{Datos}" exact="" path="/datos"></route>                    |
|                                 | $\langle$ Route exact path="/vitrinas" component={Galeria}/>                  |
|                                 | $\langle$ Route exact path="/contacto" component={Contacto}/>                 |
|                                 | <route component="{Servicios}/" exact="" path="/datosserv"></route>           |
|                                 | <route component="{DatUsuario}/" exact="" path="/misdatos"></route>           |
|                                 | <route component="{Valoraciones}/" exact="" path="/valoraciones"></route>     |
|                                 | $\langle$ Route exact path="/misvaloraciones" component={MisValoraciones}/>   |
|                                 | <route component="{Preguntas}/" exact="" path="/preguntas"></route>           |
|                                 | <route component="{MisPreguntas}/" exact="" path="/mispreguntas"></route>     |
|                                 | <route component="{MisLocales}/" exact="" path="/mislocales"></route>         |
|                                 | <route component="{LoginPruebaNew}/" exact="" path="/loginpruebanew"></route> |
| $\langle$ /div>                 |                                                                               |
|                                 |                                                                               |
|                                 |                                                                               |

Figura 31. BrowserRouter. (creación propia).

### **4.5.1.3 Firebase en el proyecto**

Para incorporar la base de datos en el proyecto, es necesario ingresar a la página oficial de Firebase, una vez dentro, se procede a crear un nuevo proyecto el cual quedará vinculado a la aplicación web por medio del siguiente componente.

### **Componente firebase.js**

Componente encargado de la conexión con Firebase la cual solicita parámetros obtenidos desde *[www.firebase.com](http://www.firebase.com/)* siendo propia para cada proyecto. Por medio de este componente se pueden realizar peticiones, consultas y escribir dentro de la base de datos (Figura 32).

```
import firebase from 'firebase';
const config = \{apiKey: "AIzaSyCNe7MbZLfLjrZhdrM2Y8JYpn9x6CuEqRI",
    authDomain: "vitrinas-comerciales.firebaseapp.com",
    databaseURL: "https://vitrinas-comerciales.firebaseio.com",
    projectId: "vitrinas-comerciales",
    storageBucket: "vitrinas-comerciales.appspot.com",
    messagingSenderId: "797918985841"
 \};
      firebase.initializeApp(config)
      export const provider = new firebase.auth.GoogleAuthProvider();
      export const auth = firebase.auth();
 export default firebase;
```
Figura 32. Firebase.js. (creación propia).

### **Componente mapa.js**

Para desarrollar una aplicación que incorpore mapas se hace la solicitud de una key la cual viene por defecto para cada usuario registrado en Google. El componente mapa se basa principalmente en la dependencia Google-map-react la cual se incorpora al proyecto por medio del siguiente código (Figura 33),

```
import GoogleMapReact from 'google-map-react';
```
Figura 33. Importar GoogleMapReact. (creación propia).

Luego de esto, al llamar al componente GoogleMapReact se debe introducir la key única obtenida previamente (Figura 34),

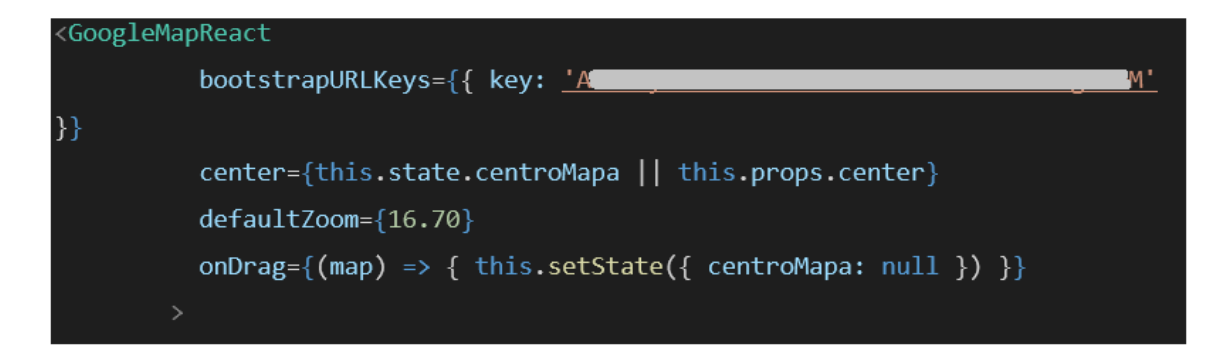

Figura 34. Datos mapa. (creación propia).

En este código primero se ingresa la key, luego se centra el mapa según la elección del barrio comercial, y el zoom que tendrá el mapa al desplegarse. En este componente también se encuentran funciones como:

 Mostrar los marcadores de los locales comerciales, despliegue de estos marcadores, generación de filtros, mostrando solo los marcadores que concuerden con la búsqueda ingresada por el usuario (Figura 35).

```
<Marker lat={this.state.coordenadas.lat} lng={this.state.coordenadas.lng}
isUbicacion mensaje="yo" descripcion='Ubicacion actual' />
          £
            this.state.filtro.map((local, index) => {
              let tienda=local;
              this.props.saveTienda(tienda);
              return <Marker key={"marker" + index} index={index}
nombre={local.nombre} horario={local.horario} telefono={local.telefono}
                mensaje={local.descripcion} email={local.email}
direccion={local.direccion} categoria={local.categoria} foto={local.foto}
                lat={local.coordenadas.latitude}
lng={local.coordenadas.longitude} />
            })
```
Figura 35. Marcadores del mapa. (creación propia).
Funciones para la filtración de marcadores en barra de búsqueda, este apartado se encuentra dividido en distintos tipos de filtro que contiene la barra de búsqueda, en donde se realizan filtros según categorías, direcciones, productos y nombres de tiendas (Figura 36).

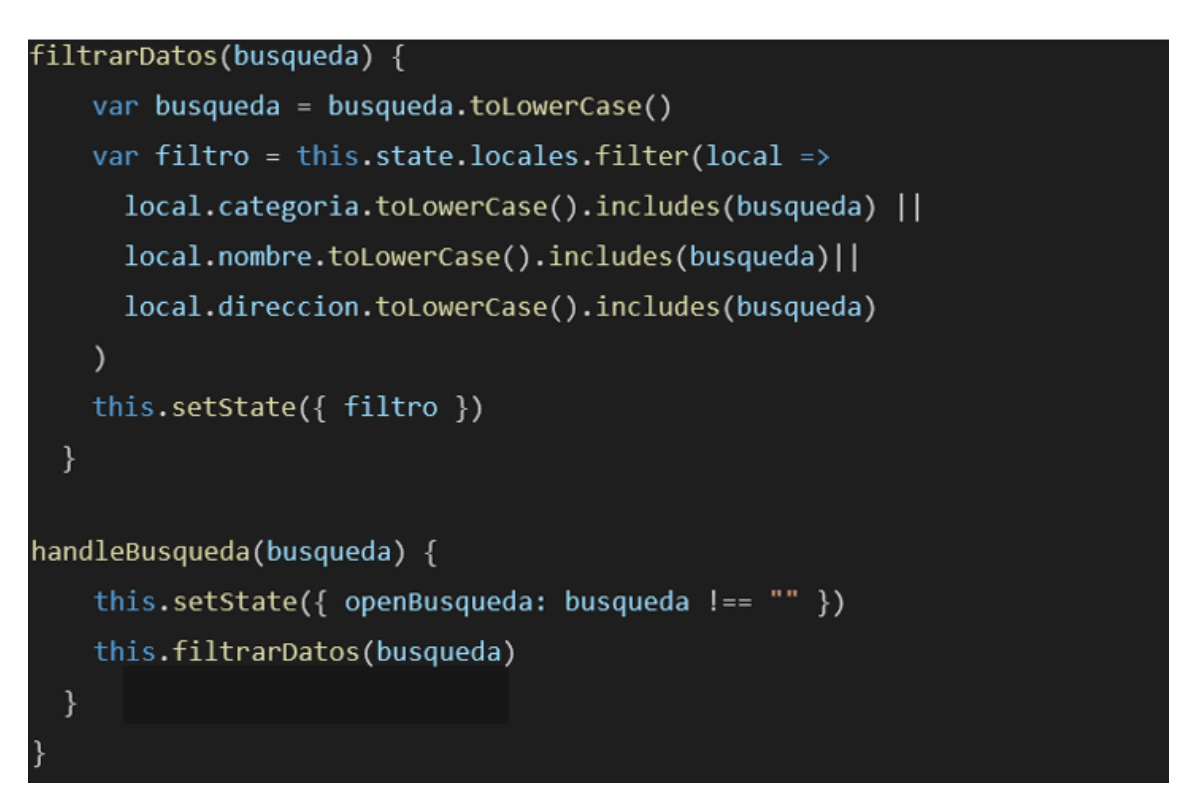

Figura 36. Filtros de barra de busqueda. (creación propia).

#### **Componente appNav.js**

El componente appNav es el correspondiente a la barra superior que se muestra en la ventana del mapa donde incorpora distintos elementos como la barra de búsqueda, el popOver el cual es el elemento que se desplegará si un usuario hizo ingreso, muestra las diversas opciones que tiene disponible el comprador y el locatario al hacer ingreso a la aplicación web (Figura 37). Las funciones presentadas son, por ejemplo:

- Mis datos.
- Mis valoraciones.
- Mis locales favoritos.
- Mis preguntas.

Cerrar sesión.

```
{this.state.isSignedIn ? this.props.usuarioUi.photoURL ?
  div
  <img id="pop" style={{height:'45px', borderRadius:'50%', marginRight:'10px'}}
       src={this.props.usuarioUi.photoURL} onClick={this.toggle} ></img>
      <Popover placement="top" isOpen={this.state.propoverOpen} target="pop"
       style={\{background: "#343434" }\}\;<PopoverHeader style={{background:"#343434", color:"white"}} >
 <div className="row justify-content-center">
               <p style={{fontSize:"19px"}}>Bienvenido:
       {this.props.} us a ratio U i. display wspace \} < pimg style={{height:'120px', borderRadius:'50%',}}src={this.props.usuarioUi.photoURL}
       \frac{1}{2} img
                                         \langlediv
                                     </PopoverHeader>
                                     <PopoverBody >
   <div className="row justify-content-center">
        <div className="col-10">
ink to="/misdatos" className="btn btn2 btn-outLine-info">Mis datos</Link><br></br></br>
     <Link to="/mislocales" className="btn btn2 btn-outline-info">Mis Locales
       Favoritos</Link><br></br>
      <Link to="/misvaloraciones" className="btn btn2 btn-outline-info">Mis
       Valoraciones</Link><br></br>
     <Link to="/mispreguntas" className="btn btn2 btn-outLine-info">Mis
       Preguntas /Link> \langle br \rangle /br>
    <tink to="/"><a className="btn btn1 btn-outline-danger" style={{color:"white"}}
       onClick={this.logout} >Cerrar Sesión </a> </Link>
                                         div div
                                     </PopoverBody>
                                     </Popover>
                                      √div :
```
Figura 37. AppNav. (creación propia).

# **Componente loginUi.js**

LoginUi es el encargado de permitir el acceso tanto a los compradores como a locatarios a la aplicación. La configuración principal de este componente viene dada por el siguiente código (Figura 38),

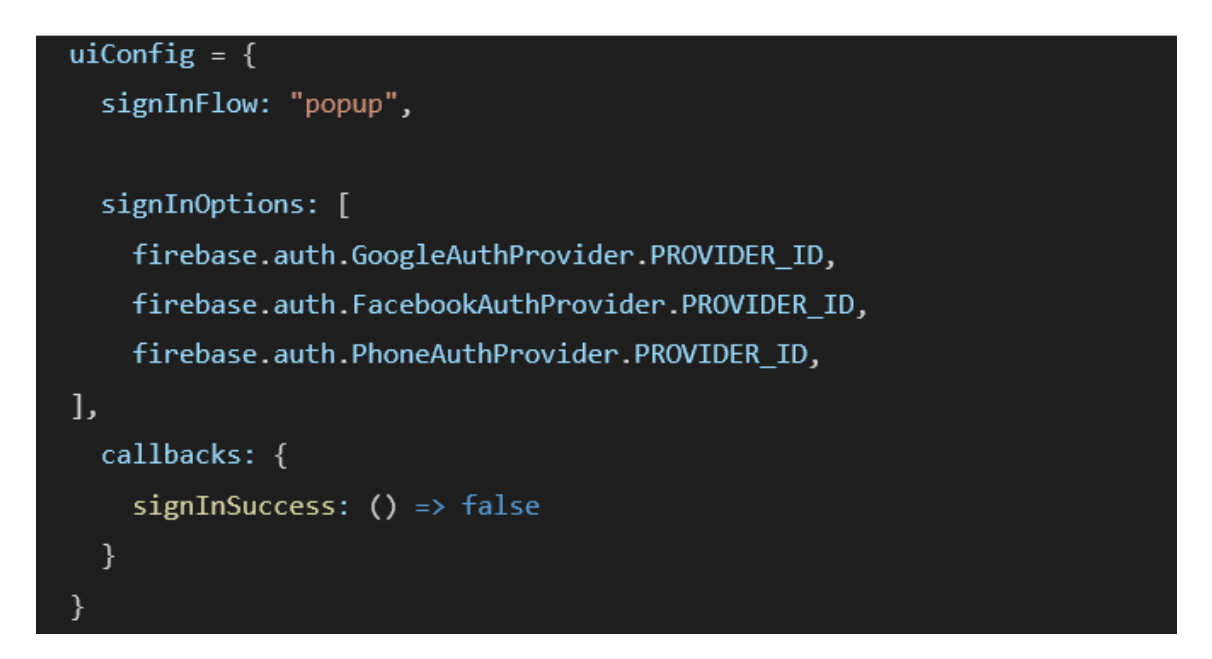

Figura 38. Proveedores de acceso. (creación propia).

Se códifican las opciones que estarán disponibles para el ingreso,

- o GoogleAuthProvider: inicio de sesión con cuenta Google.
- o FacebookAuthProvide: inicio de sesión con cuenta Facebook.
- o PhoneAuthProvider: inicio de sesión mediante número de teléfono.

# **Componente mislocales.js**

Se encarga de mostrar los locales que un usuario en específico haya marcado como favoritos al momento de dar su opinión o evaluación a alguna tienda, estos datos son almacenados por medio del siguiente código, el cual sirve para ingresar todas las valoraciones y guardarlas en memoria tomando cada valor en una variable; todos estos datos están dentro de real-time database de Firebase (Figura 39).

```
itemsRef.on('value', (snapshot) => {
      let items = snapshot.val();let newState = [];
      for (let item in items) {
        newState.push({
          id: item,
          title: items[item].title,
          comentario: items[item].comentario,
          nota: items[item].nota,
          user: items[item].user,
          favorito: items[item].favorito,
          foto: items[item].foto,
          fotoTienda: items[item].fotoTienda,
          nombreTienda: items[item].nombreTienda,
          direccionTienda: items[item].direccionTienda,
        \rbrace );
      \}
```
Figura 39. Items de locales. (creación propia).

Luego para mostrar los locales favoritos del usuario se realizan las siguientes configuraciones (Figura 40),

```
return (
     item.user == this.state.user.displayName && item.favorito == "true" ?
                   <ul key={item.id}>
                    <div className="col-12 container">
                    <div className="row justify-content-center">
<div className="form-group col-6">
         <p className="nombretiendafav" >{item.nombreTienda}</p>
         <p className="direcciontiendafav">{item.direccionTienda}</p>
   \langle/div>
 <div className="form-group col-6">
    <img className="imglocalfav" src={item.fotoTienda}></img>
       </div></div>
 <p className="notas">{item.user === this.state.user.displayName ||
item.user === this.state.user.email ?
      <button className="btn btn8 btn-outline-danger" onClick={() =>
this.removeItem(item.id)}>Eliminar</button> : null}</p>
                                  \langle/div\rangle\langle /u1 \ranglepolitic.
```
Figura 40. Locales favoritos. (creación propia).

Se realiza una comparación con todas las valoraciones realizadas y si estas valoraciones incluyen el campo de favorito son guardadas, mostrándonos de manera llamativa todos los locales que son de interés para el usuario con posibilidad de eliminar dicho registro.

Si dicha condición no se cumple el array de valoraciones quedará vacío y no se mostrará el componente de los locales favoritos.

# **4.5.1.3 Redux**

Es una librería proporcionada por javascript que nos sirve para controlar el estado de aplicaciones web, de una forma consistente entre cliente y servidor.

Para instalar la dependencia de redux se utiliza npm con el comando (Figura 41),

# npm install --save redux

Figura 41. Instalar redux. (creación propia).

Para acceder a todas las funcionalidades de redux se necesita importar la dependencia en los componentes que lo soliciten (Figura 42).

#### import redux from 'redux';

Figura 42. Importar redux. (creación propia).

Redux está compuesto por tres piezas claves:

- 1. **Store:** Almacén del estado global de la aplicación web; es responsable de,
	- Almacenar el estado global de la aplicación.
	- Dar acceso al estado mediante store.getState().
	- Permitir que el estado se actualice mediante store.dispatch().
- 2. **Actions:** Los actions son cargas de información que envían datos desde la aplicación al store, se define el tipo de datos a recibir.
- 3. **Reducers:** Especifican cómo cambia el estado de la aplicación en respuesta a las acciones enviadas a la tienda.

Parte del store del proyecto es (Figura 43):

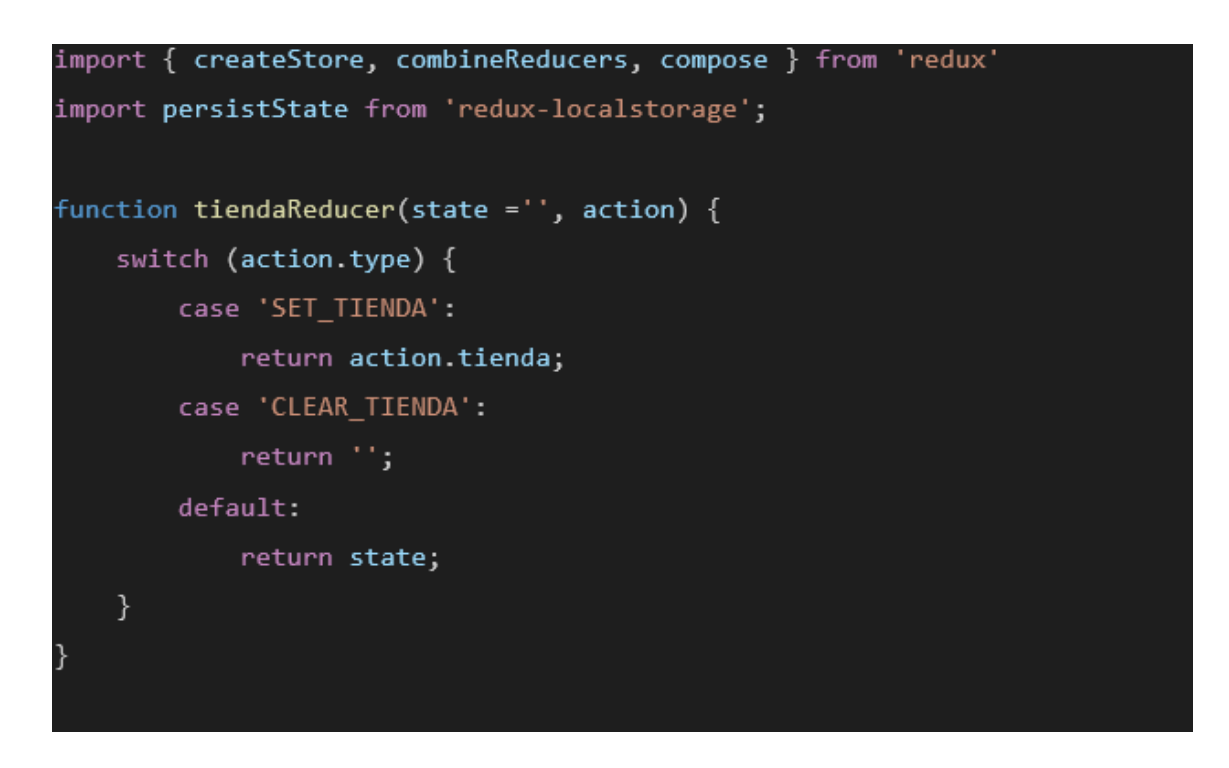

Figura 43. Store de redux. (creación propia).

En este caso de lo que se encarga es guardar una tienda en los estados para luego ser solicitada en cualquier componente como cuando se registran valoraciones o se solicitan datos.

# **4.6 Principales dificultades en la elaboración del proyecto**

La principal dificultad fue coordinarse con los diferentes requerimientos que surgían por parte de los usuarios (clientes y locatarios) que harán uso de la aplicación web.

Ya que lo que se definió en un principio como posibles requerimientos tantos funcionales como no funcionales, fueron bastantes alejados de lo que se buscaba en realidad por parte del comerciante, tanto en la manera de darle el diseño a la App para mostrar la información, como los datos que realmente son necesarios para dar a conocer un local comercial.

# **Dificultades en la codificación**

Una de las principales dificultades fue el uso de la API de Google Maps, que trabajar con marcadores y mostrarlos en el mapa no es un tema que exista mucha documentación por lo que se tuvo que llegar a resultados solamente con prueba y error.

Otra de las dificultades fue el manejo de usuarios ya que sin la dependencia redux no se podría haber traspasado un usuario que ya inicio sesión por los diferentes componentes.

# **4.7 Resultados del proyecto - Interfaces de la aplicación web**

### **4.7.1 Vistas para usuario – cliente**

### **Interfaz inicial de la aplicación**

La Figura 44, muesta la interfaz que se visualizará al ingresar a la aplicación web. Se muestra una descripción de la aplicación junto con las opciones disponibles para ingresar a la plataforma, entre ellas:

- Iniciar sesión con Google.
- Iniciar sesión con Facebook.
- Iniciar sesión con número de teléfono.

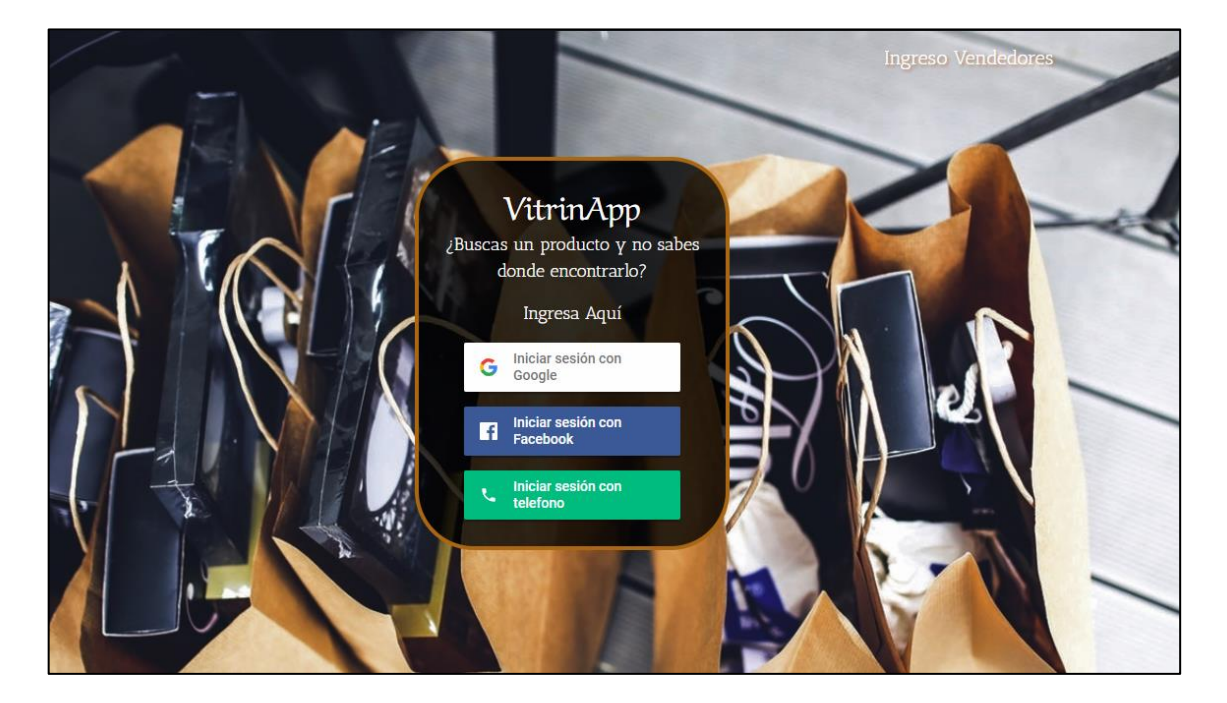

Figura 44. Interfaz Inicial comprador. (creación propia).

En la parte superior derecha de la imagen se muestra un enlace, el cual nos redirecciona a otra página, si necesitamos hacer ingreso como locatario.

Luego de hacer el ingreso se muestran una serie de opciones para que el cliente pueda seleccionar el barrio comercial donde buscará sus artículos (Figura 45).

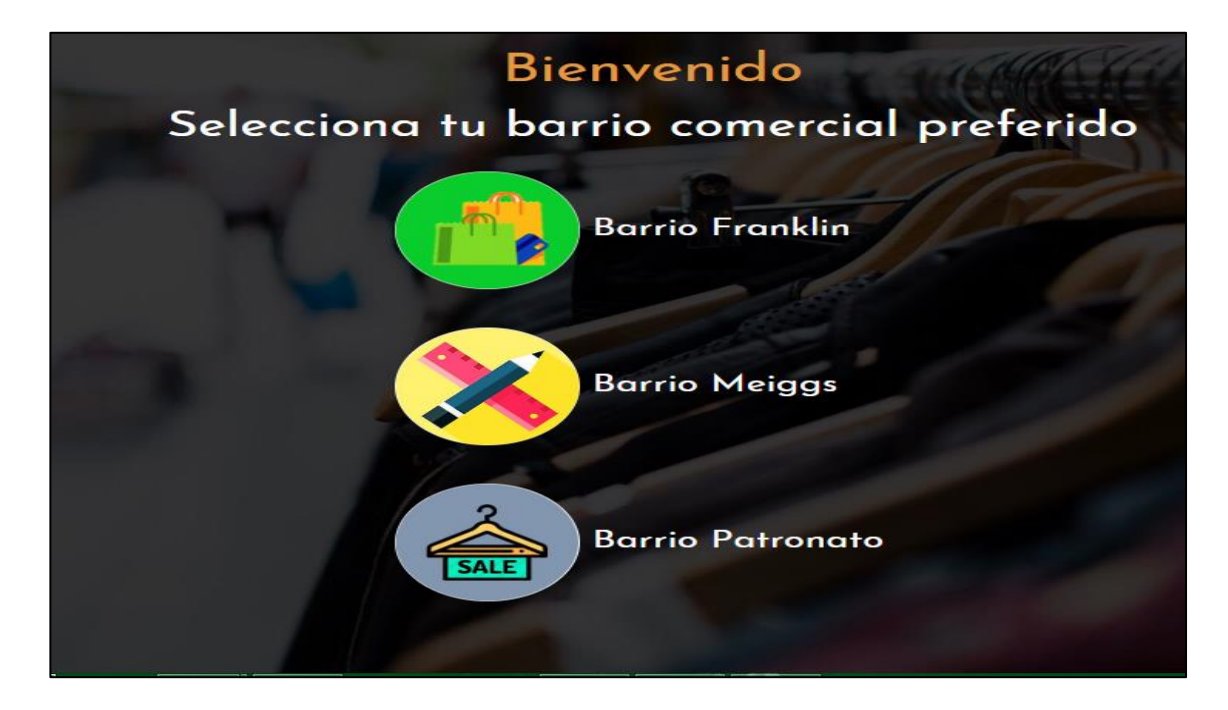

Figura 45. Interfaz Barrios comerciales. (creación propia).

Luego al seleccionar una de las tres opciones disponibles, se presentará una interfaz gráfica (mapa) centrado, en el barrio comercial seleccionado (Figura 46).

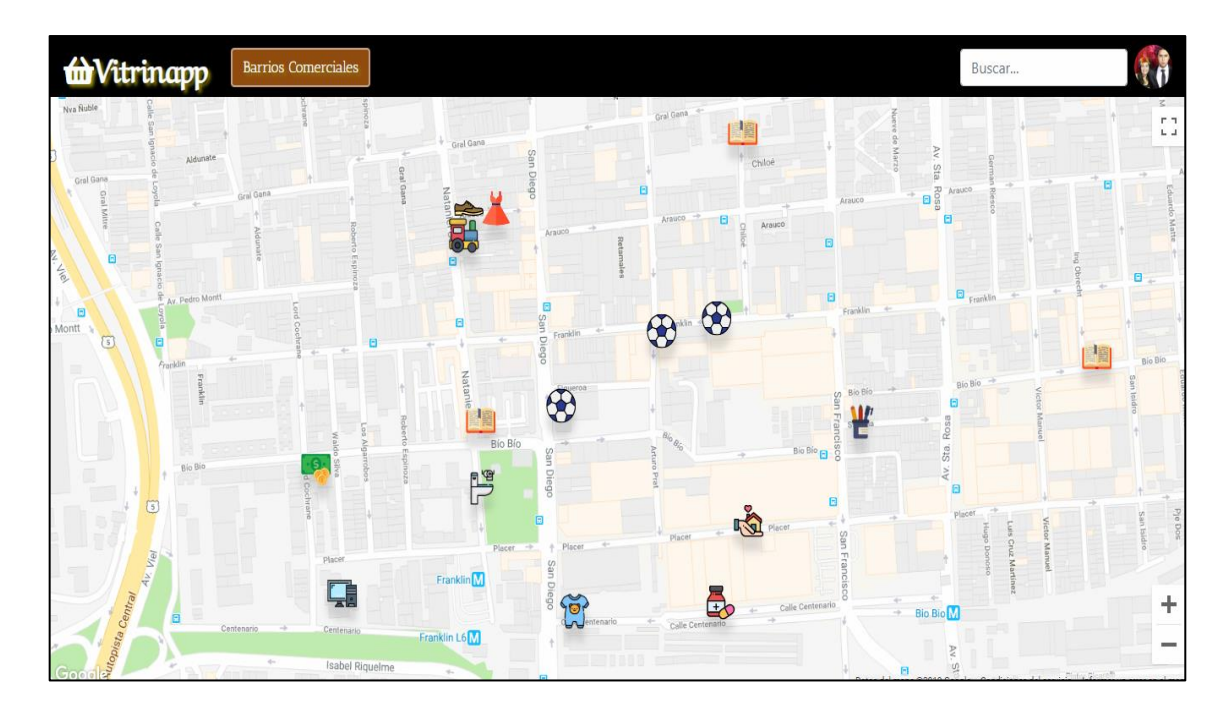

Figura 46. Interfaz mapa. (creación propia).

El mapa esta constituido por distintos tipos de marcadores correspondientes a los locales comerciales del sector, los cuales se ha determinado un ícono para cada categoría o rubro de cada local comercial.

Algunos de los marcadores son (Figura 47):

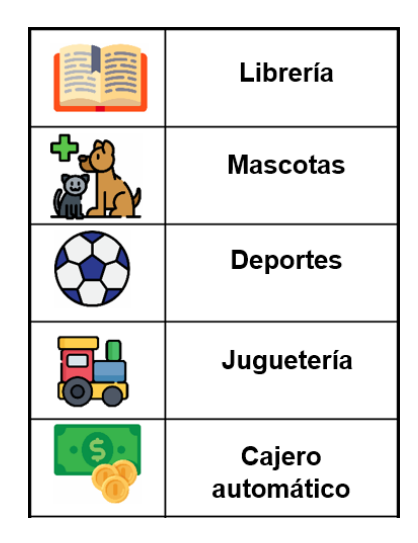

Figura 47. Marcadores mapa. (creación propia).

Posteriormente, podrá realizar una búsqueda de locales o categorías de productos de interés en la barra de búsqueda superior derecha.

Donde al ingresar una categoría o producto a buscar, se desplegará una barra lateral con los resultados encontrados (Figura 48).

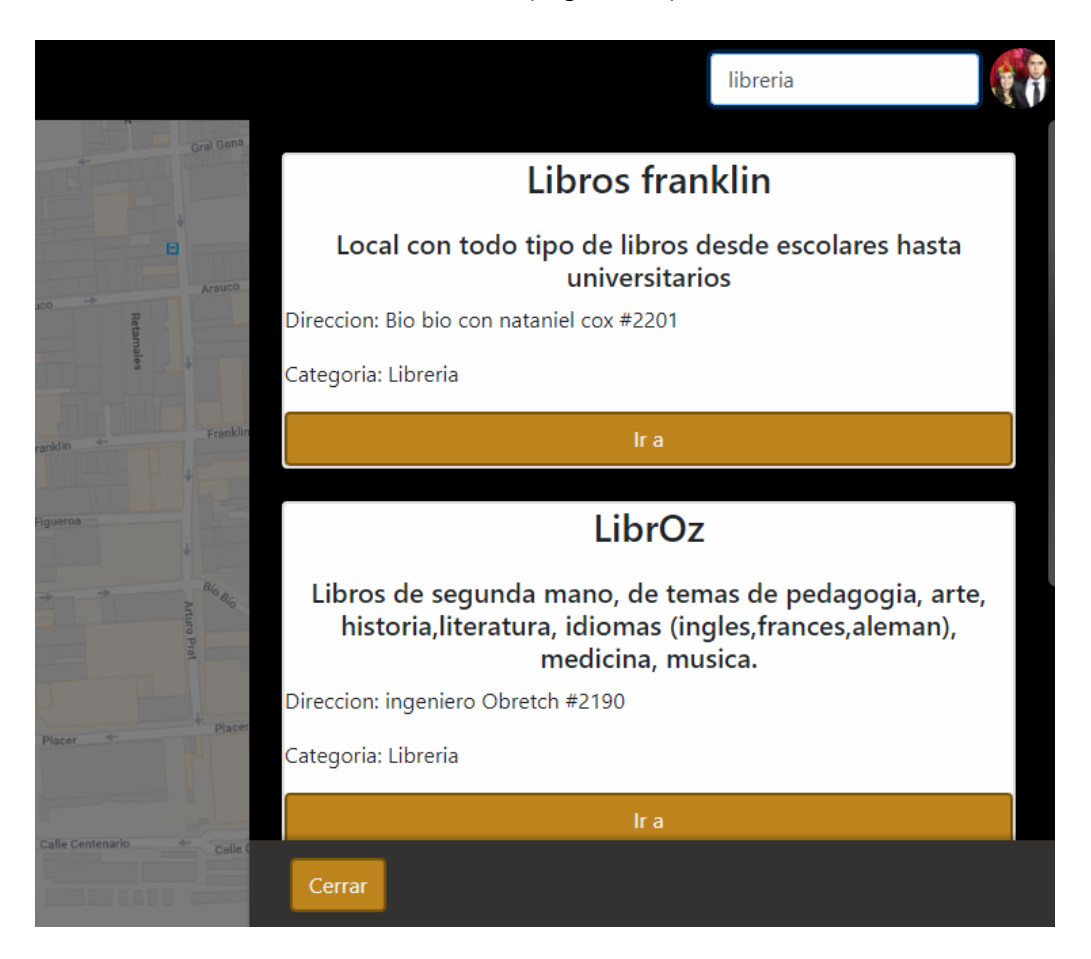

Figura 48. Interfaz búsqueda. (creación propia).

Al realizar la búsqueda ya sea por nombre del local, categoría, dirección o palabras claves, se mostrará en el mapa los resultados que concuerden con la búsqueda (Figura 49).

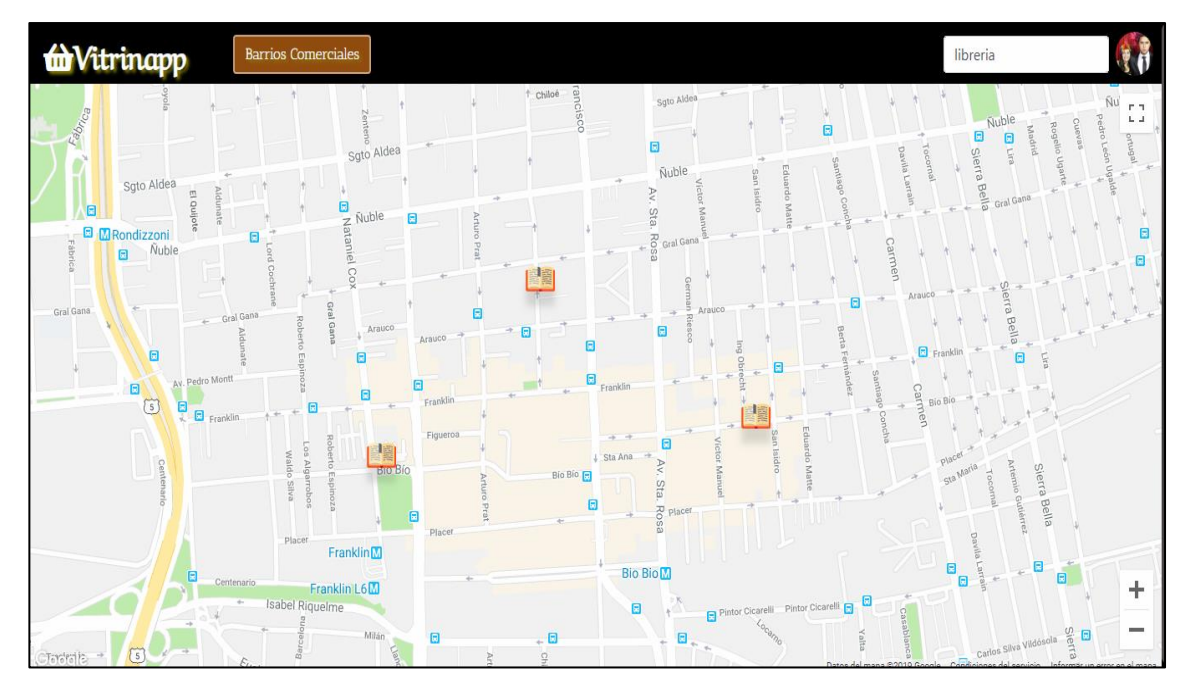

Figura 49. Mapa filtrado. (creación propia).

Al momento de interactuar con alguno de estos puntos marcados, se desplegará una viñeta que contendrá:

- o El nombre del local comercial.
- o Ubicación (calle, Nº, sector, comuna).
- o Horario de atención (semana y fin de semana).
- o Medios de contacto (teléfonos, correo).
- o Vitrinas, mostradores y locales.
- o Botón "Vitrinear", el cual muestra las vitrinas o mostradores del local comercial.
- o Botón "Contactar", el cual nos muestra los datos de contacto del local comercial.

En este caso se visualiza la información de la librería LibrOz (Figura 50).

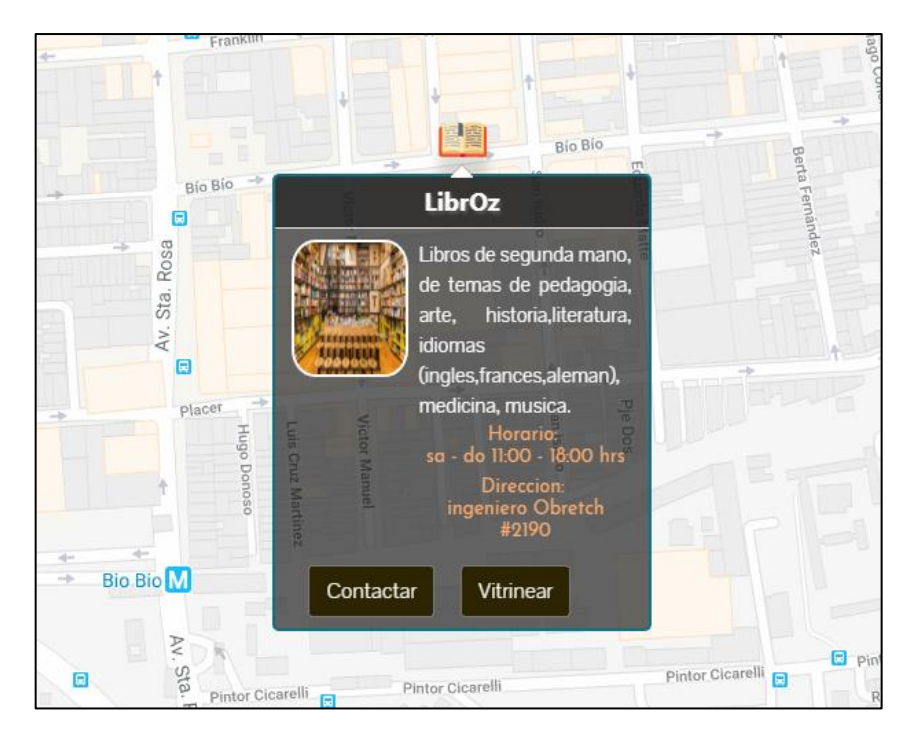

Figura 50. Interfaz datos mapa. (creación propia).

Al momento de hacer clic en el botón de vitrinear se muestran las distintas vitrinas que contiene dicho local comercial de manera que el usuario – cliente pueda vitrinear de forma online. Además, ver los productos, precios, ofertas, etc. (Figura 51).

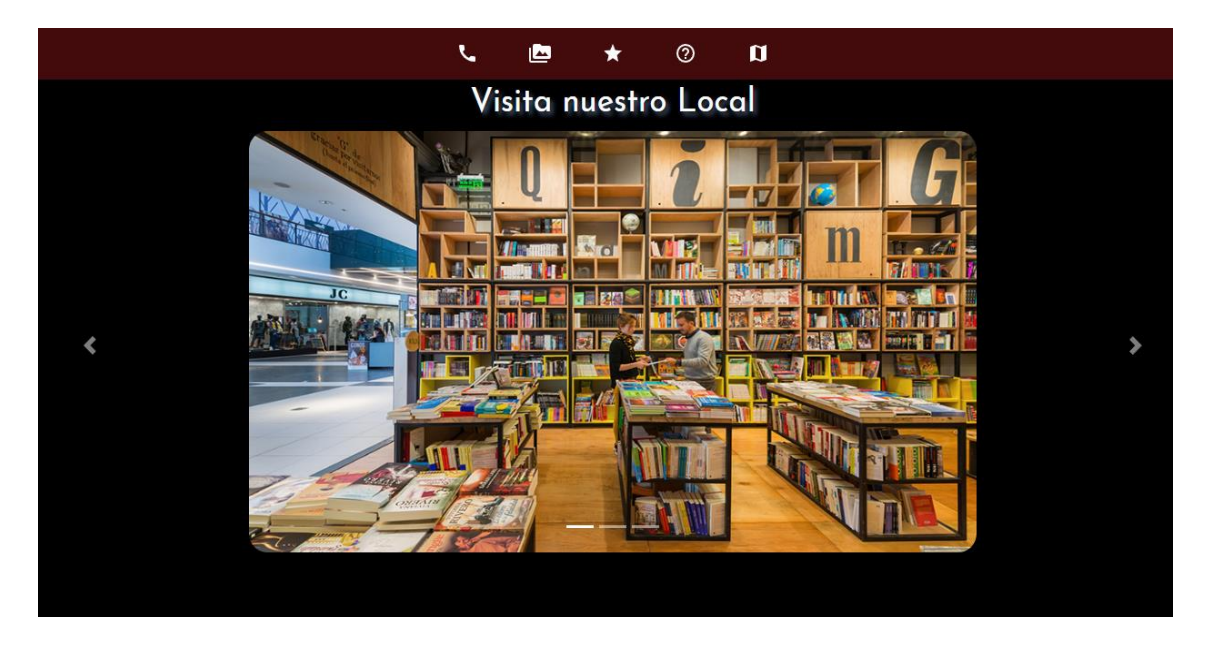

Figura 51. Interfaz vitrinas comerciales. (creación propia).

Esta interfaz contiene una barra navegacional en la parte superior, donde se tienen diversos enlaces en forma de íconos, los cuales nos dirigen a distintos apartados de la aplicación web (Figura 52),

| Datos de contacto |  |  |  |
|-------------------|--|--|--|
| Galerías          |  |  |  |
| Valoraciones      |  |  |  |
| Preguntas         |  |  |  |
| Volver al mapa    |  |  |  |

Figura 52. Barra navegacional. (creación propia).

La interfaz también permite hacer clic en el icono del teléfono que se encuentra en la parte superior izquierda, donde se desplegará la información del local comercial junto a sus datos de contacto (Figura 53).

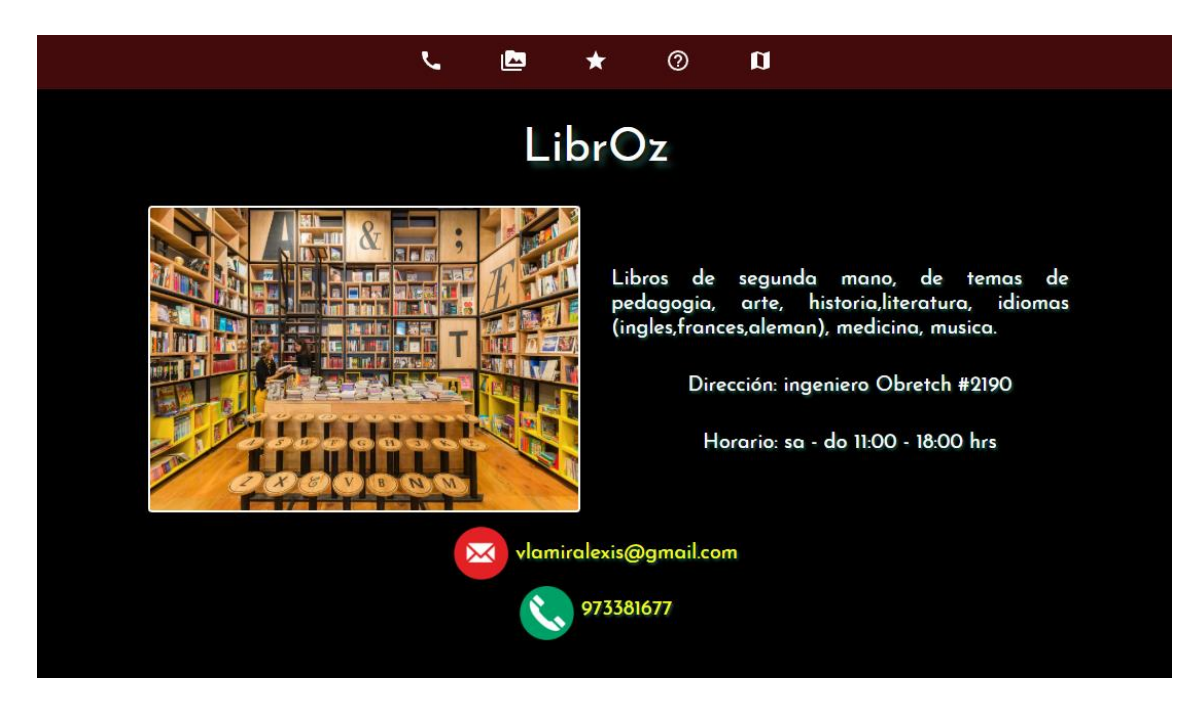

Figura 53. Interfaz datos tienda. (creación propia).

En el ícono de la estrella se podrá ingresar una valoración al local, visualizar valoraciones de otros clientes y seleccionar como local favorito (Figura 54).

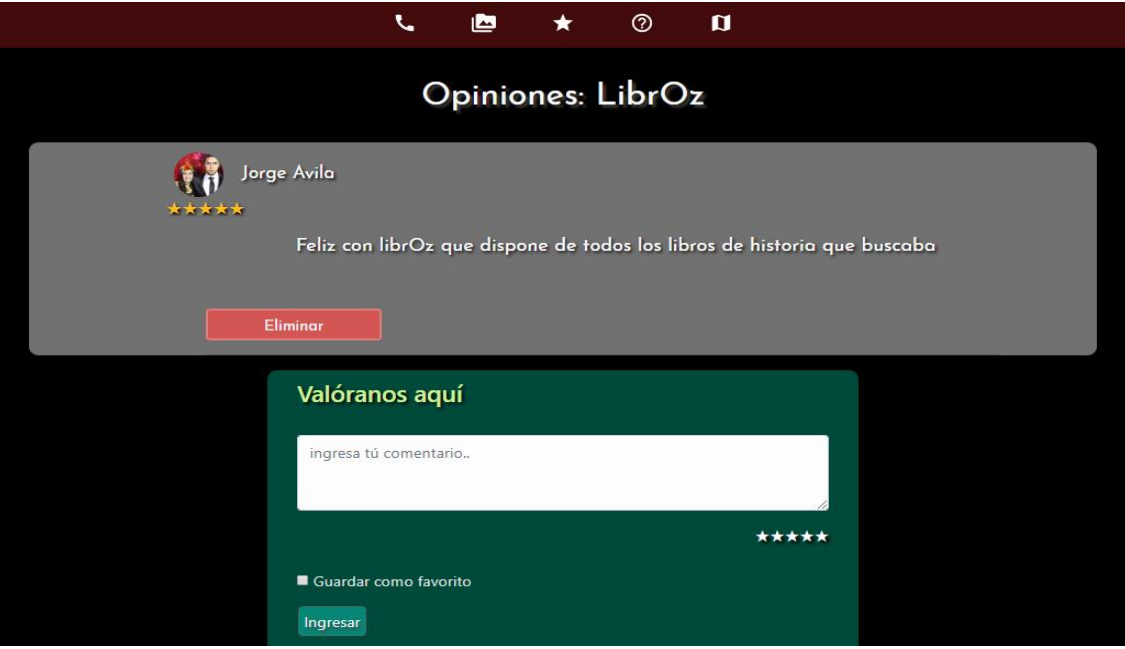

Figura 54. Interfaz Opiniones tienda. (creación propia).

Y en el ícono del signo de interrogación, se podrá ingresar una pregunta al local comercial y visualizar preguntas de otros clientes (Figura 55).

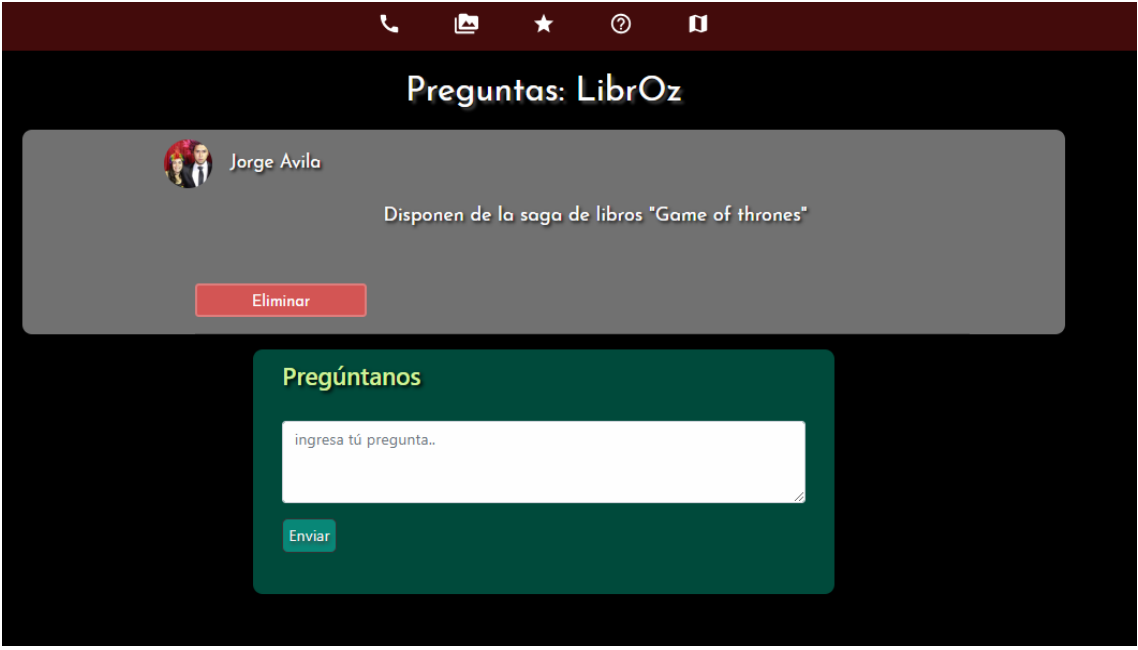

Figura 55. Interfaz preguntas tienda. (creación propia).

En la interfaz inicial en donde se muestra el mapa, se puede hacer clic a la imagen de nuestro perfil como usuarios, en donde se entregan distintas opciones (Figura 56).

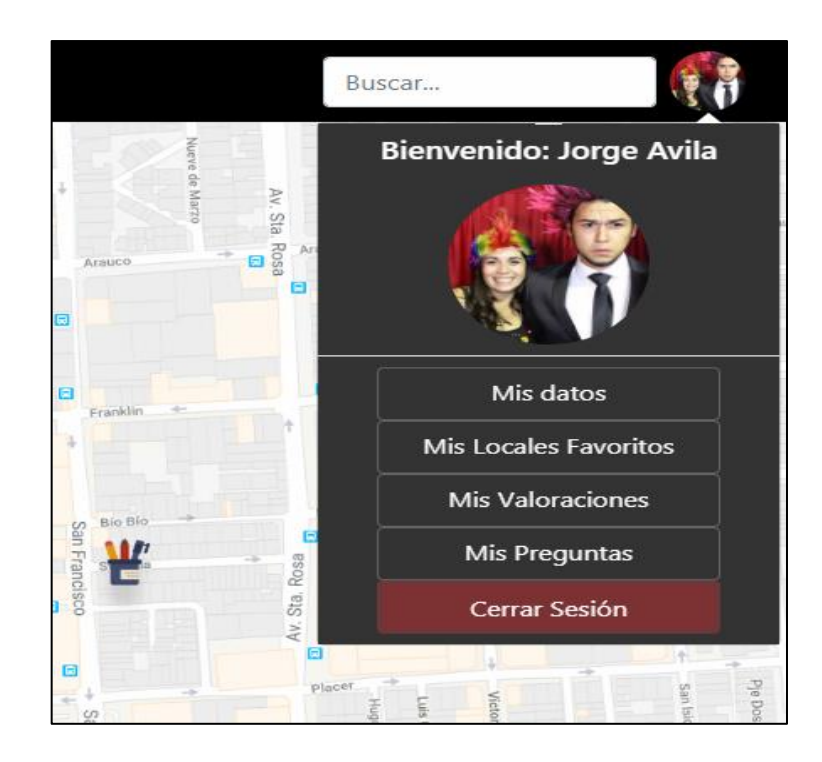

Figura 56. Interfaz datos usuario mapa. (creación propia).

Donde se puede visualizar:

 Botón "Mis datos": Datos del usuario ingresado, tales como nombre de usuario y el email registrado (figura 57).

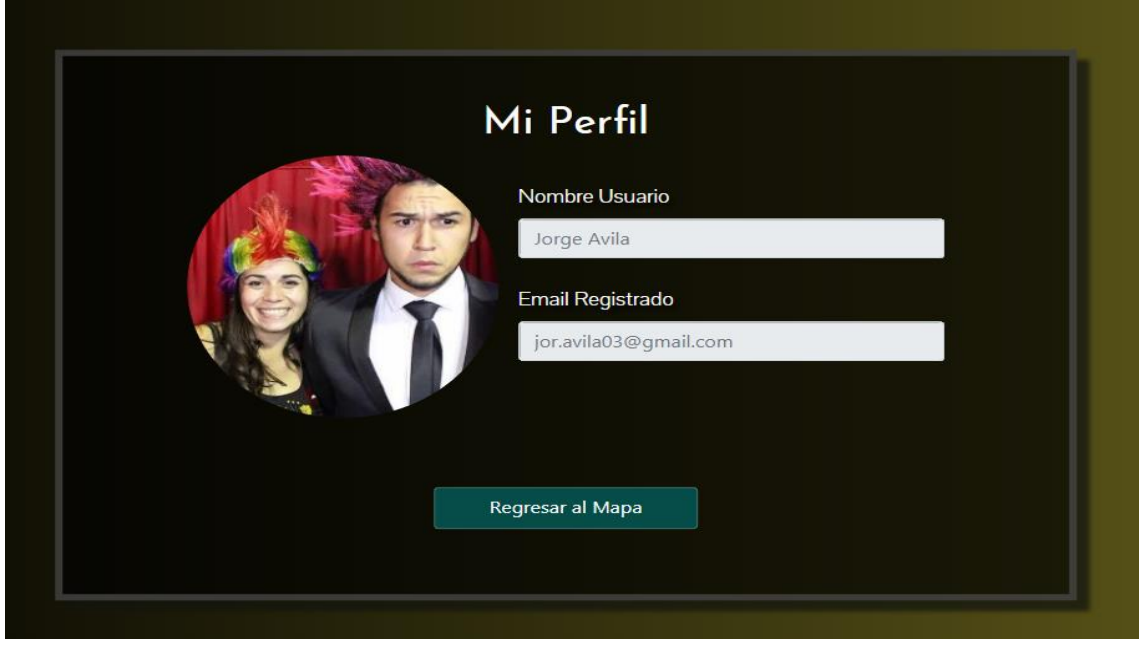

Figura 57. Interfaz datos usuario. (creación propia).

 Botón "Mis locales favoritos": Locales marcados como favoritos, además de contar con la posibilidad de eliminarlo de este listado (Figura 58).

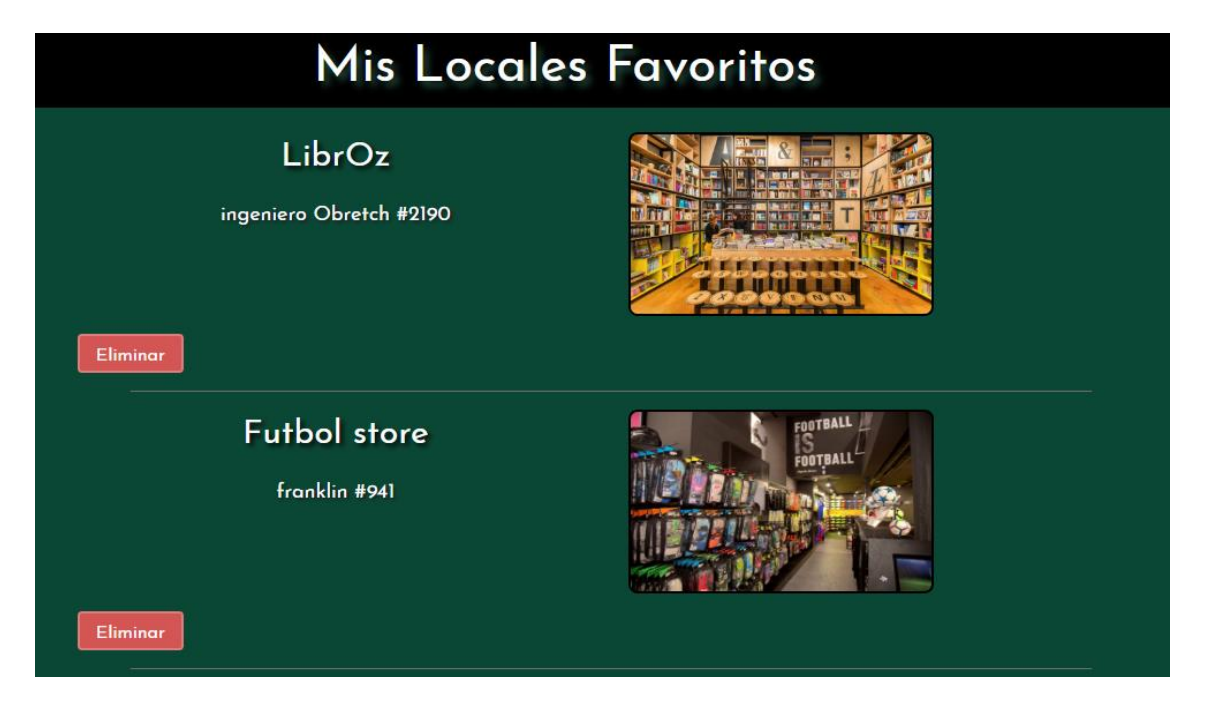

Figura 58. Interfaz locales favoritos. (creación propia).

 Botón "Mis valoraciones": Valoraciones realizadas por los clientes a los locales comerciales, con la posibilidad de eliminarlas (Figura 59).

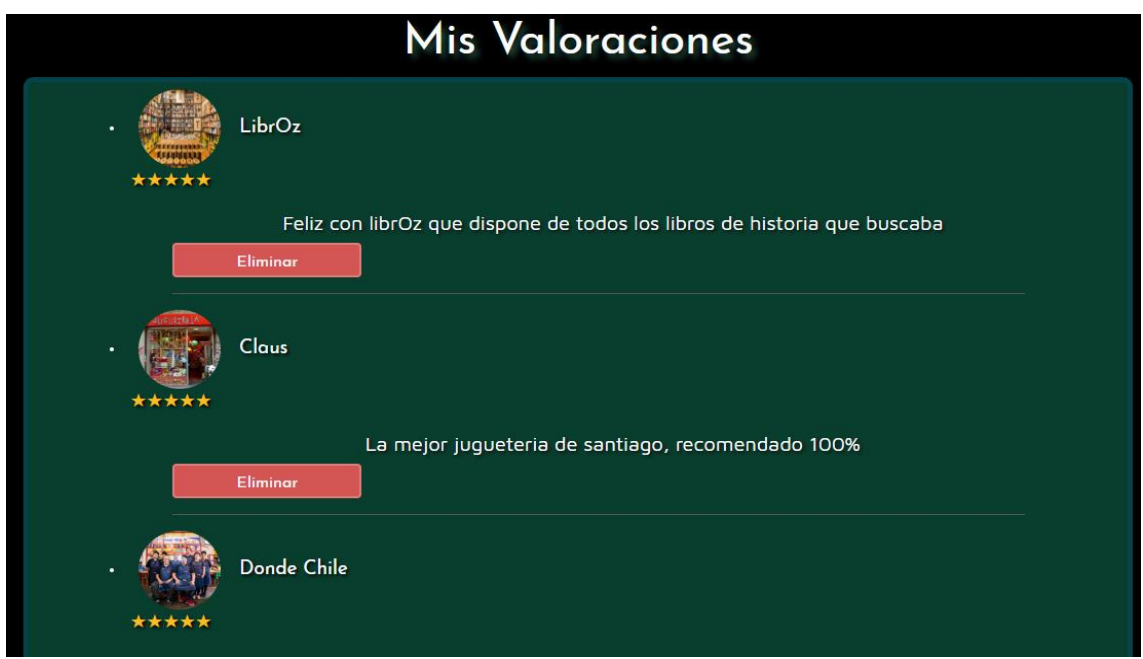

Figura 59. Interfaz mis valoraciones. (creación propia).

 Botón "Mis preguntas": Preguntas realizadas por los clientes a los locales comerciales, con la posibilidad de eliminarlas (Figura 60).

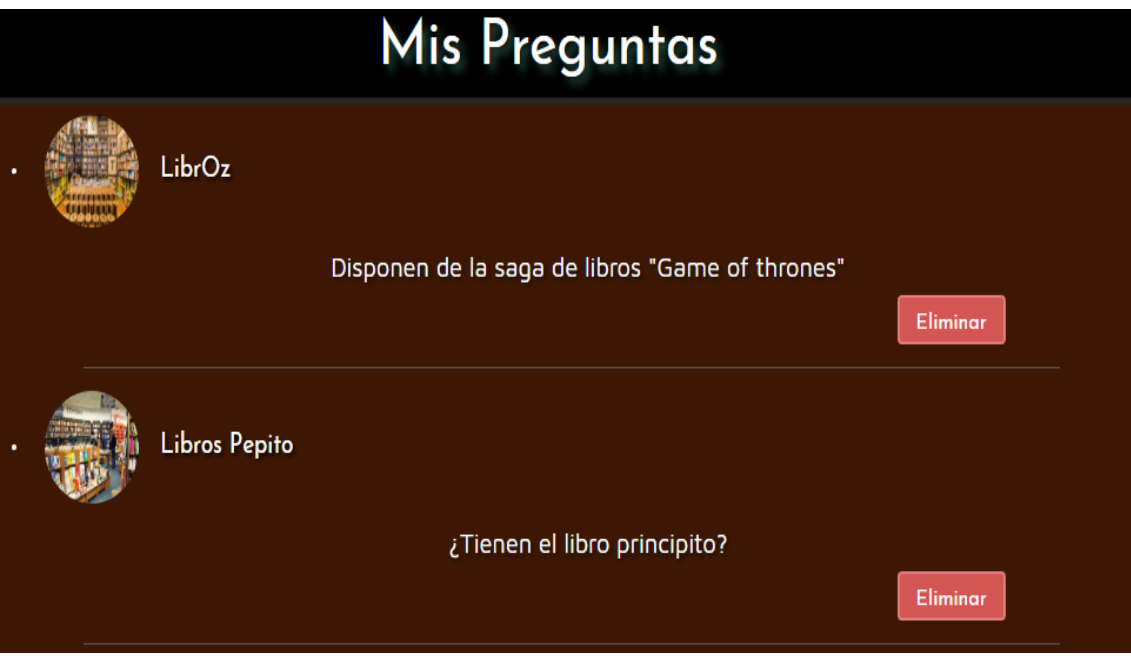

Figura 60. Interfaz mis preguntas. (creación propia).

Y finalmente el botón de cerrar sesión para salir de la aplicación.

# **4.7.2 Vistas para usuario - locatario Interfaz inicial para locatario**

A diferencia de la interfaz de los usuarios, la acción requerida para ingresar al portal como locatario será hacer clic en "Ingreso Vendedores", en la esquina superior derecha de la interfaz (Figura 61).

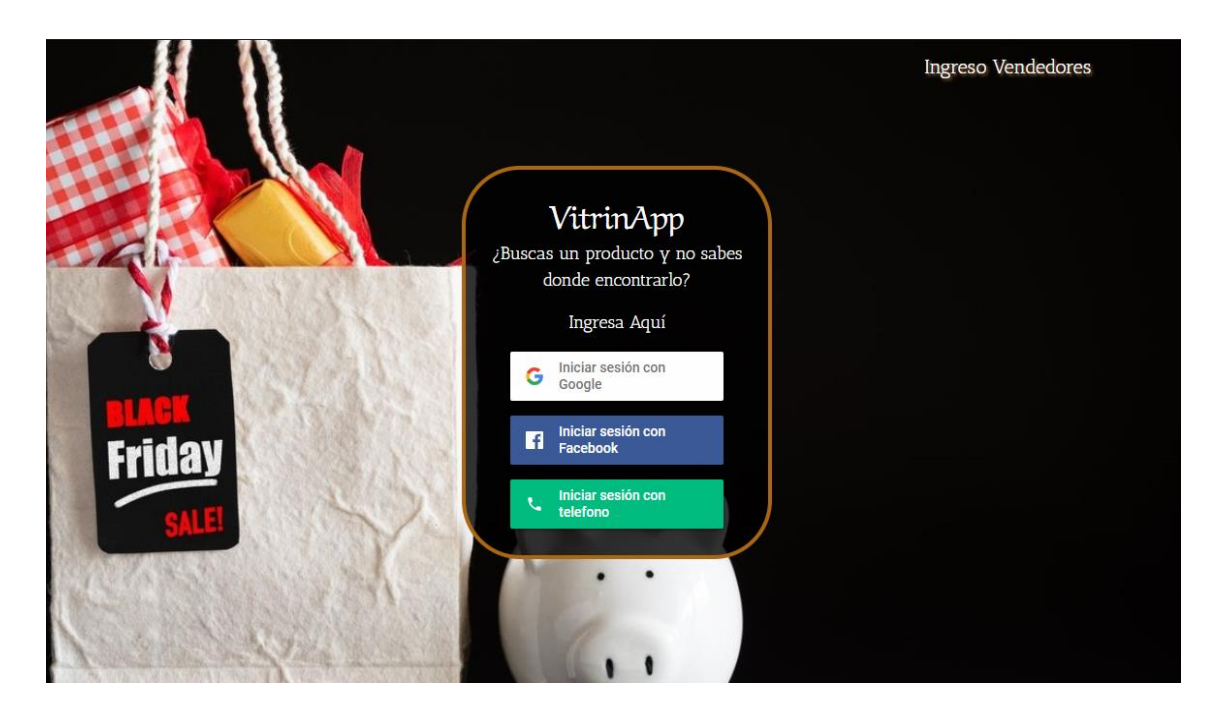

Figura 61. Interfaz login comprador. (creación propia).

Luego de realizar esta acción se despliega una pantalla para hacer ingreso al portal de logueo del sistema, donde el usuario o cliente debe ingresar con su usuario y contraseña (Figura 62).

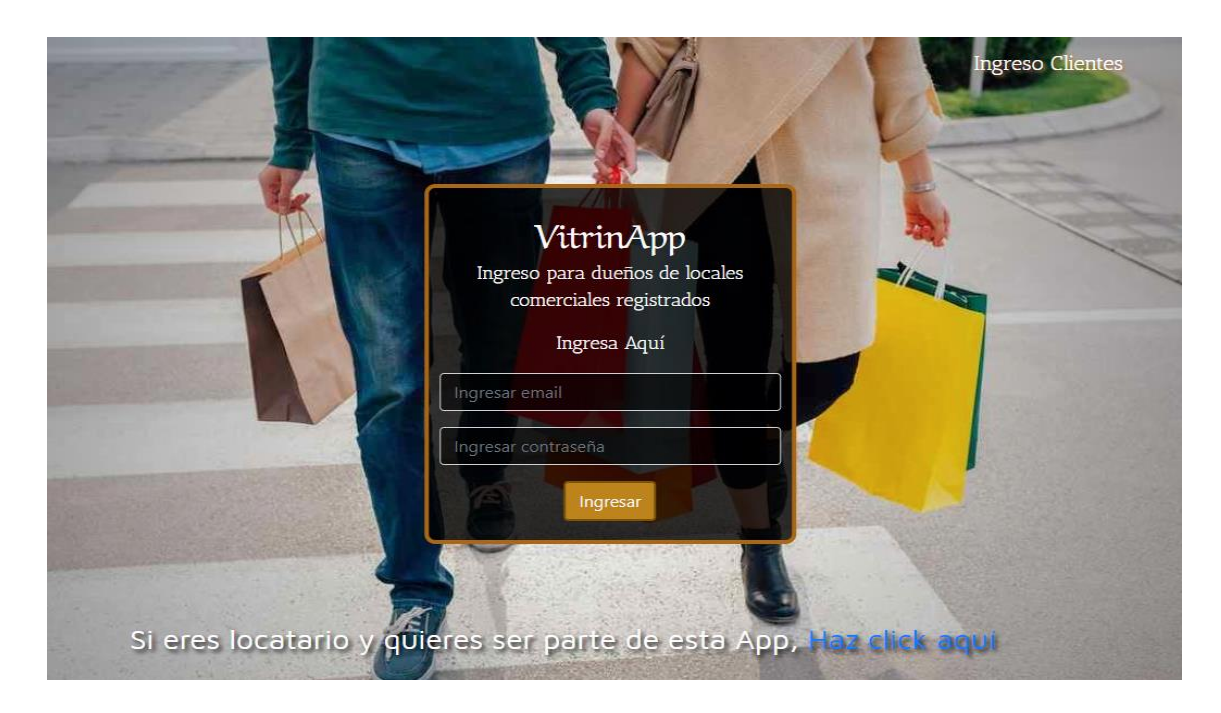

Figura 62. Interfaz login vendedor. (creación propia).

Después de hacer el correcto logueo se muestra el componente con información acerca de la aplicación y como continuar la navegación dentro de la plataforma (Figura 63).

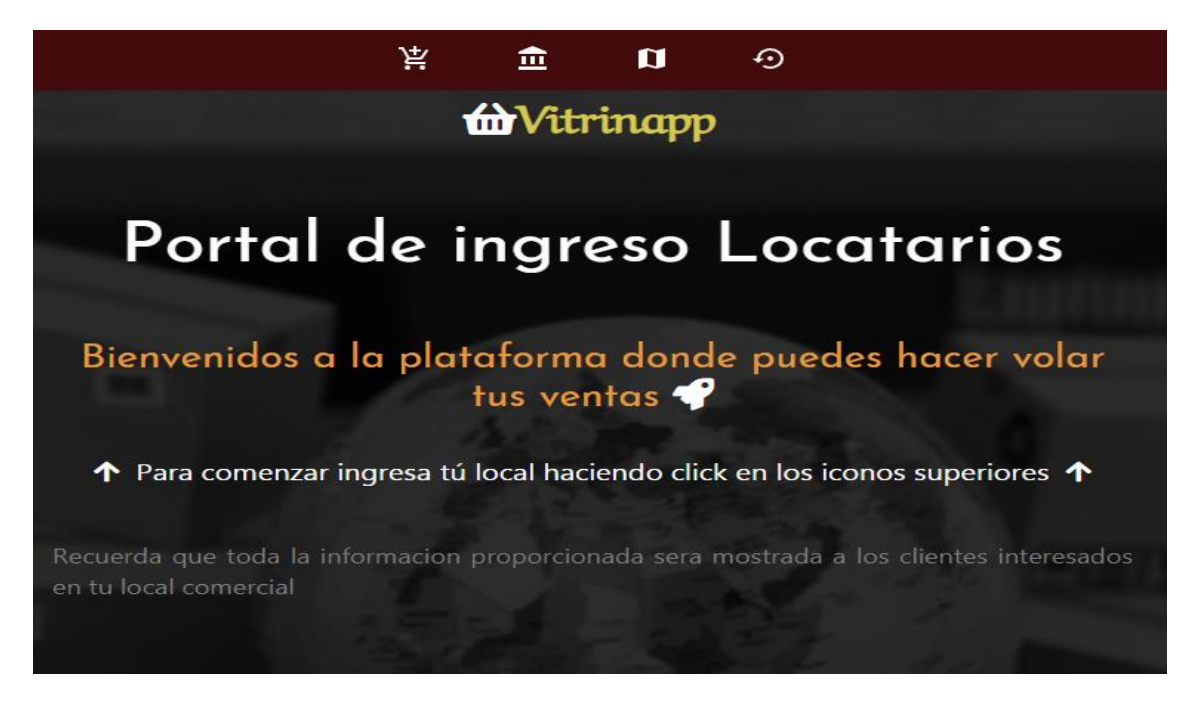

Figura 63. Interfaz inicial vendedor. (creación propia).

Luego al cliquear en los iconos superiores, los cuales dirigen a distintos componentes de la aplicación (Figura 64),

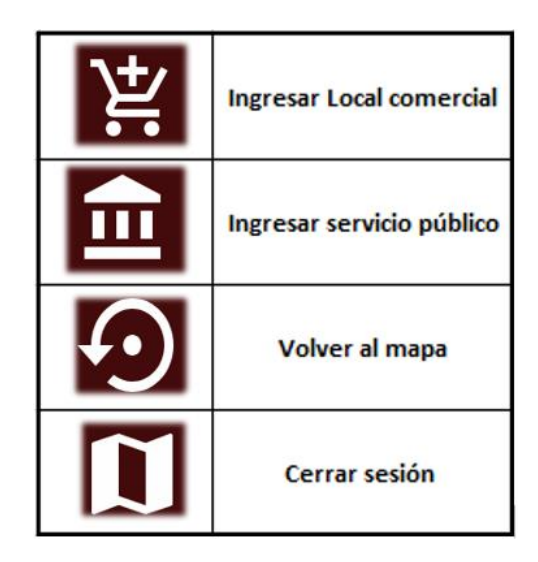

Figura 64. Navegación locatarios. (creación propia).

• Icono ingresar local comercial: Se muestra una ventana donde se deben registrar los distintos atributos, imágenes y descripción del local comercial (Figura 65).

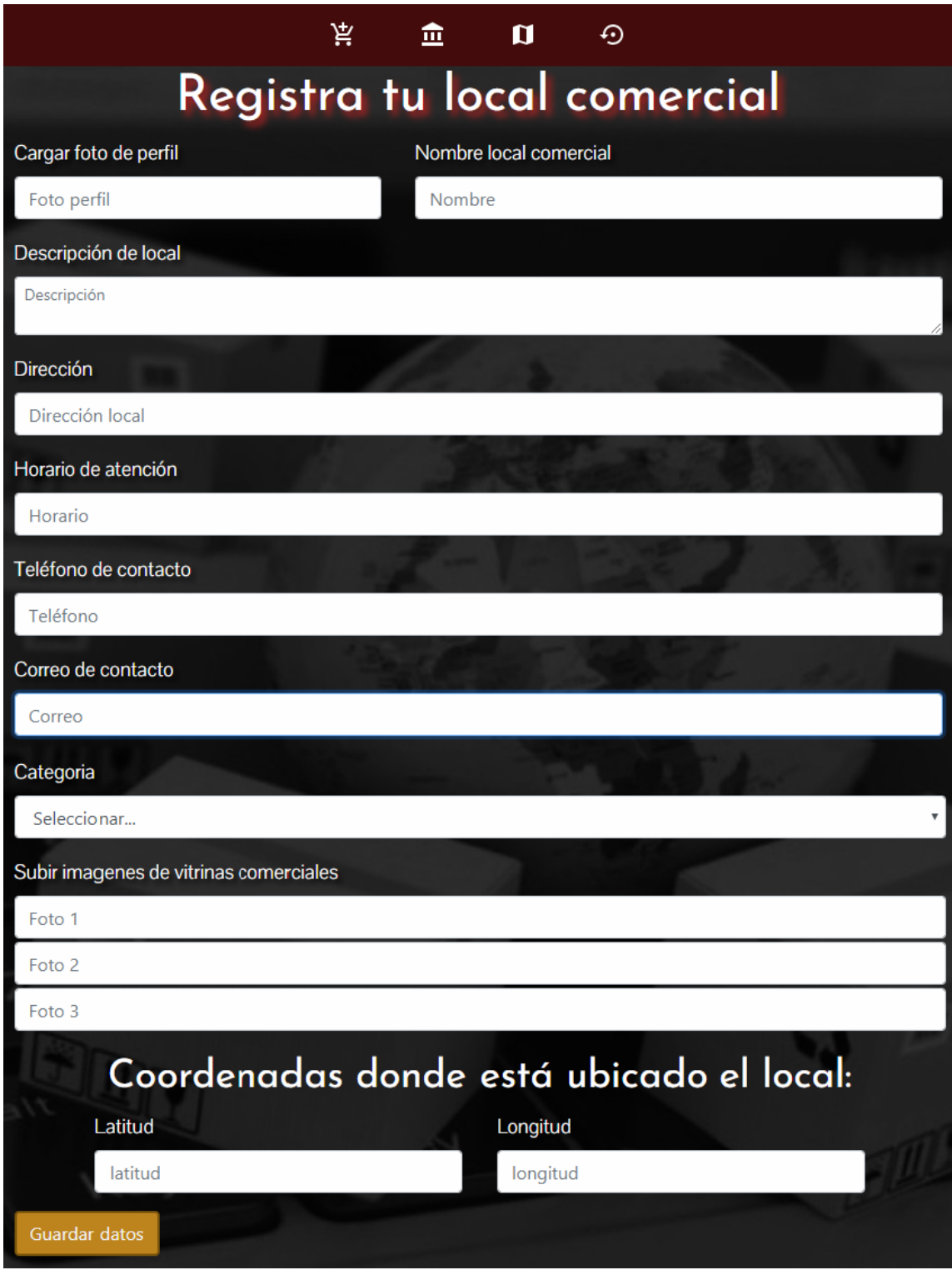

Figura 65. Interfaz ingreso datos local. (creación propia).

Esta interfaz permite modificar las imágenes de la vitrina comercial y los datos de la tienda como el usuario lo estime conveniente.

Los datos requeridos para la visualización del local comercial son:

- Foto perfil: Es la imagen que se muestra al cliquear en los marcadores.
- Nombre local comercial.
- Descripción del Local: Pequeña descripción del local comercial.
- Horario de atención (semana y fin de semana).
- Telefono de contacto del local.
- Correo electrónico.
- Categoría del local (lista con categorias preestablecidas como librerías, deportes, juguetes, etc).
- Imágenes de vitrinas comerciales.
- Dirección (calle, Nº, sector, comuna).
- Coordenadas del local (longitud y latitud).

En el ícono para ingresar un servicio público (Figura 66), se tendrá la posibilidad de ingresar servicios para la comunidad como:

- Baños públicos.
- Cajeros automáticos dentro del barrio comercial.
- Farmacias en general.

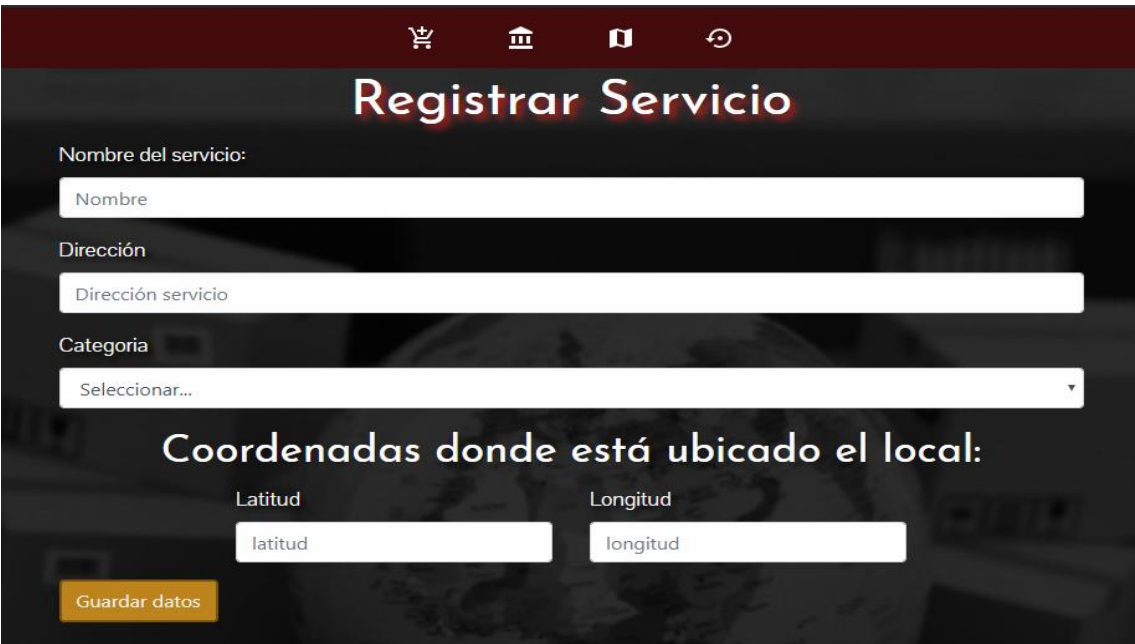

Figura 66. Interfaz ingreso datos servicio. (creación propia).

También se encuentran los íconos para hacer regreso al mapa con el usuario del vendedor y para cerrar sesión desde el mismo componente.

Además, para los locatarios que aún no cuentan con su local comercial registrado en la aplicación, se muestra en la página principal donde se realiza el ingreso como locatario, un link destinado a formar parte de la aplicación web (Figura 67).

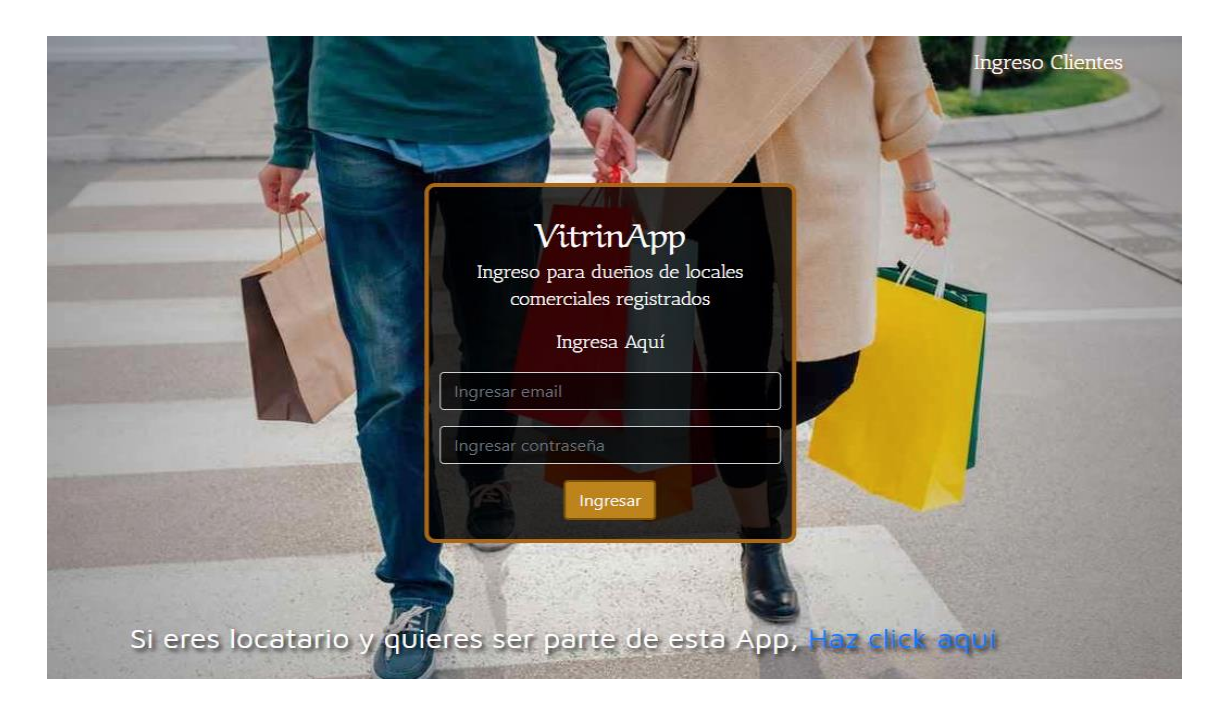

Figura 67. Link de locatarios nuevos. (creación propia).

En donde si presionamos "Haz click aquí" se muestra una ventana con los datos para contactar al administrador de la aplicación (Figura 68).

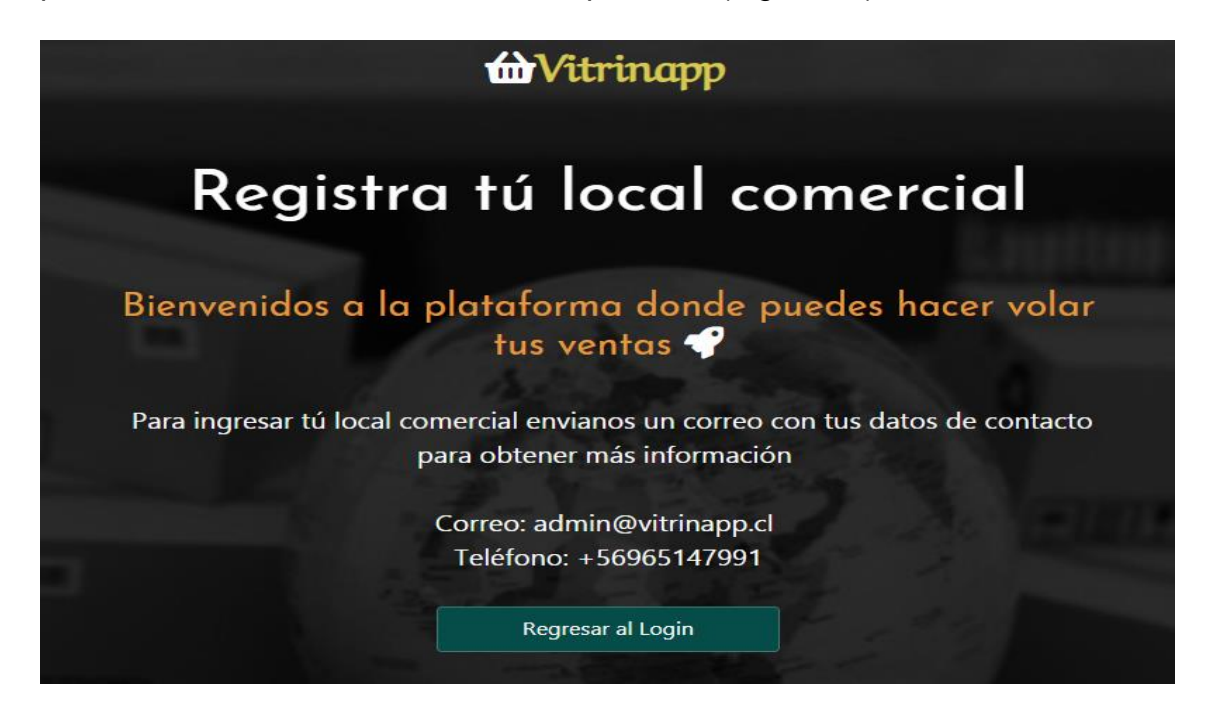

Figura 68. Datos de contacto administrador. (creación propia).

# **4.7.3 Vistas para administrador Interfaz inicial para administrador**

Para hacer ingreso como administrador a la app se hace por medio del login de vendedores donde se requiere un usuario y una contraseña, si el usuario ingresado es identificado como administrador dentro de la aplicación se presentará una opción en un componente que ofrece la posibilidad de filtrar valoraciones y preguntas de todos los locales comerciales (Figura 69).

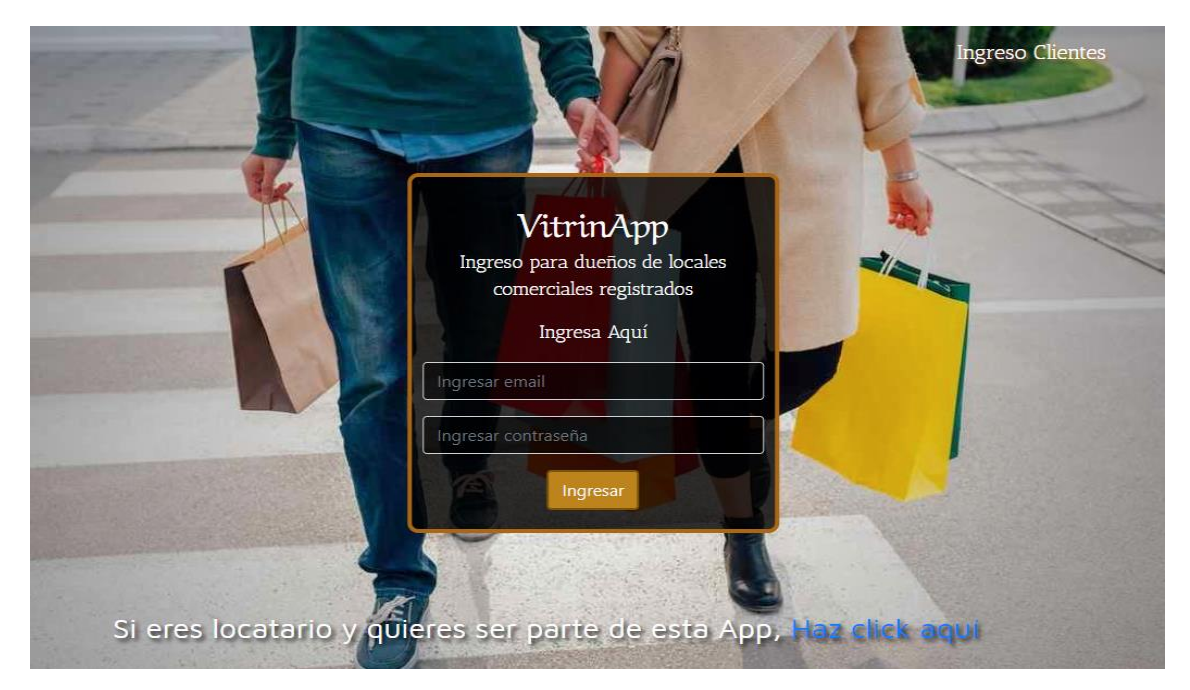

Figura 69. Interfaz login administrador. (creación propia).

Después de loguearse como administrador se debe dirigir al mapa de la aplicación presionando el ícono destinado a esta interfaz (Figura 70).

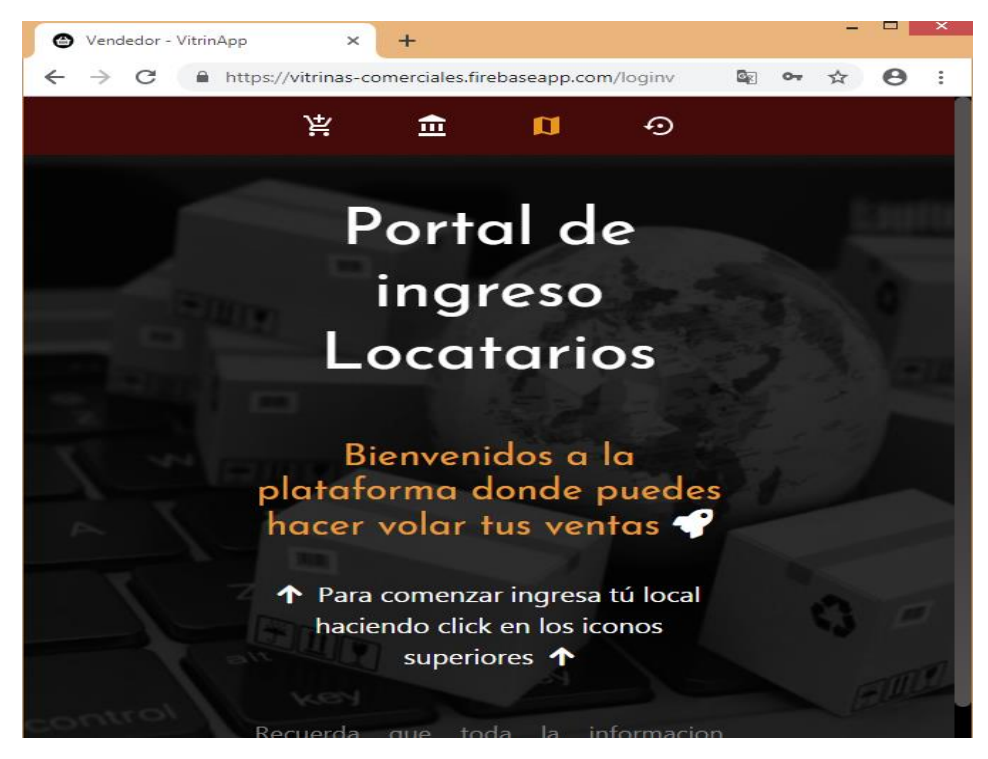

Figura 70. Interfaz inicial administrador. (creación propia).

Una vez dentro de la interfaz de mapa es necesario ingresar al componente de mis datos que se encuentra en las opciones que se entregan a los usuarios de la aplicación (Figura 71).

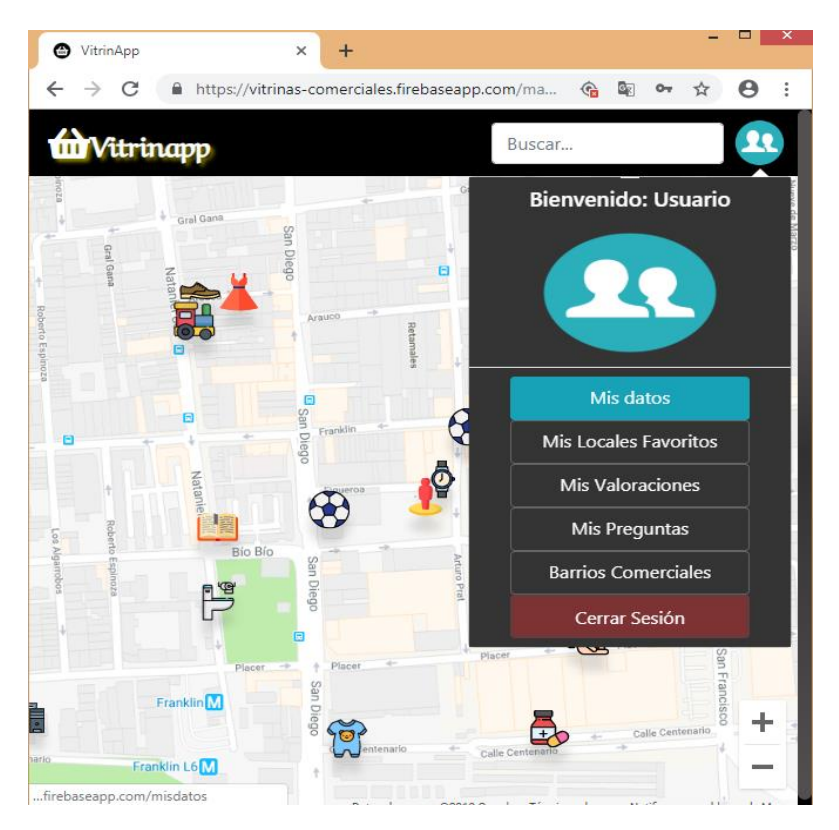

Figura 71. Interfaz mapa administrador. (creación propia).

Dentro del componente mis datos se visualiza un link "Abrir portal administrador" en el cual, se hace el acceso a las funcionalidades de los administradores de la aplicación web (Figura 72).

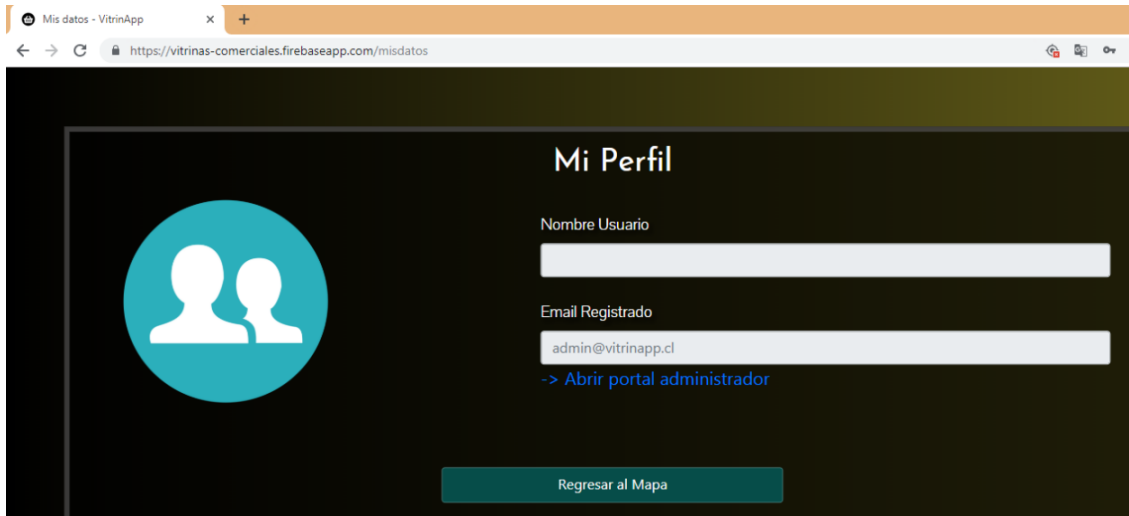

Figura 72. Ingreso a portal administrador. (creación propia).

El portal del administrador proporciona la posibilidad de filtrar las valoraciones ingresadas a modo de dejar solo valoraciones que generen valor en la aplicación, eliminando las valoraciones que contengan comentarios ofensivos (Figura 73).

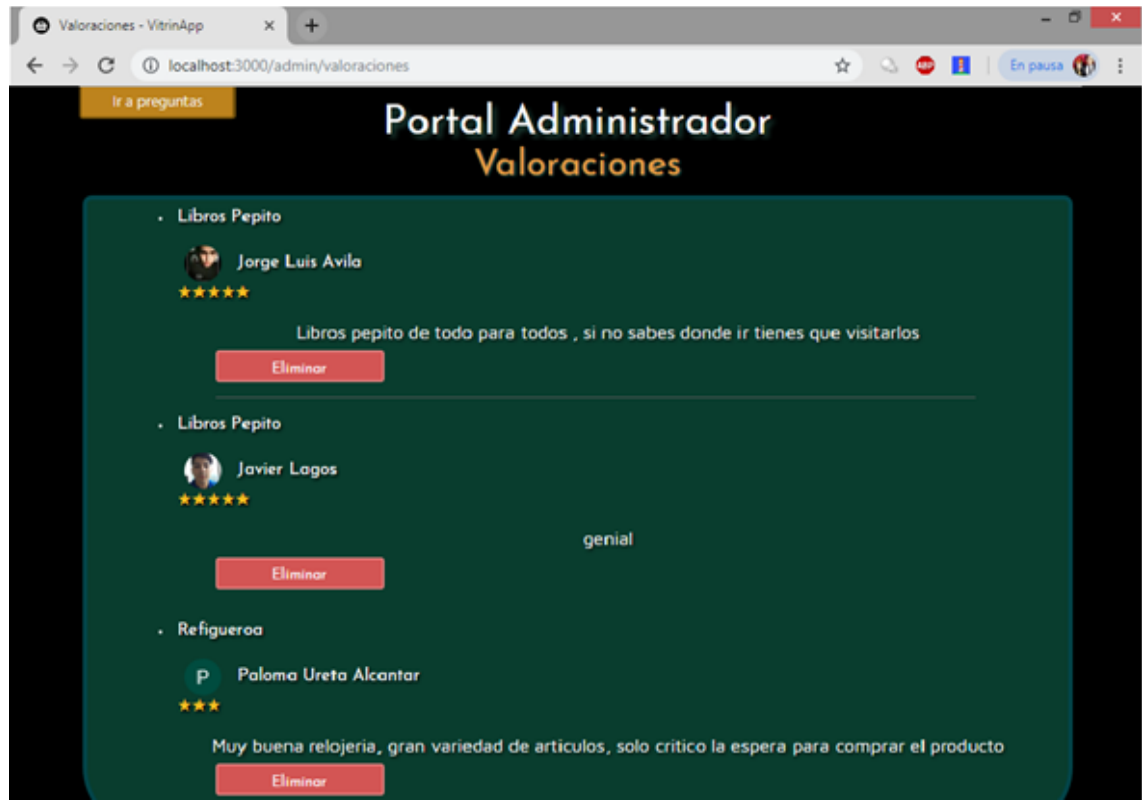

Figura 73. Interfaz valoraciones administrador. (creación propia).

Además, se presenta otra interfaz en la cual se puede filtrar las preguntas ingresadas dejando solo preguntas relacionadas al rubro de cada local comercial (Figura 74).

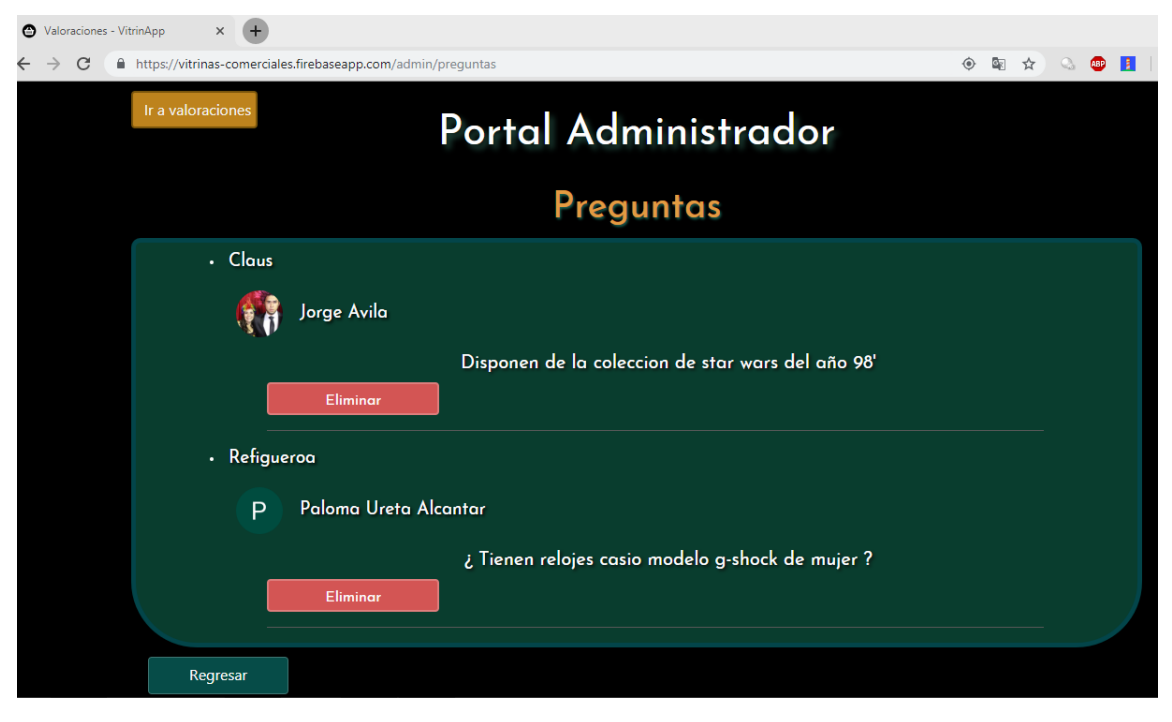

Figura 74. Interfaz preguntas administrador. (creación propia).

Por medio de la aplicación se presentan opciones de hacer filtro del contenido que es ingresado por los clientes a la base de datos, pero para hacer la administración de usuarios y locales comerciales es necesario ingresar a la pagina web *www.firebase.google.com* (Figura 75).

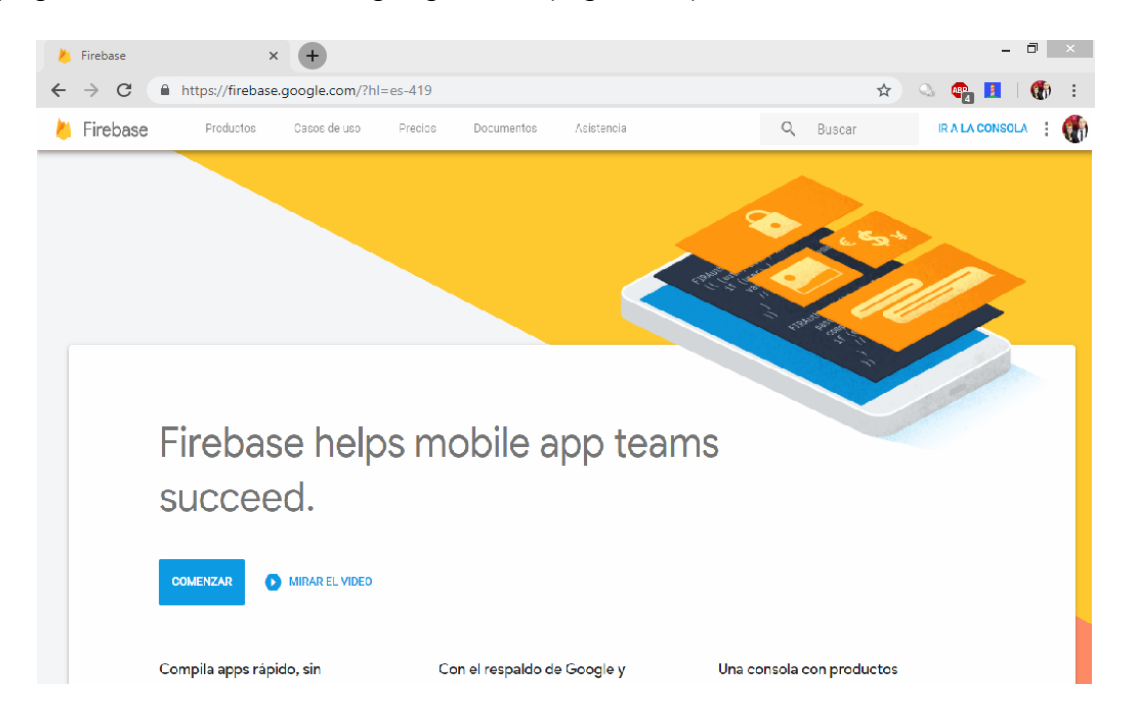

Figura 75. Portal Firebase. firebase.google.com

Al ingresar al proyecto VitrinApp que se encuentra dentro de esta plataforma, se ofrecen distintas alternativas como autenticación, base de datos, hosting, etc. (Figura 76).

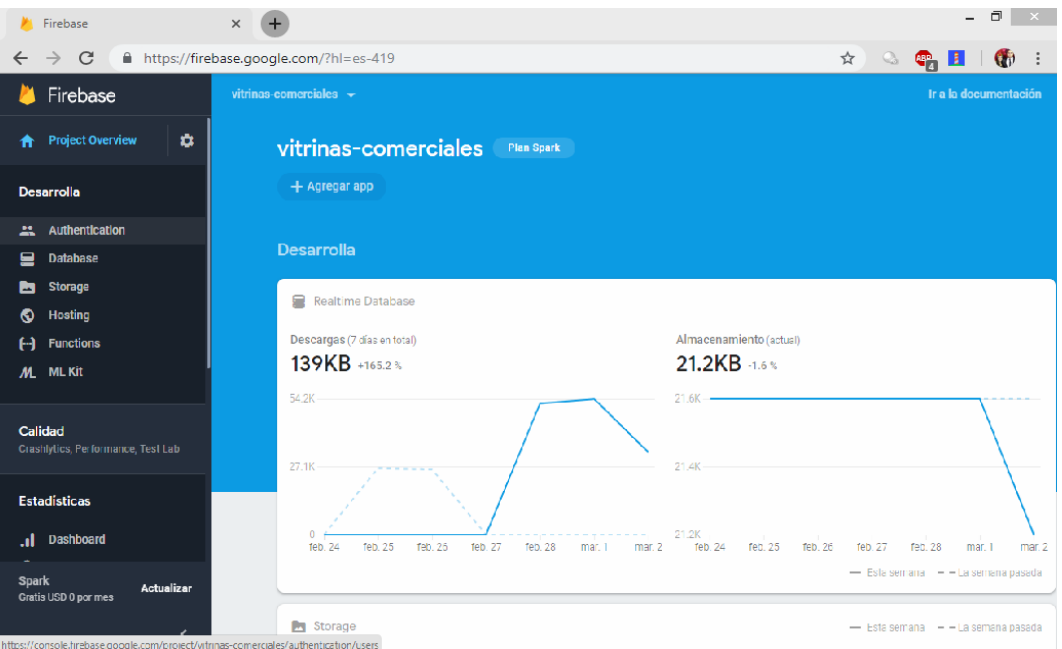

Figura 76. Portal firebase VitrinApp, firebase.google.com

Dentro del apartado de autenticación se presentan todos los usuarios que han ingresado a la aplicación web, ya sea por medio de redes sociales o con usuario y contraseña. Desde esta interfaz se puede hacer el ingreso de un nuevo usuario para locatarios, inhabilitar o borrar una cuenta (Figura 77).

|                                                                                | Firebase                                                                                                  | $\times$                                             |                       | σ<br>$\propto$ |                          |                              |                                     |  |
|--------------------------------------------------------------------------------|----------------------------------------------------------------------------------------------------|------------------------------------------------------|-----------------------|----------------|--------------------------|------------------------------|-------------------------------------|--|
| C<br>■ https://firebase.google.com/?hl=es-419<br>$\rightarrow$<br>$\leftarrow$ |                                                                                                    |                                                      |                       |                |                          |                              | œ.<br>и<br>$\mathbf{G}$             |  |
|                                                                                | Firebase                                                                                                  | vitrinas-comerciales $\rightarrow$<br>Authentication | Ir a la documentación |                |                          |                              |                                     |  |
|                                                                                | $\mathbf{a}$<br>Project Overview                                                                          |                                                      |                       |                |                          |                              |                                     |  |
|                                                                                | Buscar por dirección de correo electrónico, número de teléfono o UID de usuario<br>Q<br><b>Desarrolla</b> |                                                      |                       |                |                          |                              | e<br>Agregar usuario<br>÷           |  |
| A                                                                              | Authentication                                                                                            | Identificador                                        | Proveedores           | Creado         | Accediste a tu<br>cuenta | UID de usuario 个             |                                     |  |
| ≘                                                                              | <b>Database</b>                                                                                           | jor.avila03@gmail.com                                | G                     | 14 nov. 2018   | 2 mar. 2019              | BUfANsuvsIQnxIptjRA53NFabrP2 |                                     |  |
| М<br>⊙                                                                         | <b>Storage</b><br>Hasting                                                                                 | libroz@gmail.com                                     | $\checkmark$          | 14 ene. 2019   | 14 ene, 2019             | Dy7s6l0oQdN5Hr:              | Restablecer contraseña              |  |
| Θ<br>M.                                                                        | <b>Functions</b><br><b>ML Kit</b>                                                                         | +56942055632                                         | $\mathbf{t}_\star$    | 24 ene, 2019   | 24 ena, 2019             | HI EGS7PEYV7Dxk              | Inhabilitar cuenta<br>Borrar cuenta |  |
| Calidad<br>Crashlytics, Performance, Test Lab                                  |                                                                                                    | +56965147991                                         | x.                    | 7 cnc. 2019    | 8 cnc. 2019              | UYawjhmDtjYOmGRuZ0A91fraBuc2 |                                     |  |
|                                                                                |                                                                                                    | dreams.-.17@live.com                                 | и<br>7 dic. 2018      |                | 5 feb. 2019              | V5ApJFqmp0ffLqA13apa2lryBao2 |                                     |  |
|                                                                                |                                                                                                    | javier1996.lages@gmail.com                           | G                     | 24 eng. 2019   | 24 eng. 2019             | ZLOSUxVd61M4NKbkiTaH4IILvkA2 |                                     |  |

Figura 77. Authentication Firebase. firebase.google.com

Y en la opción de base de datos de la aplicación, se tiene el registro de todos los locales comerciales que se encuentran ingresados en la aplicación web, esta plataforma nos entrega la opción de modificar un local comercial o eliminarlo de la aplicación (Figura 78).

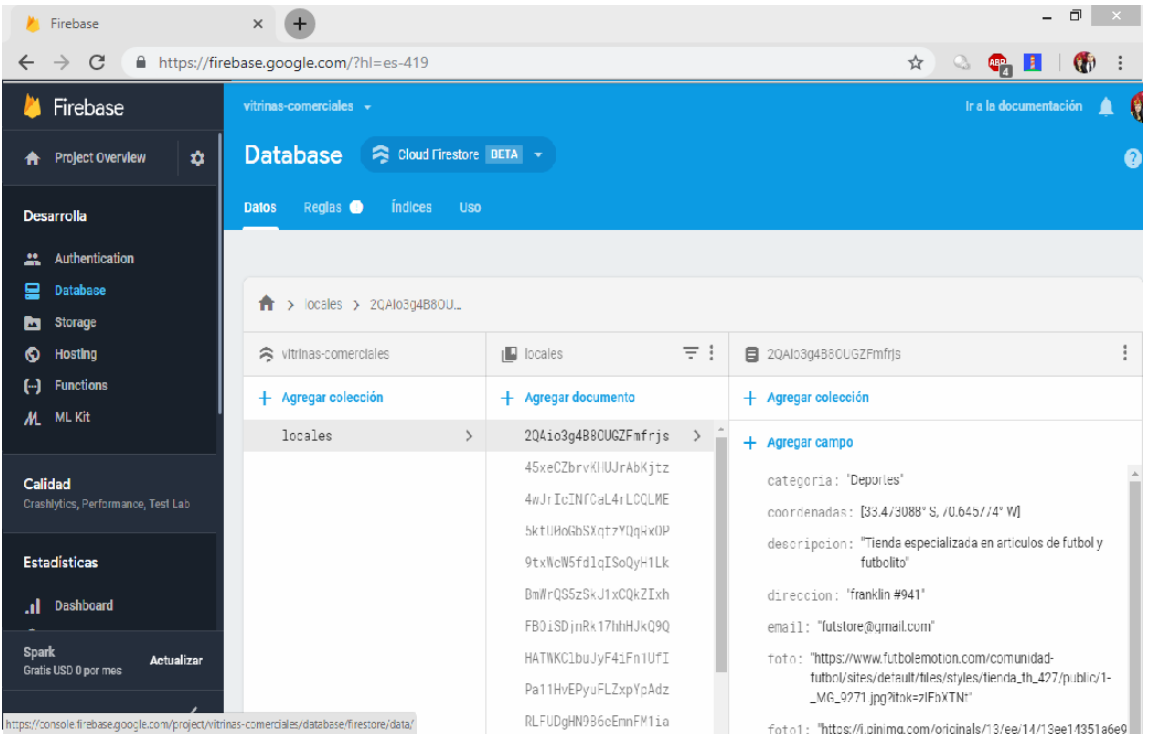

Figura 78. Database Firebase. *firebase.google.com*

La aplicación se encuentra en producción alojada en el hosting entregado por la plataforma Firebase, disponible mediante la siguiente URL:

<https://vitrinas-comerciales.firebaseapp.com/>

## **4.8 Prueba de aplicación web**

Se realizó el testeo de la aplicación web y todas las funcionalidades que se exigieron en el capítulo de requerimientos con el locatario "Vlamir Muñoz" profesor de la Universidad San Sebastián, dueño del local comercial "LibrOz".

Se presentaron todos los componentes y la aplicación en general. Se creó un usuario con su local comercial, y se procedió al ingreso de su local a la base de datos, luego se registraron todos los datos del local, imagen de perfil y vitrinas comerciales. Posteriormente se ingresó por medio de un usuario de un cliente, con el fin de ingresar valoraciones e interactuar con el local comercial "LibrOz".

Finalmente, para evaluar la recepción del usuario a esta aplicación web se hizo entrega al locatario Vlamir Muñoz del siguiente cuestionario, con el fin de conocer su opinión acerca del uso de la aplicación (Figura 79).

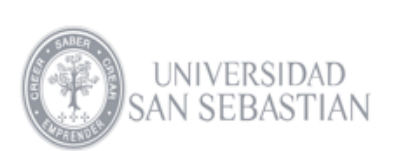

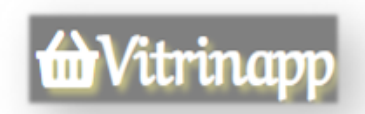

#### Cuestionario de satisfacción - VitrinApp

¿Le interesaría que su local aparezca en esta plataforma?

¿Considera que es una herramienta digital útil para mejorar sus ventas?

¿Piensa que otros locatarios estarían interesados en el sitio?

¿Los compradores que van al sector usarían esta plataforma?

¿Qué características de un servicio así son importantes para usted?

¿La disposición de la información dentro de la aplicación, es de manera clara y ordenada?

¿Como evalúa la usabilidad de la aplicación?

¿Considera importante el apartado de valoraciones hacia locatarios?

¿Qué aspectos mejoraría y que tan satisfecho te encuentras con la aplicación?

Figura 79. Cuestionario usuario. (creación propia).
# **4.8.1 Opinión de locatario y principales observaciones**

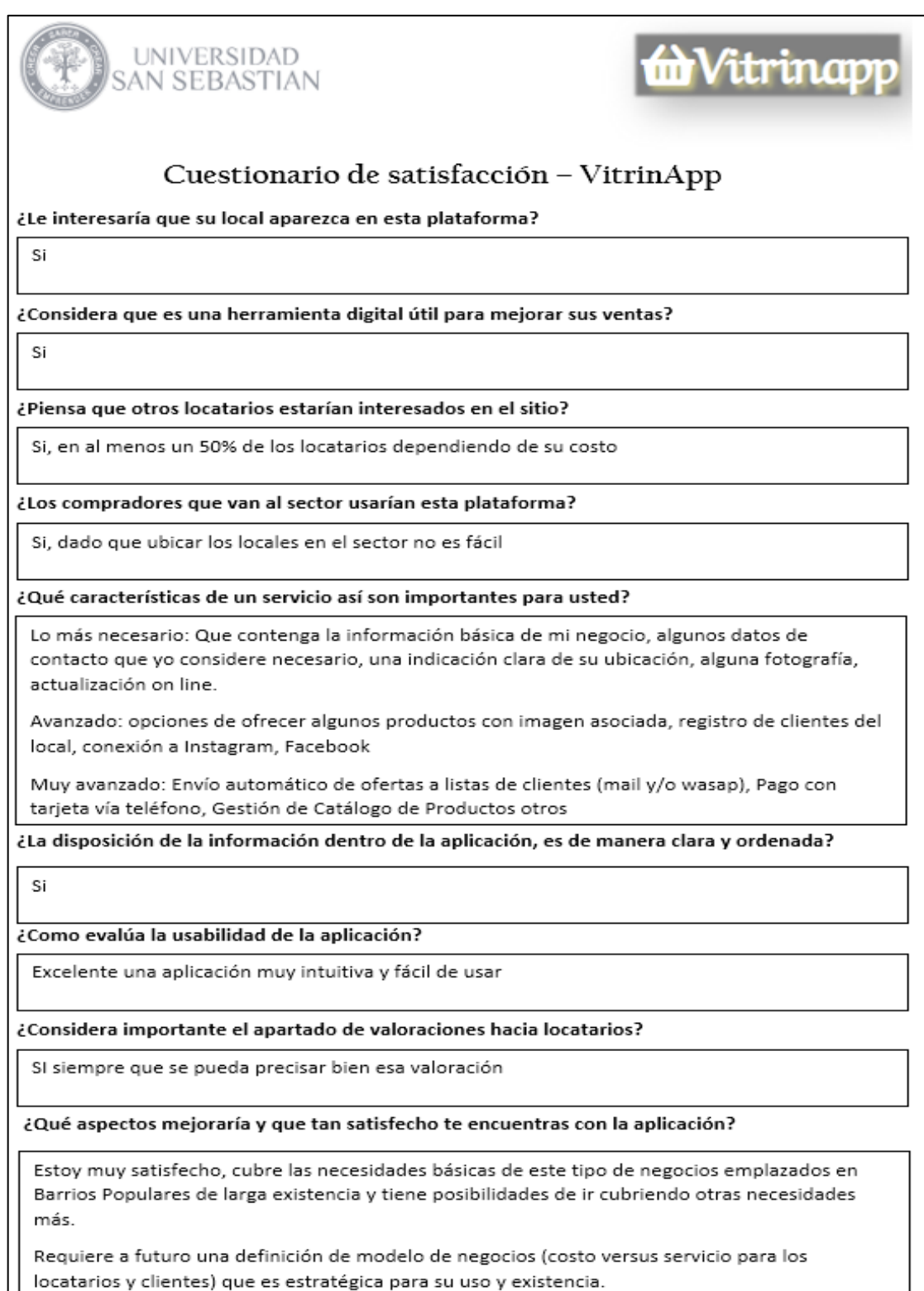

Figura 80. Respuesta encuesta locatario. (creación propia).

A modo de conclusión de este cuestionario respondido por el locatario Vlamir Muñoz (Figura 80), podemos observar la buena recepción del producto por parte del locatario. Demostrando su interés en mostrar su local comercial en la plataforma, considerándolo como una oportunidad para mejorar sus ventas.

Luego de la muestra de la aplicación al locatario, me informó que se encuentra divulgando el desarrollo de la aplicación dentro del barrio comercial Franklin, para ver el interés en el sector, muchos locales están interesados en que se les muestre la aplicación para formar parte del proyecto.

También reconoce lo complejo que es la búsqueda de locales comerciales en el sector y lo importante que es poseer esta interfaz gráfica para ubicarse en tiempo real.

Dentro de las características que son importantes para él en este tipo de servicio. Se detallan las siguientes (Figura 81):

#### ¿Qué características de un servicio así son importantes para usted?

Lo más necesario: Que contenga la información básica de mi negocio, algunos datos de contacto que yo considere necesario, una indicación clara de su ubicación, alguna fotografía, actualización on line.

Avanzado: opciones de ofrecer algunos productos con imagen asociada, registro de clientes del local, conexión a Instagram, Facebook-

Muy avanzado: Envío automático de ofertas a listas de clientes (mail y/o wasap), Pago con tarjeta vía teléfono, Gestión de Catálogo de Productos otros

#### Figura 81. Apartado de caracteristicas cuestionario. (creación propia).

En la figura, el locatario detalla que es "Lo más necesario" que debe contener la aplicación. Así mismo, estas características fueron incluidas en esta primera versión de la aplicación.

Sin embargo, la opinión que el locatario detalla como "avanzado y muy avanzado", se encuentran consideradas en futuras versiones de la aplicación.

## **Ingreso de comentario libre en la encuesta**

¿Qué aspectos mejoraría y que tan satisfecho te encuentras con la aplicación?

Estoy muy satisfecho, cubre las necesidades básicas de este tipo de negocios emplazados en Barrios Populares de larga existencia y tiene posibilidades de ir cubriendo otras necesidades más.

Requiere a futuro una definición de modelo de negocios (costo versus servicio para los locatarios y clientes) que es estratégica para su uso y existencia.

### Figura 82. Cuadro de opinión libre. (creación propia).

El usuario se encuentra "muy satisfecho" con lo mostrado (Figura 82), ya que es un locatario que conoce las necesidades existentes en el barrio comercial Franklin.Esto es un buen indicio ya que el al estar inserto en el sistema comercial posee otra visión de lo que los usuarios realmente necesitan.

El apartado del modelo de negocios se desarrollará a futuro, ya que esta versión involucra principalmente el desarrollo y testeo de la aplicación.

Esta versión de la aplicación se enfocó solo en el barrio comercial Franklin, ya que se contaba con un locatario interesado en el proyecto. No obstante, también se incorporaron desde el inicio los mapas de los barrios comerciales Meiggs y Patronato, solo hace falta el ingreso de los locales a la base de datos para tener la información a disposición de los usuarios - clientes de estos barrios comerciales.

# **Capítulo V: Conclusiones del proyecto**

Capítulo destinado a mostrar las principales conclusiones, ventajas, desventajas y desarrollos futuros de la aplicación.

### **5.1 Conclusiones**

A través de la observación de diferentes estudios, citas y métricas acerca de la evolución del mercado de los smartphones y su uso dentro del marketing digital, se concluyó que la mayoría de los habitantes del país poseen y utilizan smartphones, en el cual invierten una gran cantidad de tiempo interactuando con estos dispositivos para la realización de diversas tareas diarias como la búsqueda de información, revisión de contenidos multimedia, compras online, etc. Así mismo, debido al gran crecimiento y auge de la tecnología, ha impulsado al mercado al uso de aplicaciones web para llegar de forma más amena, sencilla y rápida a posibles usuarios – clientes que deseen ser informados tanto de los productos a ofrecer, la utilidad de estos y la publicidad masiva; de ese modo han logrado aumentar las ventas, conscientizarse en el mercado y adaptar las fuentes de información a una nueva era.

El principal objetivo de la aplicación "VitrinApp" es aprovechar la tendencia de los usuarios que interactúan constantemente con dispositivos electrónicos como smartphones, computadores, tablets, etc. Con la creación, difusión e implementación de esta aplicación en los barrios comerciales, se pretende brindar accesibilidad a la información desde donde se encuentran ubicados los locales comerciales, cuales son sus principales productos a ofrecer, ya sea por medio de la visualización de vitrinas y mostradores. Sumado a ello, se añadió la ubicación de servicios básicos (baños públicos, cajeros automáticos y farmacias) que se encuentran dentro del sistema comercial, esto favorece la unificación y representación gráfica de la información que compone a estos barrios comerciales permitiendo al usuario - cliente una serie de herramientas e información valiosa que facilitará la eficiencia en el viaje efectuado, cumplir con la compra de los productos previamente buscados y evitar riesgos de posibles extravíos, accidentes, u otros. Puesto que, el cliente tendrá la noción de las avenidas que transita y como llegar a distintos locales comerciales en los principales centros comerciales de Santiago, con esto se a cumplido a cabalidad el objetivo planteado en el proyecto.

Es necesario recalcar que, a través de los componentes de la aplicación, tanto el "valorar" o "realizar preguntar a los locatarios", permite generar un vínculo de confianza alrededor del barrio comercial (cliente – locatario), ya que, facilita la apreciación del público general (aspectos positivos o negativos). Esto conllevará a futuras correciones por parte del locatario, tanto en mejoras de locales, tratos hacia los clientes, o la misma calidad de productos ofrecidos, asociado además al espectral aumento del público, y visualización de sus locales.

A nivel técnico en la elaboración de la aplicación, se seleccionó React JS ya que existe un completo ecosistema de módulos, herramientas y componentes capaces de ayudarnos a cumplir los distintos objetivos planteados en el proyecto, además, posee una curva de aprendizaje más baja que otros lenguajes de programación, ya que solo se conto con aproximadamente tres meses para desarrollar el sistema completo. Como motor de base de datos se seleccionó Firebase que cuenta con variadas funciones desde autenticación hasta el hosting donde se subió a producción la aplicación, este hosting es totalmente gratuito bajo el dominio que entrega Google, donde se involucran costos luego de superar una cuota de interacción con la aplicación. Las pruebas se realizaron en el navegador de Google Chrome, pruebas que garantizan la compatibilidad tanto en formato móvil como escritorio. Todo el desarrollo se llevo a cabo mediante la metodología OOHDM fue elegida debido a que se centra en el desarrollo de aplicaciones hipermedia, dicha metodología se divide en distintas etapas que abarcan desde la obtención de requerimientos hasta modelados navegacionales dentro de la aplicación web, desarrollando de manera incremental la aplicación.

Finalmente, luego de subir a producción la aplicación web por medio del hosting que nos proporciona Firebase, los locatarios de barrios comerciales han demostrado un gran interés en formar parte de la aplicación y por parte de los compradores se han recibido buenas críticas resaltando principalmente la facilidad de uso que les proporciona la aplicación.

## **5.2 Desarrollos futuros**

Los desarrollos para futuras versiones de la aplicación serán los siguientes:

- Chat entre locales comerciales y usuarios.
- Generar rutas entre ubicación del usuario y un local comercial.
- Mostrar notificaciones con mensajes personalizados para cada tipo de usuarios.
- Generar métricas de acuerdo con los datos que se pueden obtener de los usuarios que acceden a la aplicación.
- Ofrecer conexión a otras redes sociales como: Instagram.
- Gestión de catálogo de productos.

**Referencias**

### **Referencias utilizadas**

Delía, L. N., Galdamez, N., Thomas, P., & Pesado, P. M. (2013). Un análisis experimental de tipo de aplicaciones para dispositivos móviles. Argentina: Universidad Nacional de La Plata.

Sánchez, P., Ramiro, P., Martín Cumbreño, E., & Folgado Fernández, J. A. (2016). Factores condicionantes del marketing móvil: Estudio empírico de la expansión de las apps. El caso de la ciudad de Cáceres. Sevilla, España: Revista de Estudios Económicos y Empresariales.

Alcaide, J. C., Bernués, S., Díaz-Aroca, E., Espinosa, R., Muñiz, R., & Smith, C. (2013). MARKETING Y PYMES, Las principales claves de marketing en la pequeña y mediana empresa. España: Marketing Y Pymes.

Maqueira, J. M., & Bruque, S. (2009). Marketing 2.0: el nuevo marketing en la web de las redes sociales. Mexico: ALFAOMEGA.

Gobierno de Chile. (2014, Dic). Población Flotante barrios comerciales. Recuperado de http://www.seguridadpublica.gov.cl/sitio-2010-2014/n167\_04-12- 2012.html

Ecommerce. (2018, Oct). Archivo glosario: Plataformas de comercio electrónico. Recuperado de https://ecommerce-platforms.com/es/glossary

El financiero. (2016, Ago). Firmas suben hasta 60% sus ventas con marketing digital. Recuperado de http://www.elfinanciero.com.mx/empresas/firmas-subenhasta-60-sus-ventas-con-marketing-digital

Ávila, J. (2018, May). Encuesta metricas en barrios comerciales de la Región Metropolitana. Comprehensiva e de Recuperado de de de la contrado de de de la contrado de de la contrado de de https://docs.google.com/forms/d/e/1FAIpQLSeVA7-TVO64BOXn1d\_ 8\_ezNspu\_Ph6aEAQT HHMp8\_QZfOqZNw/viewform